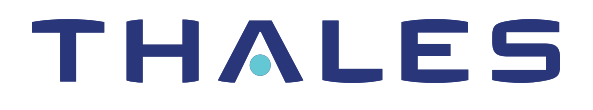

# SafeNet ProtectToolkit Functionality Module SDK 5.8

## PROGRAMMING GUIDE

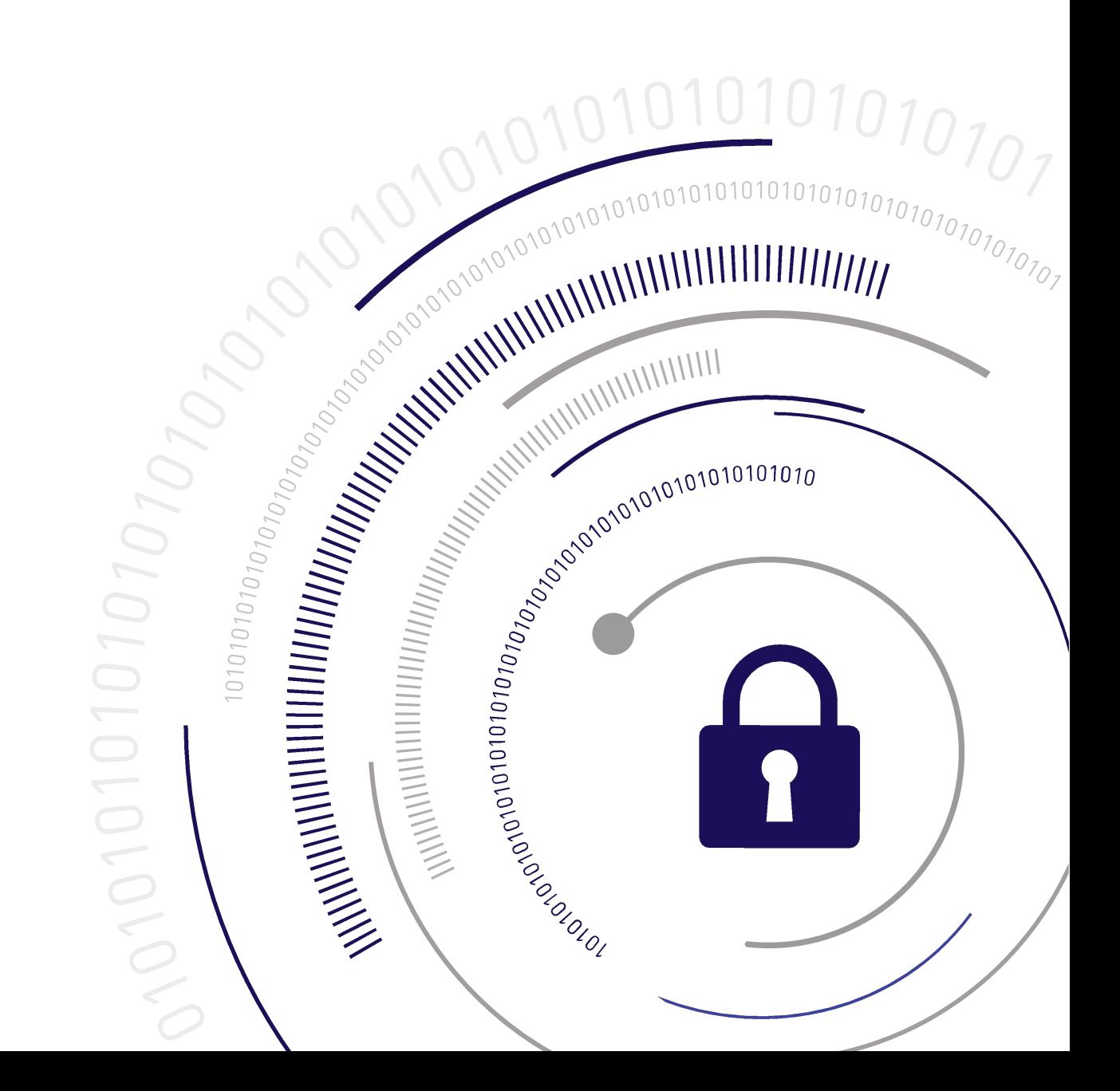

#### <span id="page-1-0"></span>**Document Information**

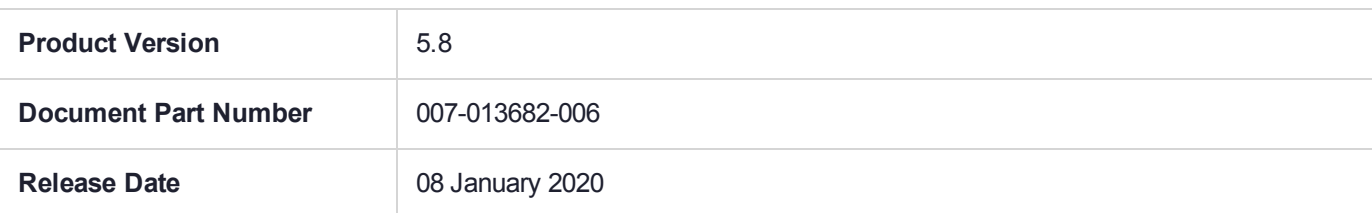

#### **Revision History**

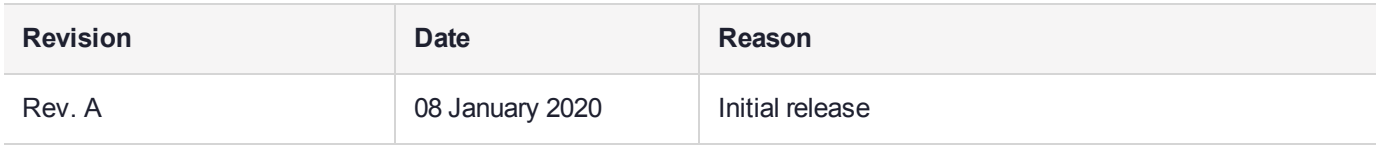

#### **Trademarks, Copyrights, and Third-Party Software**

Copyright 2009-2020 Gemalto. All rights reserved. Gemalto and the Gemalto logo are trademarks and service marks of Gemalto and/or its subsidiaries and are registered in certain countries. All other trademarks and service marks, whether registered or not in specific countries, are the property of their respective owners.

#### **Disclaimer**

All information herein is either public information or is the property of and owned solely by Gemalto and/or its subsidiaries who shall have and keep the sole right to file patent applications or any other kind of intellectual property protection in connection with such information.

Nothing herein shall be construed as implying or granting to you any rights, by license, grant or otherwise, under any intellectual and/or industrial property rights of or concerning any of Gemalto's information.

This document can be used for informational, non-commercial, internal, and personal use only provided that:

- **>** The copyright notice, the confidentiality and proprietary legend and this full warning notice appear in all copies.
- **>** This document shall not be posted on any publicly accessible network computer or broadcast in any media, and no modification of any part of this document shall be made.

Use for any other purpose is expressly prohibited and may result in severe civil and criminal liabilities.

The information contained in this document is provided "AS IS" without any warranty of any kind. Unless otherwise expressly agreed in writing, Gemalto makes no warranty as to the value or accuracy of information contained herein.

The document could include technical inaccuracies or typographical errors. Changes are periodically added to the information herein. Furthermore, Gemalto reserves the right to make any change or improvement in the specifications data, information, and the like described herein, at any time.

Gemalto hereby disclaims all warranties and conditions with regard to the information contained herein, including all implied warranties of merchantability, fitness for a particular purpose, title and non-infringement. In no event shall Gemalto be liable, whether in contract, tort or otherwise, for any indirect, special or

consequential damages or any damages whatsoever including but not limited to damages resulting from loss of use, data, profits, revenues, or customers, arising out of or in connection with the use or performance of information contained in this document.

Gemalto does not and shall not warrant that this product will be resistant to all possible attacks and shall not incur, and disclaims, any liability in this respect. Even if each product is compliant with current security standards in force on the date of their design, security mechanisms' resistance necessarily evolves according to the state of the art in security and notably under the emergence of new attacks. Under no circumstances, shall Gemalto be held liable for any third party actions and in particular in case of any successful attack against systems or equipment incorporating Gemalto products. Gemalto disclaims any liability with respect to security for direct, indirect, incidental or consequential damages that result from any use of its products. It is further stressed that independent testing and verification by the person using the product is particularly encouraged, especially in any application in which defective, incorrect or insecure functioning could result in damage to persons or property, denial of service, or loss of privacy.

All intellectual property is protected by copyright. All trademarks and product names used or referred to are the copyright of their respective owners. No part of this document may be reproduced, stored in a retrieval system or transmitted in any form or by any means, electronic, mechanical, chemical, photocopy, recording or otherwise without the prior written permission of Gemalto.

# **CONTENTS**

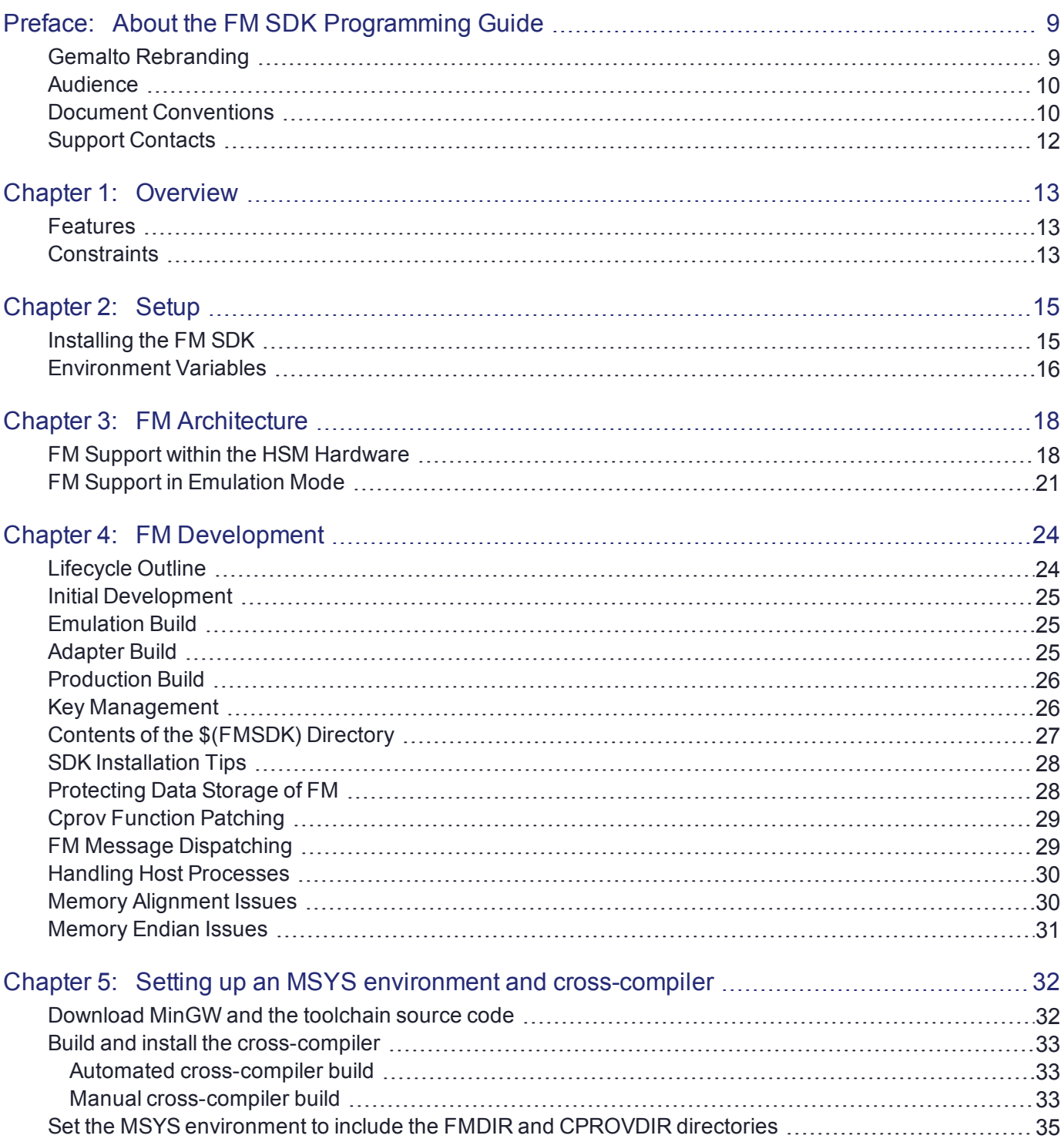

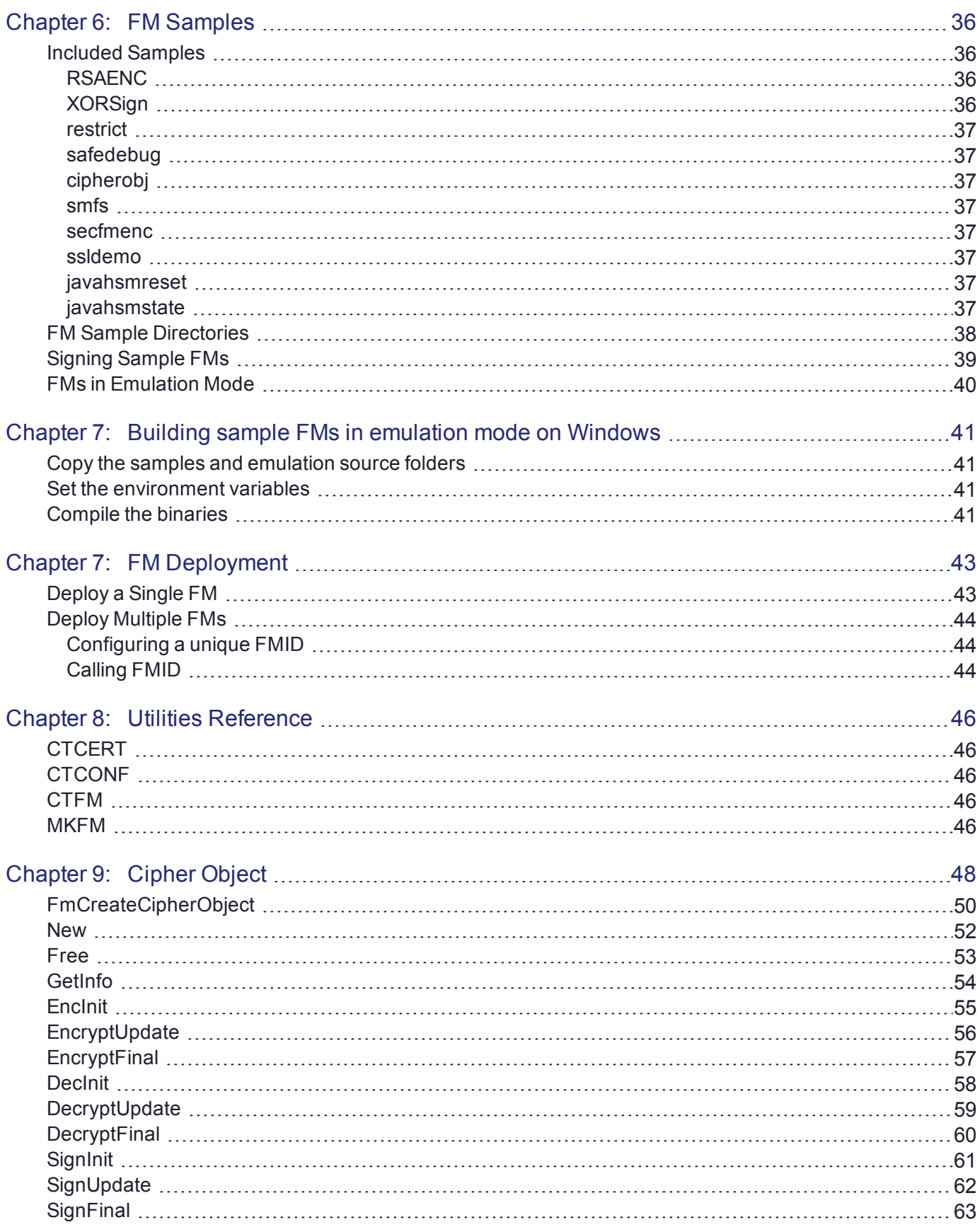

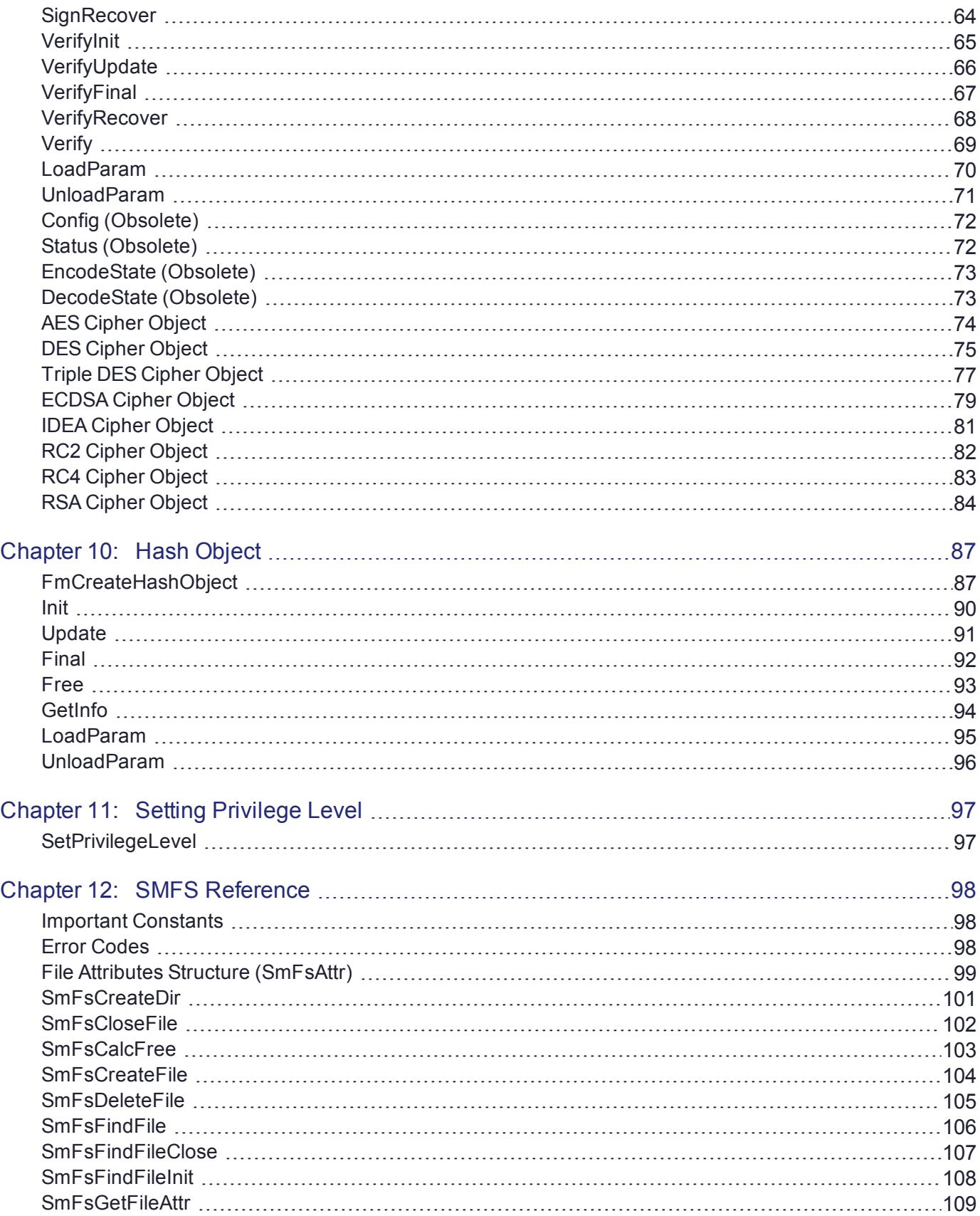

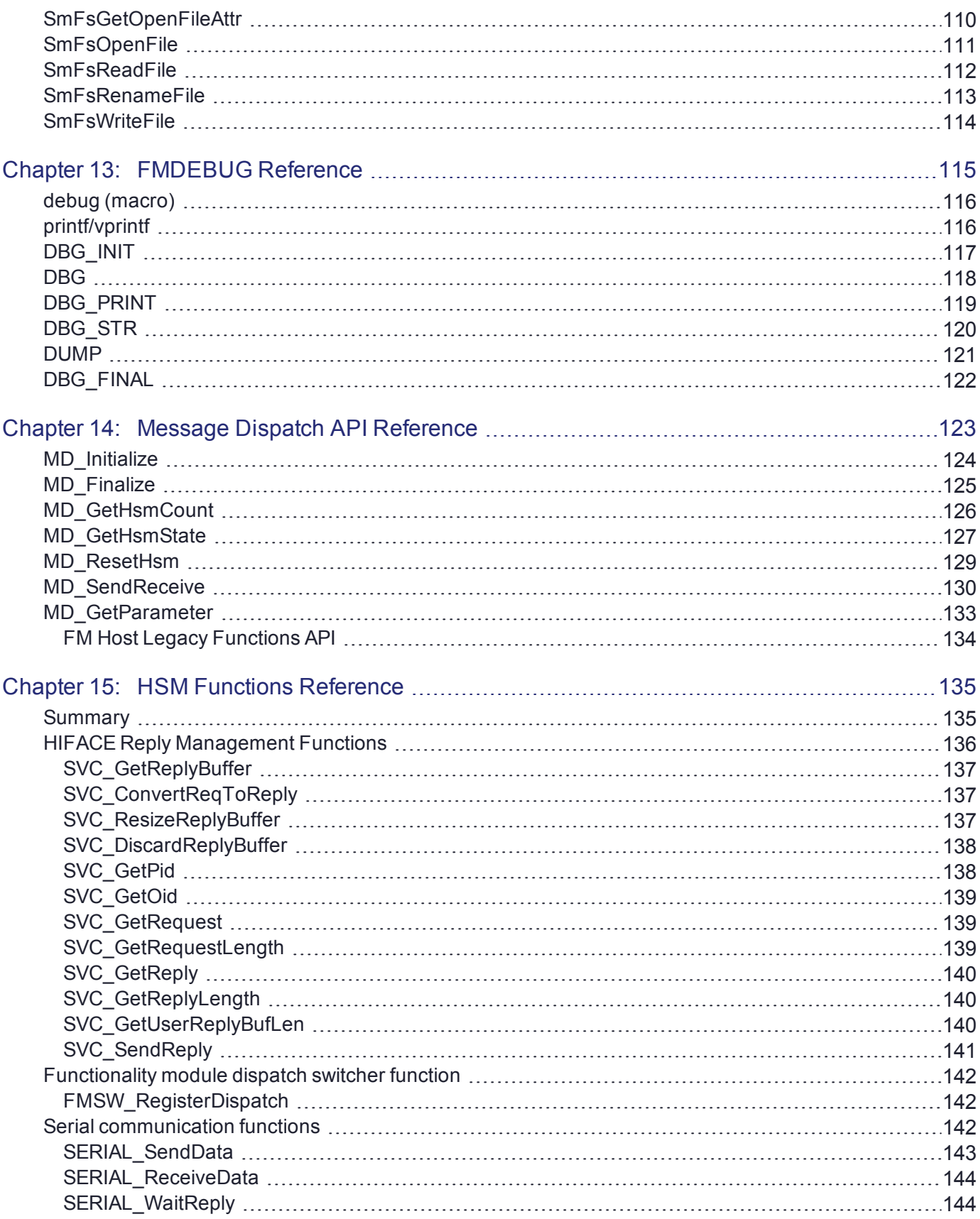

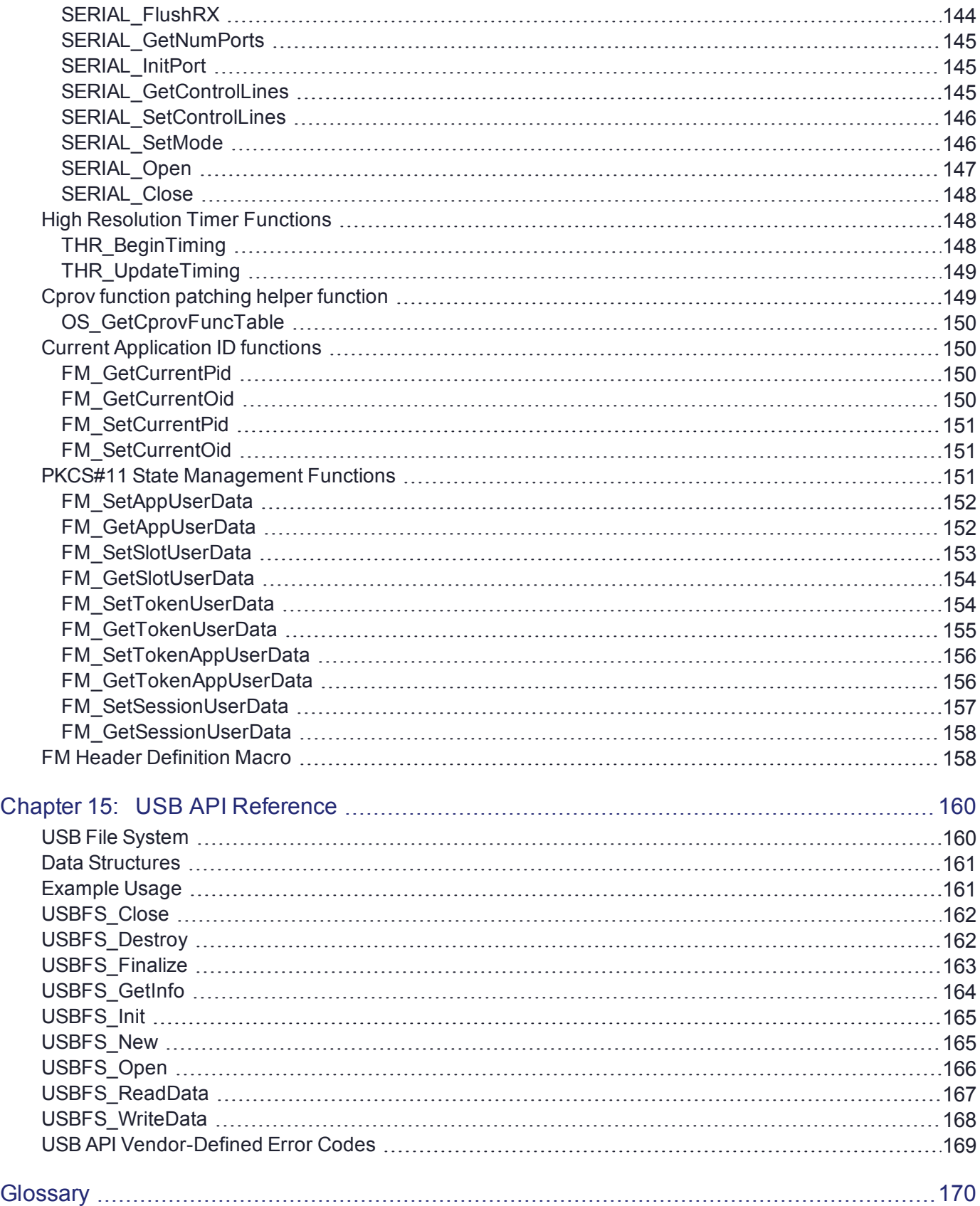

# <span id="page-8-0"></span>**PREFACE:** About the FM SDK Programming **Guide**

This document describes how the FM SDK is used to write, test, install, and use functionality modules to provide custom functions on the HSM. It contains the following chapters:

- **>** ["Overview" on](#page-12-0) page 13
- **>** ["Setup" on](#page-14-0) page 15
- **>** "FM [Architecture" on](#page-17-0) page 18
- **>** "FM [Development" on](#page-23-0) page 24
- **>** "Setting up an MSYS environment and [cross-compiler" on](#page-31-0) page 32
- **>** "FM [Samples" on](#page-35-0) page 36
- **>** "Building sample FMs in emulation mode on [Windows" on](#page-40-0) page 41
- **>** "Utilities [Reference" on](#page-45-0) page 46
- **>** "Cipher [Object" on](#page-47-0) page 48
- **>** "Hash [Object" on](#page-86-0) page 87
- **>** "Setting Privilege [Level" on](#page-96-0) page 97
- **>** "SMFS [Reference" on](#page-97-0) page 98
- **>** "FMDEBUG [Reference" on](#page-114-0) page 115
- **>** "Message Dispatch API [Reference" on](#page-122-0) page 123
- **>** "HSM Functions [Reference" on](#page-134-0) page 135
- **>** "USB API [Reference" on](#page-159-0) page 160

This preface also includes the following information about this document:

- **>** "Gemalto [Rebranding" below](#page-8-1)
- **>** ["Audience" on](#page-9-0) the next page
- **>** "Document [Conventions" on](#page-9-1) the next page
- **>** "Support [Contacts" on](#page-11-0) page 12

<span id="page-8-1"></span>For information regarding the document status and revision history, see "Document [Information" on](#page-1-0) page 2.

## Gemalto Rebranding

In early 2015, Gemalto completed its acquisition of SafeNet, Inc. As part of the process of rationalizing the product portfolios between the two organizations, the SafeNet name has been retained. As a result, the product names for SafeNet HSMs have changed as follows:

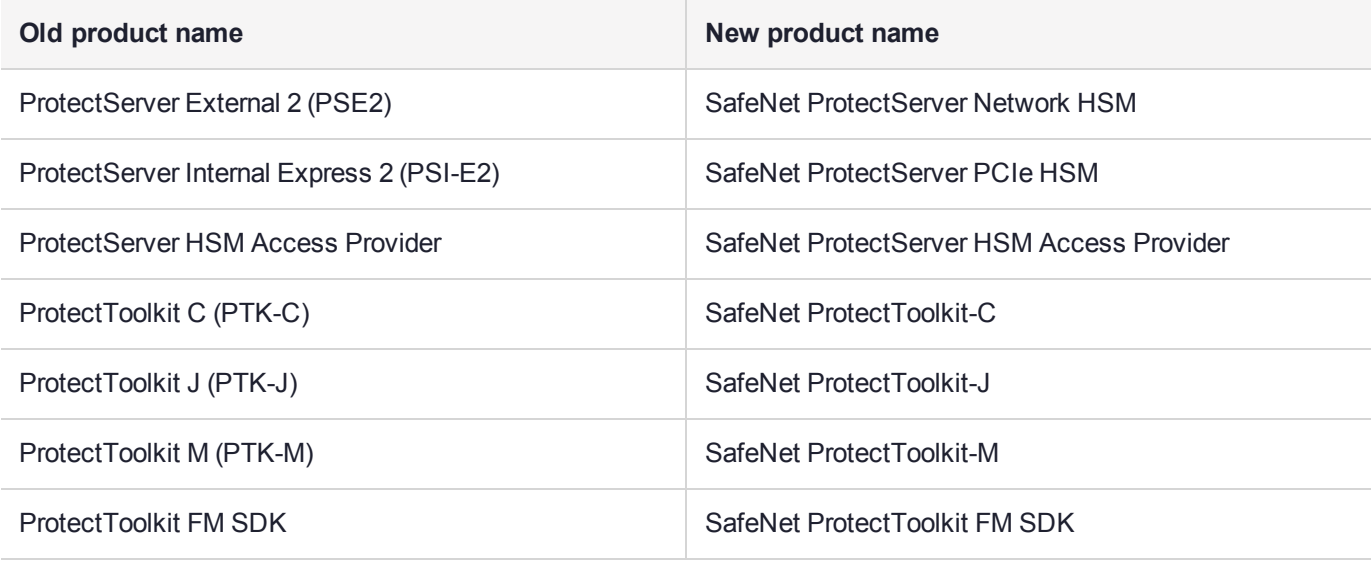

**NOTE** These branding changes apply to the documentation only. The SafeNet HSM software and utilities continue to use the old names.

## <span id="page-9-0"></span>Audience

This document is intended for personnel responsible for maintaining your organization's security infrastructure. This includes SafeNet ProtectToolkit users and security officers, key manager administrators, and network administrators.

All products manufactured and distributed by Gemalto are designed to be installed, operated, and maintained by personnel who have the knowledge, training, and qualifications required to safely perform the tasks assigned to them. The information, processes, and procedures contained in this document are intended for use by trained and qualified personnel only.

<span id="page-9-1"></span>It is assumed that the users of this document are proficient with security concepts.

## Document Conventions

This document uses standard conventions for describing the user interface and for alerting you to important information.

### **Notes**

Notes are used to alert you to important or helpful information. They use the following format:

**NOTE** Take note. Contains important or helpful information.

### **Cautions**

Cautions are used to alert you to important information that may help prevent unexpected results or data loss. They use the following format:

**CAUTION!** Exercise caution. Contains important information that may help prevent unexpected results or data loss.

### **Warnings**

Warnings are used to alert you to the potential for catastrophic data loss or personal injury. They use the following format:

**\*\*WARNING\*\* Be extremely careful and obey all safety and security measures. In this situation you might do something that could result in catastrophic data loss or personal injury.**

### Command Syntax and Typeface Conventions

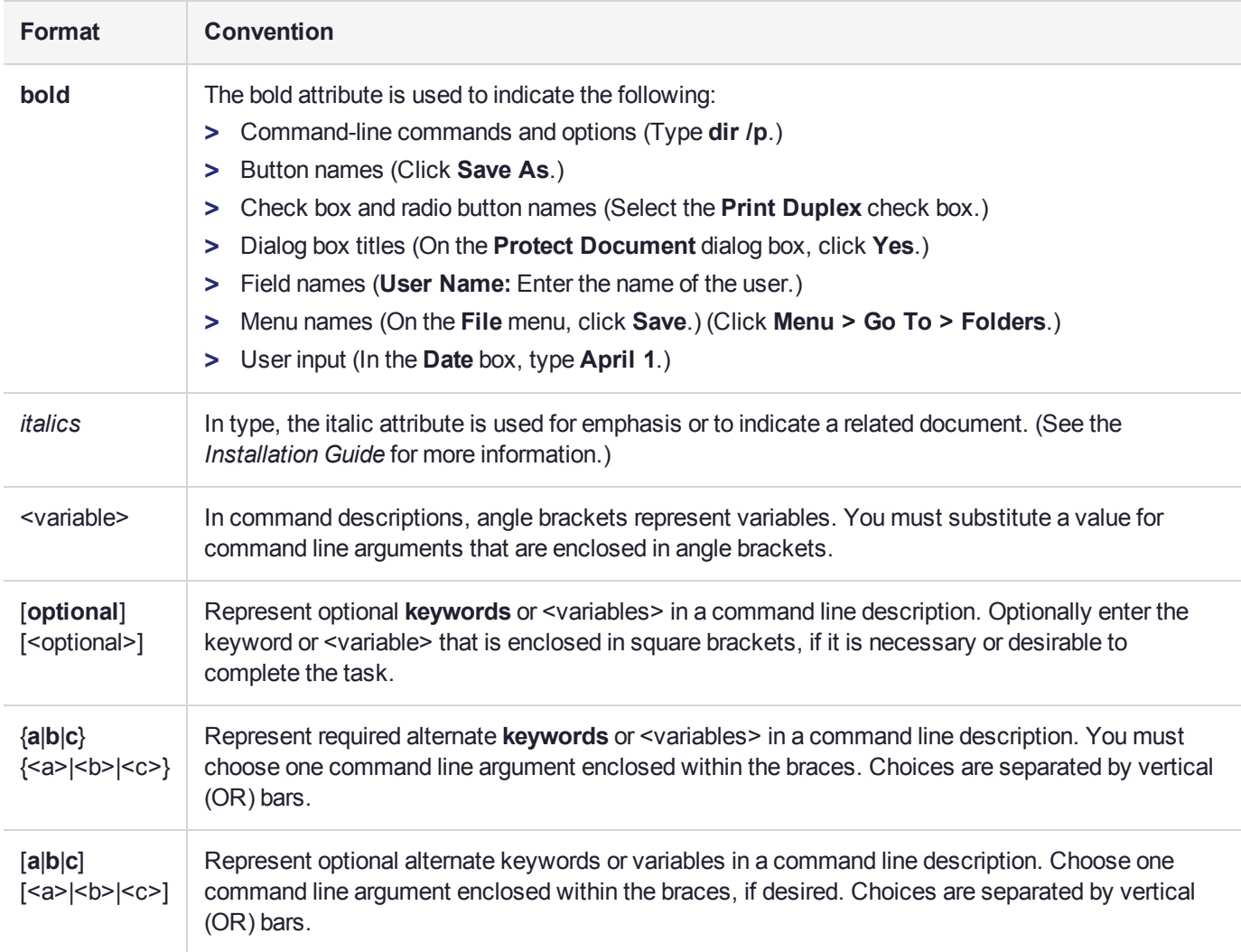

## <span id="page-11-0"></span>Support Contacts

If you encounter a problem while installing, registering, or operating this product, please refer to the documentation before contacting support. If you cannot resolve the issue, contact your supplier or [Gemalto](https://supportportal.gemalto.com/) [Customer](https://supportportal.gemalto.com/) Support.

Gemalto Customer Support operates 24 hours a day, 7 days a week. Your level of access to this service is governed by the support plan arrangements made between Gemalto and your organization. Please consult this support plan for further information about your entitlements, including the hours when telephone support is available to you.

### Customer Support Portal

The Customer Support Portal, at [https://supportportal.gemalto.com,](https://supportportal.gemalto.com/) is where you can find solutions for most common problems. The Customer Support Portal is a comprehensive, fully searchable database of support resources, including software and firmware downloads, release notes listing known problems and workarounds, a knowledge base, FAQs, product documentation, technical notes, and more. You can also use the portal to create and manage support cases.

**NOTE** You require an account to access the Customer Support Portal. To create a new account, go to the portal and click on the **REGISTER** link.

### Telephone Support

If you have an urgent problem, or cannot access the Customer Support Portal, you can contact Gemalto Customer Support by telephone at +1 [410-931-7520](https://supportportal.gemalto.com/). Additional local telephone support numbers are listed on the support portal.

### Email Support

You can also contact technical support by email at [technical.support@gemalto.com.](mailto:technical.support@gemalto.com)

# <span id="page-12-0"></span>**CHAPTER 1:** Overview

A Functionality Module (FM) is custom-developed, customer-specific code that operates within the secure confines of a Hardware Security Module (HSM). You can use the SafeNet ProtectToolkit FM SDK to develop FMs for the SafeNet ProtectServer Network HSM and SafeNet ProtectServer PCIe HSM, introduced in release 5.0.

FMs allow application developers to design security-sensitive program code, which can be downloaded into the HSM to operate as part of the HSM firmware. This functionality may be required to implement custom algorithms, or to isolate security-sensitive code from the host environment. FMs can make full use of the HSM functionality, which is provided using a PKCS#11-compliant Application Programming Interface (API). The SafeNet ProtectToolkit FM SDK allows developers an extensive opportunity to create a wide range of customized high-security applications.

To assist in the development of FMs, the SafeNet ProtectToolkit FM SDK contains support for FM emulation on the Host System.

This document is intended for software developers, as a technical reference describing the programming methodologies and functions used for developing Functionality Modules and host-side applications.

## <span id="page-12-1"></span>Features

Host apps are supported on all platforms supporting the SafeNet ProtectToolkit SDK. FMs have to be crosscompiled on Linux. The FM SDK provides the following components:

- **>** Sample FM code
- **>** Sample host-side code
- **>** Build scripts
- **>** Host–side libraries
- **>** Java classes to access HSMs
- **>** Java docs
- **>** FM binary image generation tools
- **>** FM libraries
- <span id="page-12-2"></span>**>** FM emulation libraries

## **Constraints**

The SafeNet ProtectToolkit FM SDK has the following limitations on FM development:

- **>** The SafeNet ProtectToolkit FM SDK requires SafeNet ProtectToolkit-C.
- **>** FM's compiled using the SafeNet ProtectToolkit FM SDK 5.4 or newer do not load correctly into HSMs using firmware 5.00.xx.

**>** Downgrading HSMs from firmware 5.01.00 or newer to 5.00.08 or older will delete any FMs on the device that were compiled using the SafeNet ProtectToolkit FM SDK 5.4 or newer.

# <span id="page-14-0"></span>**CHAPTER 2:** Setup

To use the FM SDK for building FMs or Host applications, you must install both the SafeNet ProtectToolkit FM SDK and SafeNet ProtectToolkit-C SDK software on your development workstation. On Linux, you must also install the FM toolchain.

**NOTE** You cannot install the SafeNet ProtectToolkit runtime and FM SDK on the same workstation. It is recommended that you do your FM development on a separate workstation.

For details regarding the installation or uninstallation of the software discussed in this manual, please refer to the *SafeNet ProtectToolkit-C Administration Guide*.

## <span id="page-14-1"></span>Installing the FM SDK

All of the software required to install and configure the FM SDK can be downloaded from the Gemalto eService Support Portal at [https://serviceportal.safenet-inc.com.](https://serviceportal.safenet-inc.com/)

Before you use the FM SDK, you must configure your environment, as described in ["Environment](#page-15-0) [Variables" on](#page-15-0) the next page.

### **Windows**

To install the FM SDK on Windows, you must install the SafeNet ProtectToolkit FM SDK and SafeNet ProtectToolkit-C SDK software. Before using the FM SDK, you must run a script to configure your environment, as described in ["Environment](#page-15-0) Variables" on the next page.

#### **To install the FM SDK software**

- **1.** Log in to the computer as the Administrative user.
- **2.** Install the SafeNet ProtectToolkit-C software, as described in the *SafeNet ProtectToolkit-C Administration Guide*.
- **3.** Go to the folder for your architecture in the installer directory:

**64-bit:** cd <path to directory>\SDKs\Win64

**32-bit:** cd <path to directory>\SDKs\Win32

**4.** Run the following **.msi** file to install the SafeNet ProtectToolkit FM SDK software:

#### **fm\_sdk\PTKfmsdk.msi**

#### **To configure your FM SDK environment**

See ["Environment](#page-15-0) Variables" on the next page.

### Linux

To install the FM SDK on Linux, you must install the SafeNet ProtectToolkit FM SDK and SafeNet ProtectToolkit-C SDK software. Before using the FM SDK, you must run a script to configure your environment. You can add the script to your startup file (for example, **.bashrc**) to have it set up the environment each time you open a shell, or you can source the script each time you open a shell that you will use for FM development. See "Environment [Variables" below](#page-15-0).

#### **To install the FM SDK software**

- **1.** Log in to the computer as the Administrative user.
- **2.** Install the SafeNet ProtectToolkit-C software, as described in the *SafeNet ProtectToolkit-C Administration Guide*.
- **3.** Go to the folder for your architecture in the installer directory:

**64-bit:** cd <path to directory>\SDKs\Linux64

**32-bit:** cd <path to directory>\SDKs\Linux

**4.** Install the **RPM** file for your architecture to install the SafeNet ProtectToolkit FM SDK software:

**64-bit:** ptkc\_sdk/PTKfmsdk-<release>.x86\_64.rpm

**32-bit:** ptkc\_sdk/PTKfmsdk-<release>.x86.rpm

#### **To configure your FM SDK environment**

<span id="page-15-0"></span>See "Environment [Variables" below](#page-15-0).

### Environment Variables

FM developers should ensure that their development environment is configured correctly and that all required files and library locations are set. This chapter is provided as a guideline for setting up the development environment so that required files can be accessed during the FM compile and link routines.

In order to be able to use the build scripts, the following environment variables are used:

- **>** CPROVDIR: Specifies the installed location of the Cprov SDK (SafeNet ProtectToolkit-C)
- **>** FMDIR: Specifies the installed location of the FM SDK

### Setting the Environment Variables

The environment variables are set using scripts.

#### **To set the environment variables on Linux**

**1.** Go to the SafeNet ProtectToolkit software installation directory:

cd /opt/safenet/protecttoolkit5/ptk

#### **2.** Source the **setvars.sh** script:

/setvars.sh

#### **To set the environment variables on Windows**

**1.** Go to the SafeNet ProtectToolkit FM SDK software installation directory:

cd <fmsdk\_install\_dir>\bin

**2.** Run the **fmsdkvars.bat** script:

/fmsdkvars.bat

### Windows Environment Variable Paths

Please note that the Windows build scripts cannot handle space (" ") characters in the environment variables mentioned above. If the paths to the install locations contain a space in the directory name (e.g. **C:\Program Files\SafeNet\Cprov SDK**), you should use the short names of the directories that contain spaces (e.g**. C:\Progra~1\SafeNet\CprovS~1**). The short format of the directory names can be discovered using the **'/x'** switch in a dir command. For example, you can use **dir /x c:\progra\*** command to discover the short name of the "Program Files" directory.

**NOTE** If you are using the provided FM SDK **fmsdkvars.bat** script, the paths are already converted to their short form.

# <span id="page-17-0"></span>**CHAPTER 3:** FM Architecture

This chapter describes the basic architecture of your FM SDK, and includes the following sections:

- **>** "FM Support within the HSM [Hardware" below](#page-17-1)
- <span id="page-17-1"></span>**>** "FM Support in [Emulation](#page-20-0) Mode" on page 21

## FM Support within the HSM Hardware

FMs allow application developers to design security-sensitive program code, which is uploaded into the HSM and operates as part of the HSM firmware. The SafeNet ProtectToolkit FM SDK also provides application developers with APIs to develop applications on a host to interface to the HSM.

The FM may contain custom-designed functions which then access the Cryptoki library to perform cryptographic operations. Alternatively, the FM may contain functions that conform to the PKCS#11 standard and contain additional operations that are performed prior to passing the request to the Cryptoki library. The former are referred to as custom functions and the latter are referred to as patched PKCS#11 functions.

Starting with SafeNet ProtectToolkit version 5.4, you can upload multiple custom FMs to an HSM and use them simultaneously. Only one PKCS#11 patched FM can be loaded and used at a time. If a patched FM is already loaded, it is overwritten by the new FM. Refer to the *FM SDK Programming Guide* for descriptions of these FM types.

The following diagrams show the various components of the FM system, relevant to the host and HSM:

- **>** "The components and interfaces in a system using Functionality Modules for Custom [Functions" on](#page-18-0) the next [page](#page-18-0)
- **>** "The components and interfaces in a system using Functionality Modules for Patched [Functions" on](#page-19-0) [page 20](#page-19-0)

The diagrams are presented this way for ease of illustration, and because FMs tend to be used in environments where either only custom functions or only PKCS#11 functions are utilized. However, there is no constraint that prevents a FM from containing a mixture of both custom and patched PKCS#11 functions.

Each figure marks the boundaries of the host system and the adapter in order to clarify where each component resides. The boxes represent components and the arrows represent the interaction or data flow between the components. Only the message request path is shown in the diagrams, as this method allows illustration of which component originates the interaction. The message response follows the same path but in the opposite direction and is not shown on the diagram. The names given to these interfaces are directly, or indirectly related to the libraries provided in the SafeNet ProtectToolkit FM SDK.

The data flows in the diagrams are depicted using the notation:

#### *API (Function Type)*

For example, in "The components and interfaces in a system using [Functionality](#page-18-0) Modules for Custom [Functions" on](#page-18-0) the next page, the arrow labeled MD (custom functions) indicates the flow of custom function request packages passed between components via the Message Dispatch (MD) API (refer to ["Message](#page-122-0)

Dispatch API [Reference" on](#page-122-0) page 123 for details). EPP (custom functions) refers to Custom function request packages passed from the host across the PCI bus (in the case of local HSMs) or across a TCP/IP link (in the case of remote HSMs), via an unpublished Gemalto-proprietary protocol.

### Custom Functions

"The components and interfaces in a system using Functionality Modules for Custom [Functions" below](#page-18-0) depicts the components contained in the Host system and the HSM when using custom functions. The custom application is executed on the host system. A user-defined protocol specifying the message response and request packages for each function must be defined by the application developer. This protocol is used to access the FM's custom functions. The host requests are transparently communicated directly to the FM module, which implements the protocol.

<span id="page-18-0"></span>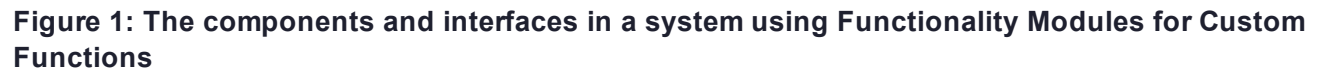

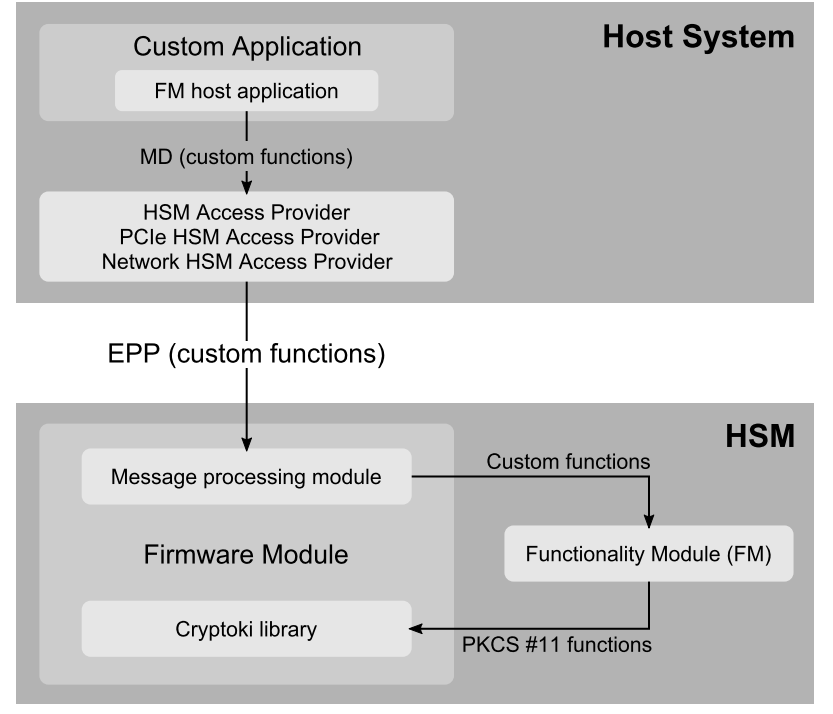

These message response and request packages are transferred between the application and the PCIe or Network HSM Access Provider, via the Message Dispatch (MD) API. The legacy FM Host API has been deprecated since Version 2.0 of ProtectProcessing Orange (legacy name of the FM SDK). As of FM SDK 5, the Host API functions are no longer supported nor maintained. Since the previous Host API library makes use of MD API to communicate with the HSM, existing binaries using the the old API should continue to function, but support will no longer be provided for developers not using the MD API.

The PCI driver provides the interface to the PCIe bus and is used in systems deploying local HSMs. The NetServer Driver provides the interface to the WAN/LAN network and is used in systems which deploy remote HSMs. It is not possible for a system to utilize remote and local HSMs at the same time. At configuration time, either the PCIe or Network HSM Access Provider is specified as appropriate to the installation (refer to the *SafeNet HSM Access Provider Installation Guide* for details).

In the HSM, the message request/response is processed via modules, collectively referred to here as the Message Processing Modules. Any message request/response containing a custom function is passed to the FM for processing. The custom function can access the cryptographic functionality provided in the firmware via PKCS#11 function calls. FM functions have access to any of the Serial, C Runtime and original PKCS#11 functions from HSM firmware.

### <span id="page-19-0"></span>PKCS#11 Patched Functions

**Figure 2: The components and interfaces in a system using Functionality Modules for Patched Functions**

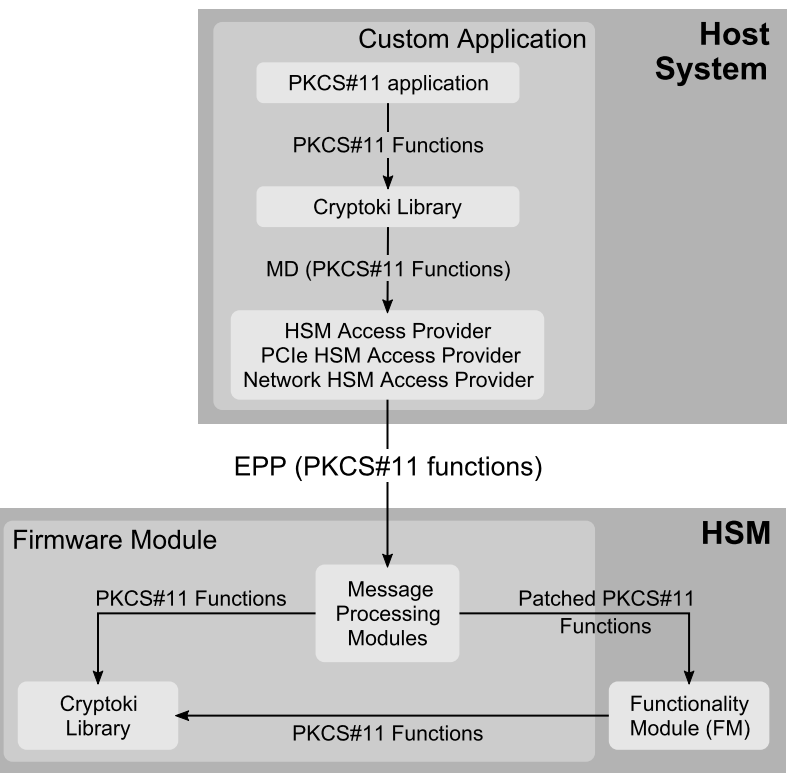

"FM [Architecture" on](#page-17-0) page 18 depicts the components contained in the Host system and the HSM when using PKCS#11 functions. The custom application is executed on the host system. The application accesses patched PKCS#11 functions in the FM and the standard PKCS#11 functionality of the Cryptoki library provided in the firmware module via a standard PKCS#11 interface provided by the Cryptoki library on the host system.

The Message Processing Modules contain a list of patched PKCS#11 functions, to which the incoming function is compared. The Message Processing Modules call the PKCS#11 function from HSM firmware if the function isn't patched or gives control to an FM version of same function if it is patched. FM implementations of patched functions can call any of the Serial, C Run Time and original PKCS#11 functions from the HSM firmware. The PKCS#11 functions called from within the FM call the firmware implementation directly, bypassing the Message Processing Modules.

An FM can implement both Custom functions and PKCS#11 patched functions simultaneously.

## <span id="page-20-0"></span>FM Support in Emulation Mode

In emulation mode, all components run on the host system. The diagram below shows the various components when the FM is executed in emulation mode.

**Figure 3: The components of a system emulating Functionality Modules**

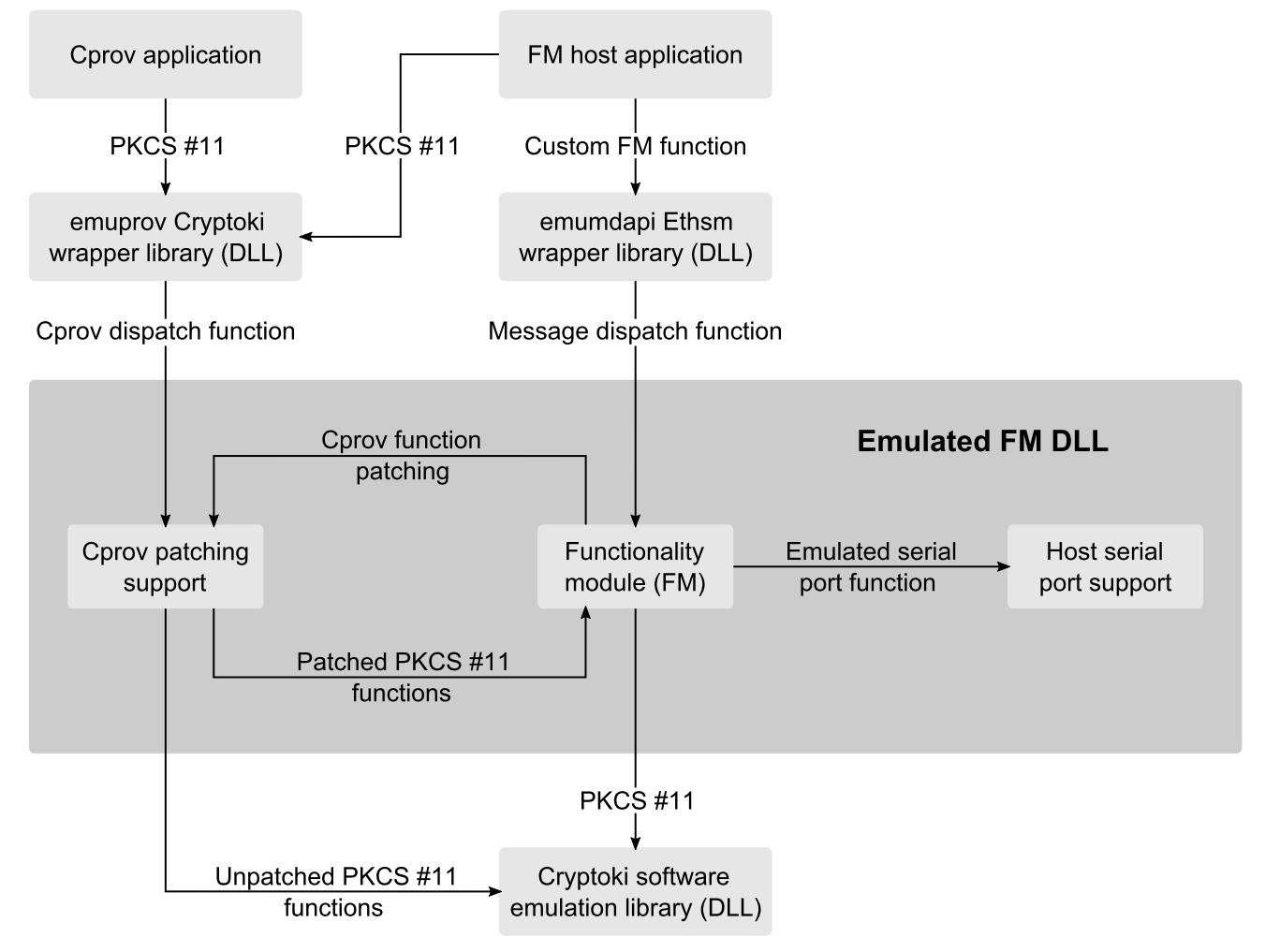

The figure above depicts the components of the FM emulation system. The Functionality Module is combined into a DLL with emulation libraries to provide FM SDK features such as the **Cprov** function-patching and serial port access.

Applications that need to observe the effects of the FM, via PKCS#11 patching or custom functions, are run against emulation wrappers for **cryptoki** and **ethsm**. These wrapper libraries are built from source as part of the emulation FM build and result in dynamic libraries. This allows existing applications to run against the emulation FM.

The emulation wrapper libraries load the emulated FM, which loads the SafeNet ProtectToolkit Software Emulation Cryptoki library. Messages are routed by the emulation libraries the FM is linked against, as shown in the diagram above.

### Emulation Mode Limitations

#### **Supported Platforms**

FM Emulation using the SafeNet ProtectToolkit FM SDK is supported on Windows and Linux.

Applications being run against an emulation FM must be run locally. NetServer cannot be used to allow remote applications to connect to the emulated FM and cryptoki wrapper.

#### **Supported C APIs**

Emulation mode uses the standard C library installed on the host. The SafeNet ProtectToolkit FM SDK is C99 compliant, extended to support the following non-standard APIs:

**ctype.h isascii**, **toascii**

#### **string.h strdup**, **strsep**

Any code written using these APIs will fail in emulation mode, unless you explicitly instruct your compiler to allow them. The example below illustrates how to allow these non-standard APIs in emulation mode using GCC.

If your emulation environment uses **glibc**, such as the standard **gcc** environment on Red Hat, you may define the following to enable these non-standard **libc** functions in emulation mode:

Note that we test for **gcc**, not **glibc**, because the compile time **glibc** flag is set in **features.h**, but OVERRIDE\_ GNU\_SOURCE must be set before **features.h** is included.

**NOTE Important:** Since every GNU header includes **features.h**, you must put this at the top of any source files in which you wish to use the extended functions, or it will not be applied.

```
#if defined(EMUL) && defined (__GNUC__)
/*
* Define GNU SOURCE flag to enable non-standard API's that are supported in the FM LIBC
* but not necessarily by all EMUL environments:
* ctype.h: isascii, toascii
* string.h: strdup,strsep
*/
#define _GNU_SOURCE
#define EXTENDED_OK
#endif
```
#### **Source Level Debugging**

When debugging an emulation FM, you will be able to step through the application and into the message encoding function.

The emulation versions of the **MD\_Initialize** and **C\_Initialize** function call the FM's **Startup** function. The **Startup** function will only be executed once.

The emulation version of the **MD\_SendReceive** function calls the FM's Dispatch entry function via the ethsm emulation layer.

However, when the message encoding function calls the **MD\_Initialize** or **MD\_SendReceive** functions you will not be able to step into these functions because no symbols or source code is supplied.

The best method to step through your FM code is to set a break point at the start of the **Startup** and **Dispatch entry point** functions.

#### **Random Number Generator**

The emulation Cryptoki library does not provide true random numbers. Although the FIPS 140-approved Pseudo Random Number Generator is implemented in the emulation version, there is insufficient entropy to make good quality random numbers.

*Do not* use the emulation to create production-grade keys.

#### **Tampering the Secure Memory**

The emulation Cryptoki library does not support the concept of a hardware tamper event.

You may delete the emulation Cryptoki data directory to simulate a total loss of secure memory. However you should only do this when the Cryptoki library is not running.

The emulation Cryptoki data directory default location is

Windows: **c:\cryptoki**

#### Linux: **~/.cryptoki/cryptoki**

The emulation data directory can be changed via the ET\_PTKC\_SW\_DATAPATH entry in the SafeNet ProtectToolkit configuration file. See the *SafeNet ProtectToolkit-C Administration Guide* for more information.

#### **Cryptoki Function Patching**

The emulation is capable of supporting Cryptoki function patching of any application run against the emulated cryptoki wrapper built with the emulated FM. Unlike Protect Processing 3.0 and earlier releases, applications do not have to be recompiled with the emulated libraries; they must have the **emucprov** and **emumdapi**wrapper libraries in the library search path ahead of the real Cryptoki library.

#### **ETHSM**

The timeout parameter of **MD\_SendReceive()** is ignored in emulation mode.

#### **Cryptoki FM Object**

Due to the way the emulated FM is linked with the application and Cryptoki libraries, it does not appear as an object via cryptoki.

# <span id="page-23-0"></span>**CHAPTER 4:** FM Development

This chapter outlines the development life cycle of your FM SDK, and includes the following:

- **>** "Lifecycle [Outline" below](#page-23-1)
- **>** "Initial [Development" on](#page-24-0) the next page
- **>** ["Emulation](#page-24-1) Build" on the next page
- **>** "Adapter [Build" on](#page-24-2) the next page
- **>** ["Production](#page-25-0) Build" on page 26
- **>** "Key [Management" on](#page-25-1) page 26
- **>** "Contents of the \$(FMSDK) [Directory" on](#page-26-0) page 27
- **>** "SDK [Installation](#page-27-0) Tips" on page 28
- **>** ["Protecting](#page-27-1) Data Storage of FM" on page 28
- **>** "Cprov Function [Patching" on](#page-28-0) page 29
- **>** "FM Message [Dispatching" on](#page-28-1) page 29
- **>** "Handling Host [Processes" on](#page-29-0) page 30
- **>** "Memory Alignment [Issues" on](#page-29-1) page 30
- <span id="page-23-1"></span>**>** "Memory Endian [Issues" on](#page-30-0) page 31

## Lifecycle Outline

The following diagram illustrates the recommended development cycle to be undertaken when developing functionality modules for a SafeNet ProtectServer HSM.

#### **Figure 4: FM Development Lifecycle**

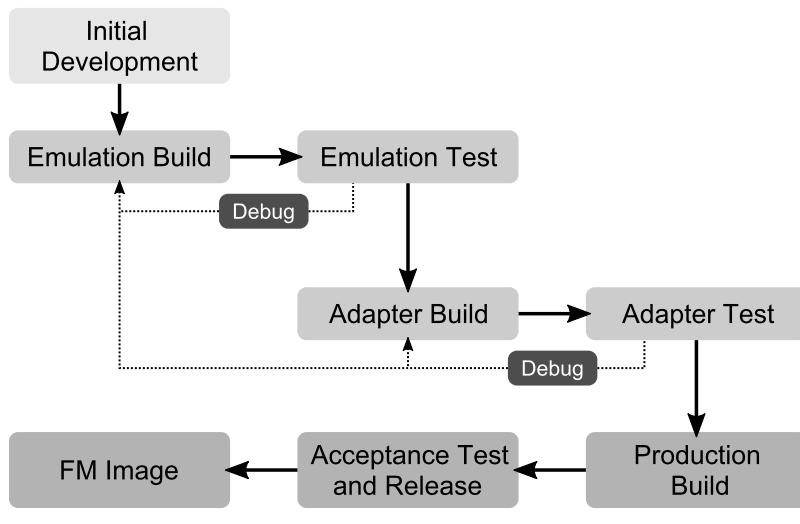

As shown in the diagram, the flow of development activities is comprised of the following stages:

- **>** "Initial [Development" below](#page-24-0): Includes the design and development of the functionality application code for initial testing.
- **>** "Emulation [Build" below](#page-24-1) This process compiles the FM code for the emulation environment.
- **>** "Emulation [Test" below](#page-24-3): The FM produced during the previous steps should now be completely tested in emulation mode to ensure correct operation. Should errors be found in the emulation build, the developer should repeat the build/test/debug cycle until successful operation is confirmed.
- **>** "Adapter [Build" below](#page-24-2): The functionality module should now be built for the HSM environment. The FM is downloaded onto the HSM hardware and again tested to ensure it operates as expected.
- <span id="page-24-0"></span>**>** ["Production](#page-25-0) Build" on the next page: Finally, the FM is produced and released for the operational environment it was intended.

## Initial Development

This phase begins development, from the specification of the requirements to the completion of the design. Programming the FM, and the host-side libraries and/or application can also be considered part of this stage. It is assumed that at this stage, the test procedures are also developed.

## <span id="page-24-1"></span>Emulation Build

In this phase, the FM and the host-side libraries and applications are built for the emulation environment.

This stage is complete when the FM executes correctly within the emulation DLL, and the host-side executables (and possibly the DLLs) are generated successfully.

### <span id="page-24-3"></span>Emulation Test

The test procedures must have been created prior to this stage. The emulation binaries generated in the previous stage are used to execute the test procedures and determine whether the FM satisfies its requirements. Since the message dispatching code is not compiled in the emulation build, tests for problems in serialization of data do not need to be performed in this stage.

The development usually stays in the Emulation Build/Emulation Test loop until all the problems detected are fixed. During this stage, developers are encouraged to use a debugger to step through the FM as well as the host source code.

## <span id="page-24-2"></span>Adapter Build

After the emulation build passes all the tests, the FM must be tested in the HSM. Although the emulation build is a very close approximation of the HSM environment, there are components such as function patching and the dispatch/retrieval of messages between the host and HSM, which are not tested during the emulation test stage.

In this phase, the developer generates the binary FM image and signs it using either a temporary or a permanent development key. Once the image is signed, it can be downloaded to the HSM for the next stage of testing.

### Adapter Test

In the HSM test stage, the development build of the FM is tested in its production environment. The tests performed in the emulation environment should also be repeated, to validate the implementation.

If problems are detected in this stage, the developer may choose to resolve them in the emulation test stage or the HSM test stage. The choice usually depends on the seriousness of the problem and the area in which the problem was detected. Since the message serialization code is not compiled in the emulation environment, it is unnecessary to go back to the emulation build stage when a problem in this area is detected.

## <span id="page-25-0"></span>Production Build

When convinced that the implementation of the FM and the host side code is correct, a production build of the system is performed.

In this stage, the developer generates the FM binary image, and the responsible person signs it using the production private key.

### Acceptance Test

When the production binaries are available, the acceptance tests are performed on the final system before the binaries are released.

## <span id="page-25-1"></span>Key Management

All FM images downloaded to the HSM must have an assigned signature. FMs are only executed inside the HSM after this signature has been validated. The management of the keys used to sign/verify the firmware is completely controlled by the developers of the FM. SafeNet does not have any responsibility for the FM key management scheme.

The certificate used to validate the FM binary image must exist in the Admin Token of the HSM where the FM is to be installed. If the certificate does not already exist in the Admin Token, the Administrator will be required to install the certificate in the Admin Token. Furthermore, the verification and downloading of the FM requires the HSM Administrator to provide the Admin Token password, enforcing the presence of the HSM Administrator at the time of the download operation.

As previously advised, there is no pre-defined key management scheme for the private key and the certificate. The FM developer must decide early on the key management scheme to be used in the system.

### Example Key-Management Scheme

This sample approach to a key management scheme can be customized and extended.

It is recommended that the key used to sign FMs in the Adapter Build phase is not the same as the key used to sign it in the Production Build phase. This would ensure that an FM in the Adapter Build or Adapter Testing phase cannot be used by end-users or customers. Additionally, a production-level FM signing key requires stricter access control than the development signing keys. Using this key to sign FM images in the Adapter Build phase would make development more difficult.

The simplest development key management scheme is to generate a new self-signed key/certificate pair every time the FM image is created. This can be done using the SafeNet ProtectToolkit-C **ctcert** tool. Please note that the signing key cannot be used from the Admin Token because of limitations on how the **mkfm** utility addresses keys. Therefore, the key/certificate pair must be created on another token and the certificate must be imported into the Admin Token. Importing can be done either by backing up the certificate on smartcards and restoring it to the Admin Token, or exporting the certificate to a file and then re-importing it into the Admin Token using the **ctcert** tool.

After the certificate is in the Admin Token, the Admin Token SO must login to the token and mark the certificate as "trusted". This can be achieved using the **ctcert** tool.

After the certificate is marked as trusted, the raw FM binary image can be signed with the generated private key, using the **mkfm** utility. The signed FM image can then be downloaded into the HSM using the **ctconf** utility.

There must be a non-development HSM to hold the production key/certificate pair. The key/certificate pair used to sign a production FM can use the most appropriate of the following three approaches:

#### **Self-Signed certificate**

This scheme does not provide any authentication of the FM. However, it is very easy to set up and use. If the certificate must be handed to a third party, it must be done using a trusted channel – treating the certificate as a secret key. This scheme is most suitable for companies developing FMs for internal use only.

#### **Certificate signed by a trusted third party**

The signing key and the certificate are obtained from a trusted third-party CA. This scheme ensures the authenticity of the certificate, and allows the certificate to be transmitted to another party over an untrusted channel.

#### **Use of a local CA signing key**

This scheme requires the FM developers to obtain a signing key/certificate from a trusted third party for local CA operations. Then, another signing key/certificate pair is generated locally for signing production-level FMs. This allows multiple signing keys to be created, authenticating each FM separately.

## <span id="page-26-0"></span>Contents of the \$(FMSDK) Directory

When installed for FM development (as opposed to host only development) the **\$(FMSDK)** directory contains the following:

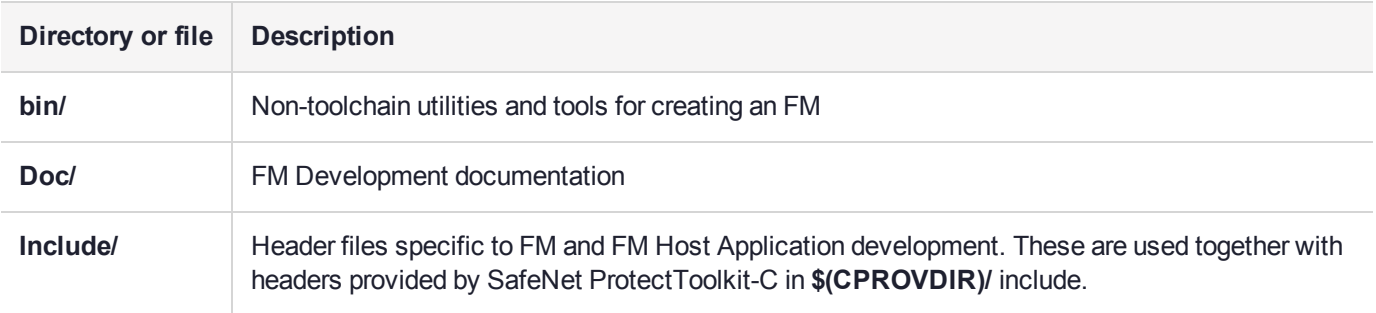

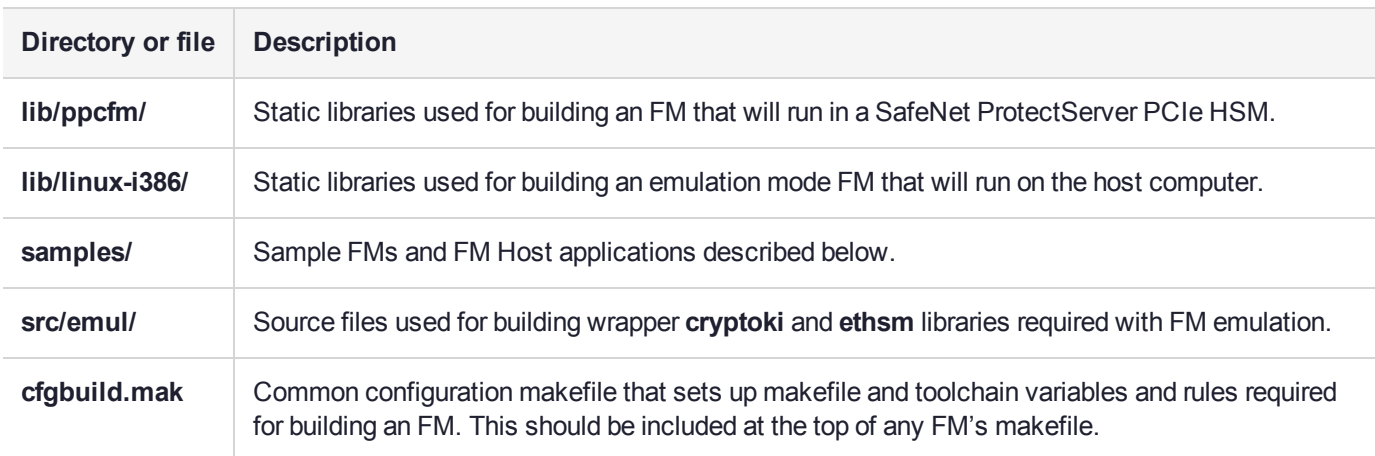

## <span id="page-27-0"></span>SDK Installation Tips

When installing the FM SDK, it defaults to a system installation path. As long as **CPROVDIR** and **FMDIR** are set to the system paths, the samples may be copied elsewhere so they can be built and modified by a non-root user.

## <span id="page-27-1"></span>Protecting Data Storage of FM

When the FM is used to extend HSM functionality, there is usually data that must be protected by the HSM. Normally, this data would be stored in one of the tokens as a Cryptoki Object. Protection of these objects poses a problem, however, because setting the SENSITIVE attribute on the object would prevent access from the FM, and leaving it open would allow access to any PKCS#11 application on the host side.

There are three possible solutions to this problem:

- **>** Token blocking
- **>** Using Privilege Level
- **>** Using the SMFS

### Token Blocking

As shown in the sample FM ["restrict" on](#page-36-0) page 37, the FM can patch the **C\_OpenSession() PKCS#11** function, preventing any session from being open to the slot containing the objects used by the FM. In PKCS#11, all functions that can access or export the object need a session handle to the token containing the object, and the FM patches the **C\_OpenSession()** to prevent applications from obtaining the required session handle. This method effectively reserves one or more tokens of the HSM for the FM's internal use, and prevents any kind of access to the contents of this token from the host side.

### Using Privilege Level

The **CT\_SetPrivilegeLevel** function allows a simple solution. As shown in the sample FM ["XORSign" on](#page-35-3) [page 36](#page-35-3), the FM can make a call to temporarily obtain the rights to read Sensitive object attributes.

This allows the FM designer to create and manage keys using the tools provided with the HSM, so they are safe from outside programs but still accessible from the trusted FM.

### Using the SMFS

The Secure Memory File System provides access to the same low-level key storage facility. By creating a new application directory, the FM designer can store keys without them being visible through the HSM's Cryptoki interface.

The key format is up to the FM designer – they need not have attributes as Cryptoki objects do.

There is no need to call **C\_Initialize**, open sessions, or search for object handles if you use the SMFS to store your keys.

FMs that store their keys in SMFS need to provide all the functions to generate, store, delete, backup, and restore these keys.

When creating FMs that open an SMFS file and keep the handle open, developers should note:

When an application calls **C\_Initialize**for the first time after the HSM is rebooted, the HSM firmware will close all SMFS handles. So if you open an SMFS file during startup, the next **C\_Initialize** call will close the file. Also, the number of SMFS file handles is a limited resource (approx 16).

Therefore, FM designers should not keep SMFS file handles. Instead, only use SMFS to back up the keys.

Keep the keys in normal memory while the FM is running. Restore the keys from SMFS during the FM initialization by opening/reading and closing the SMFS file. When changes are made to the keys, open/write/close the SMFS file to back up the changes.

## <span id="page-28-0"></span>Cprov Function Patching

Downloading bad FM code into the HSM could make the device unusable. Patching functions such as **C\_ Initalize, C\_OpenSession, C\_Login** and **C\_VerifyXXX** must be done with extreme care.

<span id="page-28-1"></span>One technique is to put safety switches in the **startup** function, as seen in the sample FM ["safedebug" on](#page-36-1) [page 37](#page-36-1).

## FM Message Dispatching

FM Message Dispatching support allows for more than one request buffer and reply buffer to be presented to the HSM. The message dispatch layer provides scatter-gather support, to combine all the request buffers into a single data buffer and send it to the HSM. The reply data is treated the same way, but in reverse; the data is scattered into multiple reply buffers. This feature can be very useful when information sent to the HSM and information received from the HSM are kept in different variables and / or buffers.

The scatter-gather operation on the reply buffers can behave in an unintuitive manner when the initial buffers are of variable length. The device driver will start filling the host-side initial buffers with the reply data, and it will not place any data into subsequent buffers until the current one is completely filled. This means the reply buffer fields may not contain the expected values when the amount of data placed in a variable-length buffer is less than the maximum length of the buffer.

For example, if two reply buffers of 40 bytes each are passed to the message dispatch layer, but the actual data to be returned in each buffer is only 32 bytes, the first 40-byte buffer will be filled with 32 bytes of data meant for the first buffer and 8 bytes of data meant for the second buffer. The second reply buffer of 40 bytes will only contain 26 bytes of data.

There are two possible ways to handle this:

- **1.** After receiving the reply, realign the data in the buffers. The order of realignment must be from the last buffer to the first. In order to implement this, the reply data in its entirety must contain enough information to determine the length of each reply block.
- **2.** Always merge the reply buffers to a single block before dispatching the request, by allocating another block and moving data from the allocated buffer to the caller's reply buffers. This approach makes the code more reliable.

## <span id="page-29-0"></span>Handling Host Processes

The FM SDK allows an FM developer to determine the identity of processes sending messages to the HSM.

The functions **FM\_GetCurrentPid** and **FM\_GetCurrentOid** allow you to know what process is sending the current message. You must use a combination of PID and OID to uniquely identify a process; i.e. if two callers have the same PID but different OIDs, they should be seen by the FM as different processes.

If your Functionality Module supports the concept of a user login, you will need to track which host processes have logged in.

Therefore, you can remember which process has logged in by storing the PID and the OID as the process successfully authenticates. When a process sends a message that requires authentication, you can check to see if the process is in the list of authenticated processes.

The Cryptoki system always uses the PID/OID to determine if a session handle or object handle is valid for the calling process.

Therefore, if the FM makes Cryptoki calls while processing a request, and it is using a session handle obtained earlier from a different request, there is a possibility that the Cryptoki call with fail with a CKR\_CRYPTOKI\_ NOT\_INITIALIZED error.

This occurs because Process A calls the FM, which calls **C\_Initialize** and opens a Cryptoki session. Later, Process B calls the FM and the FM tries to use the session handle. The Cryptoki will not recognise Process B. To overcome this problem, you may want to modify the PID and OID to a constant value that the underlying Cryptoki sees by using the **FM\_SetCurrentPid** and **FM\_SetCurrentOid** calls prior to making any Cryptoki calls.

<span id="page-29-1"></span>The value **–1** for PID and OID is a suitable choice for this purpose.

## Memory Alignment Issues

The PowerPC processor in the SafeNet ProtectServer Network HSM and SafeNet ProtectServer PCIe HSM does not require fully aligned memory access, but unaligned access incurs a performance cost.

## <span id="page-30-0"></span>Memory Endian Issues

The processor in SafeNet ProtectServer PCIe HSM is big endian, and the legacy PSI-E and PSG processors are little endian.

It is recommended that FM developers use the provided endian macros to encode all messages in network byte order. By using the endian macros on both host and FM, endian differences between host and HSM are not an issue.

The utility endian macros are provided in the SafeNet ProtectToolkit-C header file **endyn.h**.

# <span id="page-31-0"></span>**CHAPTER 5:** Setting up an MSYS environment and cross-compiler

This chapter provides instructions on how to set up an MSYS environment with a cross-compiler that is appropriate for the PCIe hardware, and configuring the environment to correctly build the FM binaries.

These instructions have been adapted from <http://www.mingw.org/wiki/HostedCrossCompilerHOWTO>

The process includes these general steps:

- **1.** Download the required binaries and source code (See ["Download](#page-31-1) MinGW and the toolchain source [code" below](#page-31-1)).
- **2.** Build the cross-compiler (See "Build and install the [cross-compiler" on](#page-32-0) the next page).
- <span id="page-31-1"></span>**3.** Add the ProtectServer paths to the MSYS environment (See "Set the MSYS [environment](#page-34-0) to include the FMDIR and CPROVDIR [directories" on](#page-34-0) page 35).

## Download MinGW and the toolchain source code

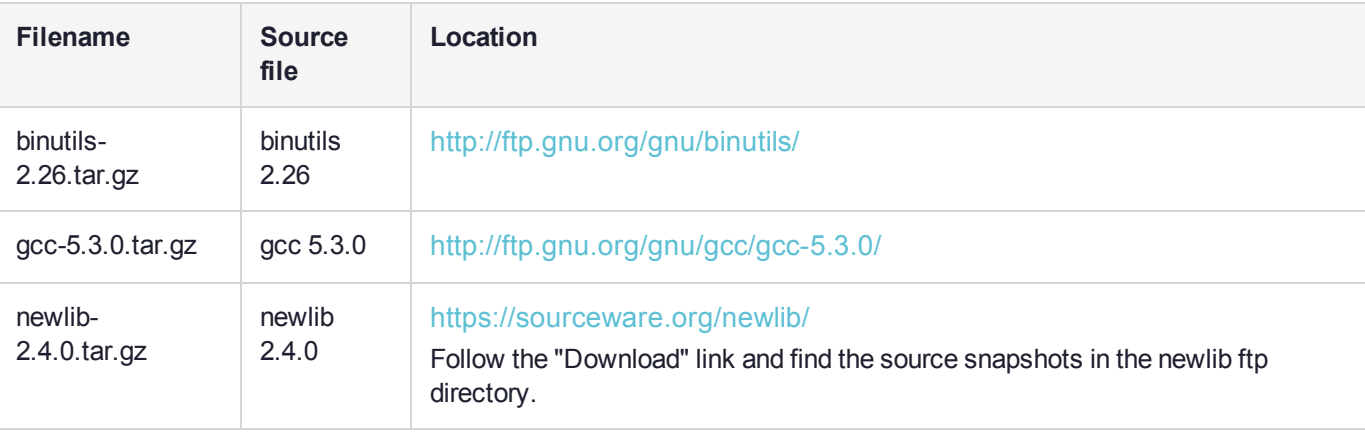

Download the following files:

Extract the **binutils**, **gcc** and **newlib** source files into the same folder. This will be referred to as the **%SRC%** folder. Ensure that the **%SRC%** path has no spaces.

Go to: <http://www.mingw.org/> or <https://sourceforge.net/projects/mingw/> to download MinGW.

Install MinGW in the default directory (**C:\MinGW**) or a directory of your choice. This directory will be referred to as **%MINGW\_HOME%**.

**NOTE** If you install MinGW in another directory, ensure that the path does not contain spaces. For the automated scripts to work, the **%MINGW\_HOME%** environment variable must also be set to the install directory.

## <span id="page-32-0"></span>Build and install the cross-compiler

There are two options for this process:

- **>** run the provided script that builds and installs the cross-compiler and sets the MinGW environment, or
- <span id="page-32-1"></span>**>** complete the steps manually by following the instructions below.

#### Automated cross-compiler build

- **1.** Run the MinGW GUI and install **gcc** 5.3.0, which you extracted to **%SRC%** earlier.
- **2.** Copy the files **crossc.cmd** and **crossgcc.mak** from **C:\Program Files\SafeNet\Protect Toolkit 5\FM SDK\gcc\_fm\** into the **%SRC%** folder.
- **3.** Run **crossc.cmd** from a command prompt.

**NOTE** If you installed MinGW in another directory other than the default (**C:\MinGW**), set the **%MINGW\_HOME%** environment variable to that path before running the script.

### <span id="page-32-2"></span>Manual cross-compiler build

- **1.** Using either the MinGW GUI or the CLI, install the following packages:
	- **•** mingw32-base
	- **•** mingw32-gcc-g++
	- **•** mingw-developer-toolkit
	- **•** mpc-dev
	- **•** mpfr-dev
	- **•** gmp-dev

Using the CLI:

```
%MINGW HOME%\bin\mingw-get install mingw32-base mingw32-gcc-g++ mingw-
developer-toolkit mpc-dev mpfr-dev gmp-dev
```
**2.** Go to the **%MINGW\_HOME%\msys\1.0\bin** directory and run **bash -c 'mount --replace "%MINGW\_ HOME%" /mingw'**.

cd %MINGW HOME%\msys\1.0\bin

bash -c 'mount --replace "%MINGW\_HOME%" /mingw'

**3.** Open an **MSYS** shell. You might want to create a shortcut on the desktop for easy access. This shell will be used later on to compile the FM binaries.

%MINGW HOME%\msys\1.0\msys.bat

**4.** Go to the **%SRC%** folder.

cd \$SRC

**5.** Set up the build environment.

```
export TARGET=powerpc-eabi
```
export PREFIX=/mingw

- **6.** Build the binaries by executing the following **msys** commands, *in this order*:
	- **a.** Build **binutils**:

```
tar xvf binutils-2.26.tar.gz
  mkdir binutils_build
  cd binutils_build
  ../binutils-2.26/configure --prefix=$PREFIX --target=$TARGET --disable-
  nls --disable-shared --with-gcc --with-gnu-as --with-gnu-ld --with-
  stabs --disable-multilib --enable-thmake all-gccreads
  make all
  make install
  cd ..
b. Build gcc - C only:
  tar xvf gcc-5.3.0.tar.gz
  mkdir gcc_build
  cd gcc_build
  ../gcc-5.3.0/configure --target=$TARGET --prefix=$PREFIX --with-
  cpu=440fp --enable-languages=c,c++ --disable-multilib --with-gcc --
  with-gnu-ld --with-gnu-as --with-stabs --disable-shared --enable-
  threads --disable-nls --with-newlib
  make all-gcc
  make install-gcc
  cd ..
c. Build newlib:
  tar xvf newlib-2.4.0.tar.gz
  mkdir newlib_build
  cd newlib_build
  ../newlib-2.4.0/configure --target=$TARGET --prefix=$PREFIX
  make
  make install
  cd ..
d. Build gcc - complete:
  cd gcc_build
  make all
  make install
  cd ..
```
## <span id="page-34-0"></span>Set the MSYS environment to include the FMDIR and CPROVDIR directories

**NOTE** If you installed MinGW in another directory other than the default (**C:\MinGW**), set the **%MINGW\_HOME%** environment variable to the install directory you selected.

In the **%FMDIR%\bin** directory, run the **setmsysenv.cmd** script. This will add the environment variables **CPROVDIR** and **FMDIR** to the **MSYS** environment, allowing you to compile the FM binaries. This only needs to be done once.

# <span id="page-35-0"></span>**CHAPTER 6:** FM Samples

There are 10 sample FMs provided with the SDK:

- **>** ["RSAENC" below](#page-35-2)
- **>** ["XORSign" below](#page-35-3)
- **>** ["restrict" on](#page-36-0) the next page
- **>** ["safedebug" on](#page-36-1) the next page
- **>** ["cipherobj" on](#page-36-2) the next page
- **>** ["smfs" on](#page-36-3) the next page
- **>** ["secfmenc" on](#page-36-4) the next page
- **>** ["ssldemo" on](#page-36-5) the next page
- **>** ["javahsmreset" on](#page-36-6) the next page
- **>** ["javahsmstate" on](#page-36-7) the next page

Most have similar file layouts.

- **>** "FM Sample [Directories" on](#page-37-0) page 38
- <span id="page-35-1"></span>**>** "FMs in [Emulation](#page-39-0) Mode" on page 40

## Included Samples

The sample files included as part of the FM development kit consist of nine sample FMs and two examples of how to communicate with the HSM from Java.

### <span id="page-35-2"></span>**RSAENC**

This sample demonstrates how custom functionality can be implemented with use of the **RSA\_Enc** command.

This command combines several PKCS#11 commands such as **C\_Initialize, C\_OpenSession, C\_ FindObjectsInit, C\_FindObjects, C\_EncryptInit, C\_Encrypt, C\_CloseSession** in one single call.

Note that for running this sample TEST\_RSA\_KEY RSA key must be created. This may be achieved with the following command:

<span id="page-35-3"></span>ctkmu c -nTEST RSA KEY -trsa -z1024 -aEDSUPT

### XORSign

This sample demonstrates the addition of a new signing mechanism by patching existing PKCS#11 **digest** functions.

The new mechanism is bitwise exclusive OR with name CKM\_XOR.

Execute the test app with **–g** to generate the required key:
xortest –g

#### restrict

This sample demonstrates restricting access to slot 0 by patching existing PKCS#11 **C\_OpenSession** function.

#### safedebug

This sample demonstrates how to use SMFS storage to determine if your FM should abort its startup.

#### cipherobj

This sample demonstrates how to access primitive cryptographic services by using the Cipher Object system. Note that to run this sample, TEST DES3 KEY DES3 key must be created with the following command:

ctkmu c -nTEST\_DES3\_KEY -tdes3 –aEDSVT

The key must be marked as sensitive (**–T**) as this example also demonstrates the **CT\_SetPrivilegeLevel (PRIVILEGE\_OVERRIDE)** API.

#### smfs

This sample demonstrates how to access the Secure Memory File System.

#### secfmenc

This sample demonstrates the use of the **FMSC\_SendReceive()** function to call custom FMs using the Cryptoki library (see *"Extra Functions"* in the *SafeNet ProtectToolkit Programming Guide*). It can perform RSA as well as DES3 encryption.

To run an RSA test, you must first have an RSA key with the label TEST\_RSA\_KEY stored on the HSM.

To run a DES3 test, you must first have a DES3 key with the label TEST\_DES3\_KEY stored on the HSM.

#### ssldemo

This sample is included as a reference for how to use the Big Number library (**libfmbn**) with your FMs.

#### javahsmreset

This function does not make FMs.

This is a JAVA version of the function **hsmreset**, functionally identical to the **'C' hsmreset**. This function demonstrates how to interface to the Java MD API (JHSM).Only the Java source code is provided. It is recommended that the THREADS\_FLAG environment variable be set to native for Unix/Linux platforms.

#### javahsmstate

This function does not make FMs.

This is a Java version of the function **hsmstate**, functionally identical to the **'C' hsmstate**. This function demonstrates how to interface to the Java MD API (JHSM). Only the Java source code is provided. It is recommended that the THREADS\_FLAG environment variable is set to native for Unix/Linux platforms.

# FM Sample Directories

Each of the FM samples are structured in a similar way. In each sample directory there is –

- **> Makefile**: makefile to build host and HSM side code
- **> Fm**: directory holding HSM side source
- **> Host**: directory holding host side source
- **> Include**: optional directory to hold common header files

Within the FM directory are files like these -

- **> hdr.c**: header file for the production build of the FM binary image.
- **> sample.c**: HSM side; main source for FM
- **> Makefile**: Makefile to build the FM and the application

Within the host directory are files like this -

- **> stub\_sample.c**: host side stub (request encoder/decoders) (needed only for custom API)
- **> sample.c**: main source for host side test application
- **> Makefile**: Makefile to build the host-side application for emulation, or production.

The samples are built using **gnumake** and the provided Makefiles. When working on a platform that has a native **gnumake**, such as Linux, you can use the system **make** command. When building the host part of the samples on Windows, a copy of **gnumake** is provided in *<fm\_installation\_path>***\bin**.

**>** Production build, no debug information in binaries:

#### **make**

**>** Production build, with debug information in binaries:

#### **make DEBUG=1**

**>** Emulation build, no debug information in binaries:

#### **make EMUL=1**

**>** Emulation build, with debug information in binaries:

#### **make EMUL=1 DEBUG=1**

Binary files generated by the above variants are placed in different directories. Therefore, all variants can be generated in the same directory. The directory names used are:

- **> obj-win32**: Binaries for the production, non-debug host build on win32 environment
- **> obj-win32d**: Binaries for the production, debug host build on win32 environment
- **> obj-linux-i386**: Binaries for the production, non-debug host build on Linux/i386 environment
- **> obj-linux-i386d**: Binaries for the production, debug host build on Linux/i386 environment
- **> obj-ppcfm**: Binaries for the production, non-debug FM build for the HSM environment
- **> obj-ppcfmd**: Binaries for the production, debug FM build for the HSM environment
- **> obj-linux-i386e**: Binaries for the emulation, non-debug FM build on Linux/i386 environment
- **> obj-linux-i386ed**: Binaries for the emulation, debug FM build on Linux/i386 environment

The binaries generated from each variant can be deleted using the target 'clean'. E,g,:

**make EMUL=1 clean**

# Signing Sample FMs

The build scripts generate the unsigned FM binary image when the HSM builds are performed. The binary images are named '*<samplename>***.bin**'. Since these images are not signed yet, it is not possible to download them to the HSM.

#### **To sign sample FMs**

To use the key management scheme #1 (using self-signed FM download certificates), follow the steps listed below.

**1.** Generate the key/certificate pair on the first token. From a command prompt, execute:

#### **ctcert c –s0 –k –trsa –z2048 –lfm**

This will generate a 2048 bit RSA key pair, and a self-signed certificate. The minimum key size for FM signing is 2048 bits. The labels of the generated keys are as shown below:

Private Key: **fm (Pri)**

Public Key: **fm (Pub)**

Certificate: **fm**

**2.** You must copy the certificate to the Admin Token. This can be done using by using **ctcert** to export the certificate to a file.

#### **ctcert x –lfm –s0 –ffmcert.crt**

**3.** Then import the certificate to the Admin Token. For this operation, the password of the Admin Token is required.

#### **ctcert i –ffmcert.crt –s2 –lfm**

**4.** You must mark the certificate as "Trusted". This can be done using the **ctcert** utility with the '**t**' command line option.

#### **ctcert t –lfm –s2**

Please refer to the *SafeNet ProtectToolkit-C Programming Guide* for a full account of the **ctcert** utility.

**5.** Now, the binary image can be signed using **mkfm**. In the directory where the binary image is generated, execute the following command:

#### **mkfm –k "***<TokenLabel>***/***<fm (Pri)>***" –fsampleN –osampleN.fm**

where *<TokenLabel>* is the label of the token in Slot 0, *<fm (Pri)>* is the label of the private signing key that was previously generated and **sampleN** is the binary image of the sample FM being signed. This will generate a signed FM binary image, named "**sampleN.fm**". This command requires the user password of the token to be entered.

**6.** Exit from all cryptoki applications that are still active, and download the FM image to the HSM. Execute:

#### **ctconf –b***<fm>* **–jsampleN.fm**

where *<fm>* is the name of the certificate in Admin Token used to verify the FM binary image integrity. After a while, the command will report a successful download. The download operation can be checked by executing the command:

#### **ctconf –s**

and ensuring that the FM name is correct, and the FM status is "**Enabled**".

### FMs in Emulation Mode

When running FMs in emulation mode, the HSM Software Emulation library is used and the above steps for signing and installing the FM do not apply. The emulated HSM does require basic initialization using the same steps as a real HSM, as described in the *SafeNet ProtectToolkit-C Administration Guide*.

**1.** Initialize the slot (0):

**ctconf –n0**

**2.** Initialize the slot's user PIN:

**ctkmu p –s0**

**3.** List slots:

**ctkmu l**

#### Emulation builds and test steps

```
C:> make EMUL=1
C:> cdfm/obj-linux-i386e
C:> sampleN
```
#### Adapters builds and test steps

```
C:> make
C:> cd obj-ppcfm
C:> mkfm -k devel key -f sampleN -o sampleN.fm
C:> ctconf –j sampleN.fm
C:> sampleN
```
# **CHAPTER 7:** Building sample FMs in emulation mode on Windows

This chapter provides instructions on how to compile the sample FM projects in the Windows environment. The process consists of the following steps:

- **1.** Copy the samples and emulation source folders.
- **2.** Set the environment variables.
- **3.** Compile the binaries.

## Copy the samples and emulation source folders

Microsoft recommends against creating and editing files in the Program Files folder. To avoid running into issues with the UAC, copy the samples folder and the emul folder to a separate folder. These will be referred to as the **%SRC%** and **%EMUL%** folders respectively.

### Set the environment variables

- **1.** Open a Visual Studio Command Prompt to load the Visual studio compiler.
- **2.** Run the **fmsdkvars.bat** file found in the FM-SDK installation folder to set the *%FMDIR%* and *%CPROVDIR%* environment variables.

%FMDIR%\bin\fmsdkvars.bat

- **3.** Set the **%OUTDIR%** environment variable. This is the folder where the emulation libraries will be created. set OUTDIR=c:\fmdemo
- **4.** Set the **%FM\_BIN%** environment variable. This is the name of the FM emulation library.

set FM\_BIN=fm-restrict

## Compile the binaries

**1.** Navigate to the sample folder's FM directory (e.g. **%SRC%\restrict\fm**) and run **nmake -f nt.mak**

cd %SRC%\restrict\fm

nmake -f nt.mak

**2.** Navigate to the sample folder's host directory (e.g. **%SRC%\restrict\host**) and run **nmake -f nt.mak**

cd %SRC%\restrict\host

nmake -f nt.mak

**3.** Navigate to the **%EMUL%** folder and run **nmake -f nt.mak**

```
cd %EMUL%
```
nmake -f nt.mak

**4.** Navigate to the **%OUTDIR%** folder:

cd %OUTDIR%

- **5.** In there, you should have the following files:
	- **• %FM\_BIN%.dll**
	- **• %CLIENT\_BIN%.exe**
	- **• cryptoki.dll**
	- **• ethsm.dll**
- **6.** Run the executable to test the FM.

# **CHAPTER 7:** FM Deployment

This chapter provides an overview of how to deploy an FM on an HSM device. The SafeNet ProtectToolkit-C Administrator can deploy FMs using the Functionality Module Manager (**ctfm**). See "CTFM" on page 1 for more information about the **ctfm** utility.

It contains the following sections:

- **>** "Deploy a Single [FM" below](#page-42-0)
- **>** "Deploy Multiple [FMs" on](#page-43-0) the next page

**NOTE** Only one PKCS#11 patched FM can be loaded and used at a time. If a patched FM is already loaded, it is overwritten by the new FM. Refer to "Custom [Functions" on](#page-18-0) page 19 and "PKCS#11 Patched [Functions" on](#page-19-0) page 20 for more information about these FM types.

## <span id="page-42-0"></span>Deploy a Single FM

To use an FM you must sign the FM binary and load the signed **.fm** file onto the HSM. The process consists of the following:

- **1.** Compile the FM using **make**.
- **2.** Sign the compiled FM using **mkfm**.
- **3.** Load the FM onto the HSM using **ctfm**.

**NOTE** Gemalto recommends deploying FMs in a test environment before delivering to a production environment.

#### **To compile the FM**

- **1.** Navigate to the directory where the FM binary components are stored.
- **2.** Use **make** to compile the FM.

#### **To sign a compiled FM**

- **1.** Navigate to the directory containing the FM binary image.
- **2.** Use **mkfm** to sign the FM and generate a **.fm** file.

**mkfm -kSLOTID=**<HSMslotID>**/**<PrivateKeyLabel> **-f** <fmBinary> **-0** <fmFile>**.fm**

#### **NOTE**

- **>** The output file name must be a **.fm** file.
- **>** The slot must have a token name implemented or the **mkfm** command will fail.
- **>** The minimum key size for FM signing is 2048 bits.
- **3.** Use **ctcert** to import the certificate into the Admin slot

**ctcert i -f**<certificate\_file> **-l**<certificate\_label> [**-s**<admin\_slot>]

**4.** Use **ctcert** to make the certificate trusted. **ctcert t -l**<certificate label> [-s<admin\_slot>]

#### **To load the FM onto the HSM**

- **1.** Navigate to the directory where the **.fm** file is stored. Use **ctfm** to load the **.fm** onto the HSM. **ctfm i -a**<device> **-l** <certLabel> **-f**<.fmFile>
- **2.** Run **ctfm q -a**<device> to confirm that the FM was loaded successfully.

<span id="page-43-0"></span>**ctfm q -a**<device>

## Deploy Multiple FMs

To deploy multiple FMs you must sign the FM binary and load the signed **.fm** file onto the HSM. Also:

- **>** Each FM must have a unique FMID.
- **>** The FMID must be compiled into the FM as part of the FM image header **hdr.c** file.
- **>** You must use the FMID when calling the FM.

#### Configuring a unique FMID

Before you compile your FM, you must redefine the FM\_NUMBER\_CUSTOM\_FM macro in the FM **hdr.c** file. Subsequently, you compile the FM using **make**, sign the FM binary, and load the **.fm** file onto the HSM.

#### **To configure a unique FMID**

**1.** Open the FM **hdr.c** file in a text editor. Add the following line to define the FM\_NUMBER\_CUSTOM\_FM value.

#define FM\_CUSTOM\_NUMBER\_FM <FMID>

**NOTE** The FM\_CUSTOM\_NUMBER\_FM value must be input as a hexadecimal value. Subsequent calls to the FM must be directed towards the FMID value. For example, an **hdr.c** FM\_CUSTOM\_NUMBER\_FM value of 0x096 results in an FMID of 60.

#### Calling FMID

On an HSM device with multiple loaded FMs you must direct calls towards the unique FMID. Adhere to the following:

- **>** You must use the FMID value to register any dispatch using FMSW\_REGISTERDISPATCH
- **>** You must use the FMID value for any host application such as MD\_SENDRECIEVE.
- **>** You must use the correct FMID when registering a custom command handler in the FM startup.

#### **Examples**

This example demonstrates using the FMID value to register any dispatch using FMSW\_ REGISTERDISPATCH.

#include <fmsw.h> FMSW\_STATUS FMSW\_RegisterDispatch ( FMSW\_FMNumber\_t <FMID>, FMSW DispatchFn t dispatch);

This example demonstrates using the FMID value in the host application MD\_SENDRECEIVE.

MD\_RV MD\_SENDRECEIVE(uint32 hsm\_index, uint32 originatorId, uint16 <FMID>, MD\_Buffer\_t\* pReq, uint32 timeout, MD\_Buffer\_t\*pResp, uint32\* pReceivedLen, uint32\* pFmStatus);

# **CHAPTER 8:** Utilities Reference

This section contains information pertaining to the following utilities:

- **>** ["CTCERT" below](#page-45-0)
- **>** ["CTCONF" below](#page-45-1)
- **>** ["CTFM" below](#page-45-2)
- <span id="page-45-0"></span>**>** ["MKFM" below](#page-45-3)

## **CTCERT**

The **ctcert** utility is provided as a part of the SafeNet ProtectToolkit-C package. Refer to the *SafeNet ProtectToolkit-C Administration Manual* for details.

# <span id="page-45-1"></span>**CTCONF**

The **ctconf** utility is provided as a part of the SafeNet ProtectToolkit-C package. Refer to the *SafeNet ProtectToolkit-C Administration Manual* for details.

### <span id="page-45-2"></span>**CTFM**

The **ctfm** utility is provided as a part of the SafeNet ProtectToolkit-C package. Refer to the *SafeNet ProtectToolkit-C Administration Manual* for details.

### <span id="page-45-3"></span>**MKFM**

The **mkfm** utility is used to time-stamp, hash, and sign an FM binary image

#### **Synopsis**

```
mkfm -f<filename> -k<key> -o<filename> [-3]
```
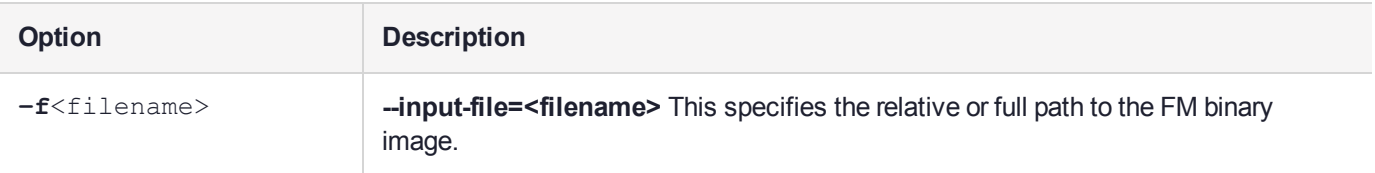

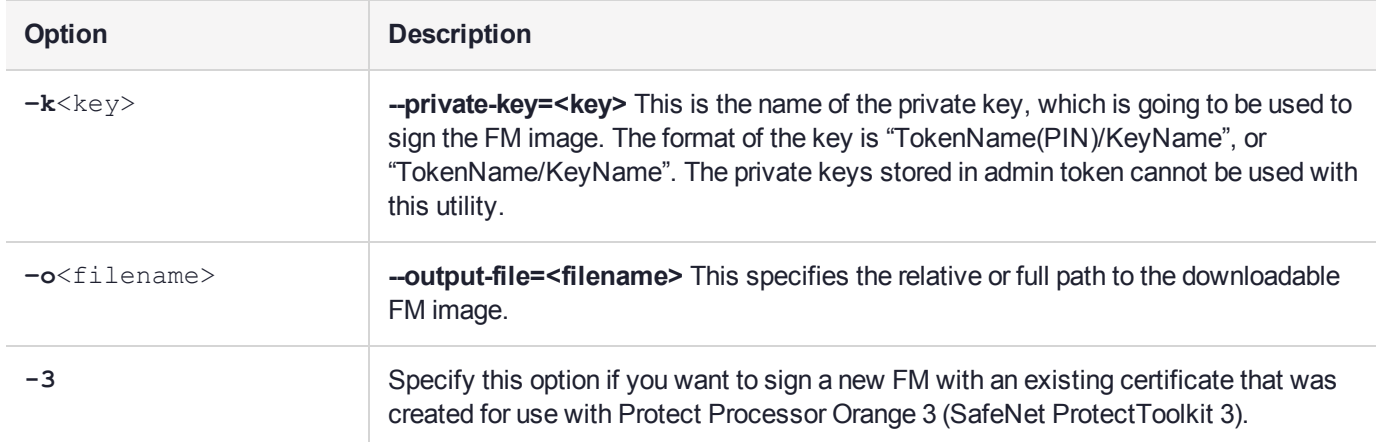

# <span id="page-47-0"></span>**CHAPTER 9:** Cipher Object

The PKCS #11 API provides a standard method for accessing and managing keys, and performing cryptographic operations. Providing a system-independent layer, however, introduces a considerable amount of overhead.

SafeNet ProtectToolkit provides an internal API which bypasses the PKCS #11 subsystem to perform highperformance cryptographic functions.

# The Cipher Object Access API

Cryptographic operations require that you obtain a pointer to an instance of a *cipher object* or a *hash object*. A cipher object may be used to encrypt, decrypt, sign (or MAC), or verify data. A hash object is used to perform a digest operation.

There is a function for obtaining an instance of each of these objects. This chapter provides details on Cipher Objects. See "Hash [Object" on](#page-86-0) page 87 for information on Hash Objects.

**>** ["FmCreateCipherObject" on](#page-49-0) page 50

# Cipher Object Functions

The Cipher Object is a wrapper that provides a common interface for all supported cryptographic algorithms. It is implemented as a structure containing the addresses of functions, as well as a data pointer that keeps the internal state of the instance. The contents of the data field are private, and should not be accessed or modified externally.

In this section, the following functions in the cipher object are specified:

- **>** ["New" on](#page-51-0) page 52
- **>** ["Free" on](#page-52-0) page 53
- **>** ["GetInfo" on](#page-53-0) page 54
- **>** ["EncInit" on](#page-54-0) page 55
- **>** ["EncryptUpdate" on](#page-55-0) page 56
- **>** ["EncryptFinal" on](#page-56-0) page 57
- **>** ["DecInit" on](#page-57-0) page 58
- **>** ["DecryptUpdate" on](#page-58-0) page 59
- **>** ["DecryptFinal" on](#page-59-0) page 60
- **>** ["SignInit" on](#page-60-0) page 61
- **>** ["SignUpdate" on](#page-61-0) page 62
- **>** ["SignFinal" on](#page-62-0) page 63
- **>** ["SignRecover" on](#page-63-0) page 64
- **>** ["VerifyInit" on](#page-64-0) page 65
- **>** ["VerifyUpdate" on](#page-65-0) page 66
- **>** ["VerifyFinal" on](#page-66-0) page 67
- **>** ["VerifyRecover" on](#page-67-0) page 68
- **>** ["Verify" on](#page-68-0) page 69
- **>** ["LoadParam" on](#page-69-0) page 70
- **>** ["UnloadParam" on](#page-70-0) page 71
- **>** "Config [\(Obsolete\)" on](#page-71-0) page 72
- **>** "Status [\(Obsolete\)" on](#page-71-1) page 72
- **>** "EncodeState [\(Obsolete\)" on](#page-72-0) page 73
- <span id="page-48-0"></span>**>** "DecodeState [\(Obsolete\)" on](#page-72-1) page 73

# Algorithm-Specific Cipher Information

This section contains the following descriptions:

- **>** "AES Cipher [Object" on](#page-73-0) page 74
- **>** "DES Cipher [Object" on](#page-74-0) page 75
- **>** "Triple DES Cipher [Object" on](#page-76-0) page 77
- **>** "ECDSA Cipher [Object" on](#page-78-0) page 79
- **>** "IDEA Cipher [Object" on](#page-80-0) page 81
- **>** "RC2 Cipher [Object" on](#page-81-0) page 82
- **>** "RC4 Cipher [Object" on](#page-82-0) page 83
- **>** "RSA Cipher [Object" on](#page-83-0) page 84

# <span id="page-49-0"></span>FmCreateCipherObject

This function constructs and initializes a Cipher Object of the specified type.

### **Synopsis**

#include "fmciphobj.h" CipherObj \* FmCreateCipherObject(FMCO\_CipherObjIndex index);

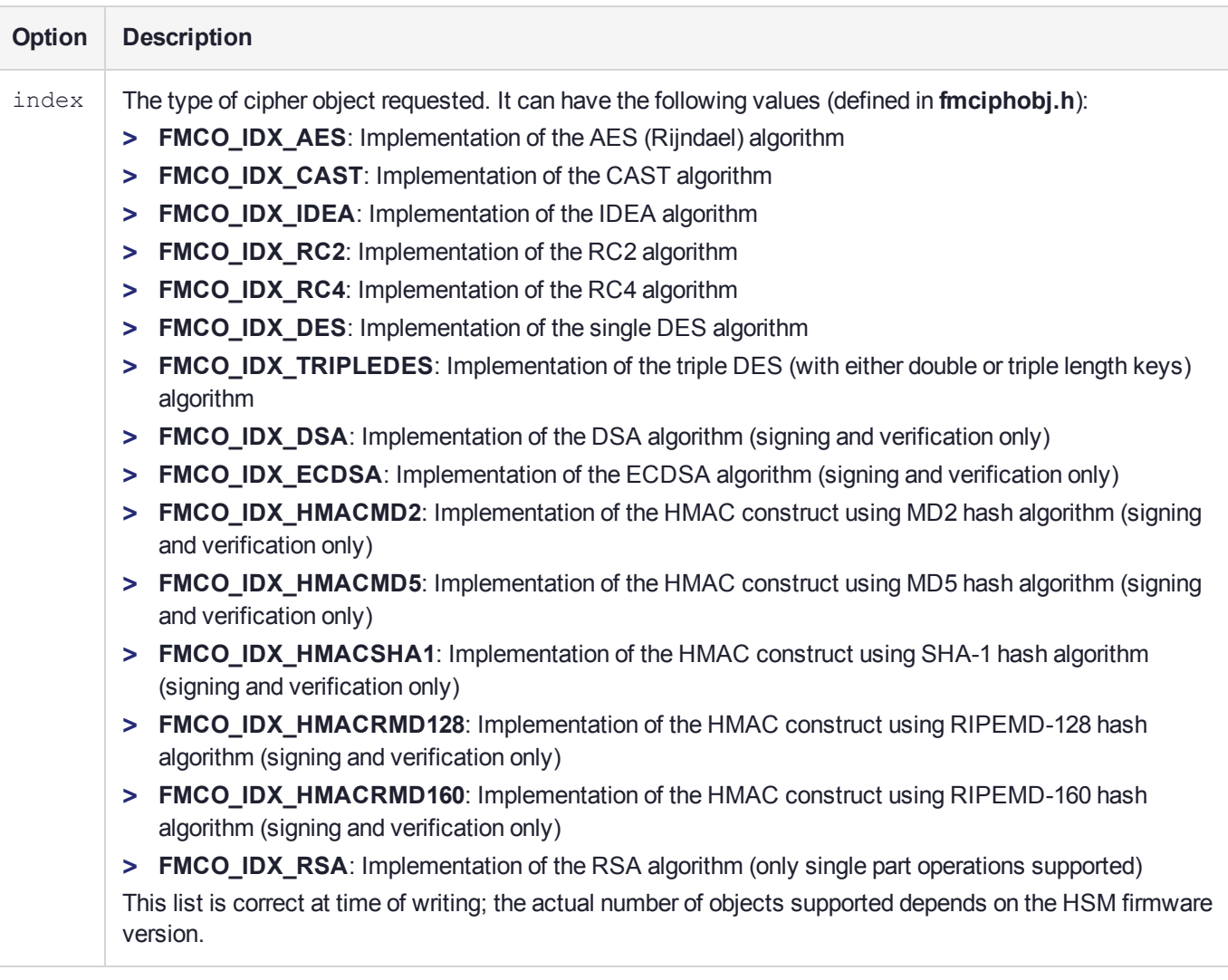

### Return Value

The address of the cipher object is returned. If the system does not have enough memory to complete the operation, NULL is returned.

### **Comments**

The returned Cipher Object should be freed by calling its **Free()** function (See ["Free" on](#page-52-0) page 53).

The Cipher Objects may have some of the function's addresses set to NULL to indicate that they are not implemented. It is recommended that the function address be checked before using these functions. Please consult the list under "Cipher [Object" on](#page-47-0) page 48 for details.

**NOTE** It is the Operating System firmware that provides the CipherObject – not the FM SDK. As new versions of OS firmware are developed and released, more Cipher Objects may be added to the list of supported algorithms.

A firmware upgrade may be required to obtain a particular Cipher Algorithm.

### <span id="page-51-0"></span>**New**

Creates a new instance of the same type of the cipher object. This function can be used as a generic means to clone a cipher object if two cipher operations must be carried out in parallel.

### **Synopsis**

```
#include "fmciphobj.h"
struct CipherObj * (*New)(struct CipherObj * ctx);
```
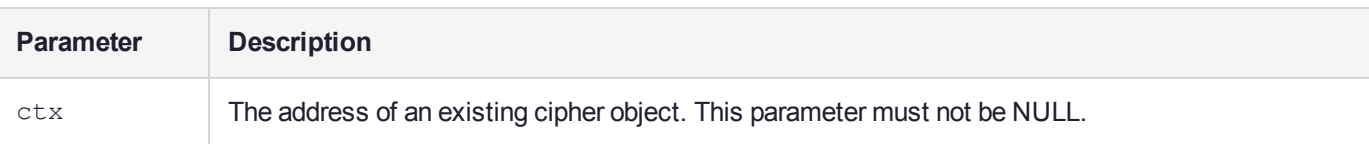

#### Return Value

Address of a new instance of the Cipher Object. If the system does not have enough memory to complete the operation, NULL is returned.

#### **Comments**

The returned Cipher Object should be freed by calling its **Free()** function (see ["Free" on](#page-52-0) the next page).

### <span id="page-52-0"></span>Free

This function must be used for all cipher objects that are no longer required to free all of its resources. The cipher object must not be used after this function returns.

### Synopsis

```
#include "fmciphobj.h"
int (*Free)(struct CipherObj * ctx);
```
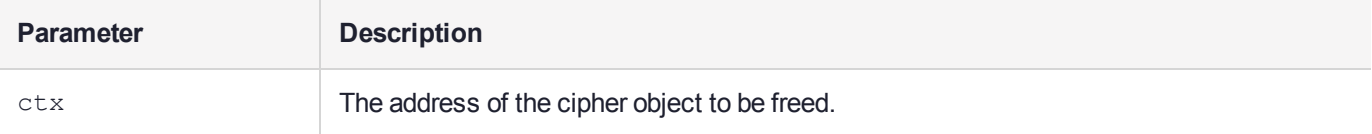

#### Return Value

None

# <span id="page-53-0"></span>**GetInfo**

This function can be called to obtain the values of the algorithm-dependent parameters of a cipher object.

### **Synopsis**

#include "fmciphobj.h" int (\*GetInfo)(struct CipherObj \* ctx, struct CipherInfo \* info);

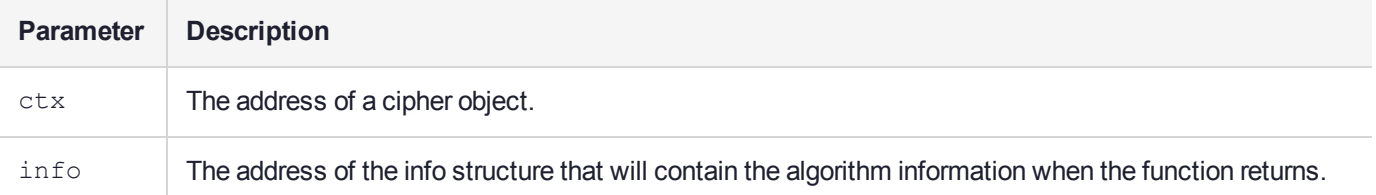

### Return Value

0: Operation completed successfully.

Otherwise: there was an error – this should not happen.

### **Comments**

The info structure is defined as (from **fmciphobj.h**):

```
struct CipherInfo {
char name[32];
unsigned int minKeyLength;
unsigned int maxKeyLength;
unsigned int blockSize;
unsigned int defSignatureSize;
struct CipherObj * ciph;
};
```
The field meanings are:

- **>** name: Name of the cipher algorithm. Zero terminated.
- **>** minKeyLength: Minimum key length, in number of bytes
- **>** maxKeyLength: Maximum key length, in number of bytes
- **>** blockSize: Cipher block size, in number of bytes
- **>** defSignatureSize: Default Signature size, in number of bytes
- **>** ciph: The address of the cipher object (obsolete, and not filled in by most cipher objects).

## <span id="page-54-0"></span>**EncInit**

This function initializes the cipher object for an encrypt operation. It must be called prior to any **EncryptUpdate** or **EncryptFinal** calls.

### Synopsis

#include "fmciphobj.h" int (\*EncInit)(struct CipherObj \* ctx, int mode, const void \* key, unsigned int klength, const void \* param, unsigned int plength);

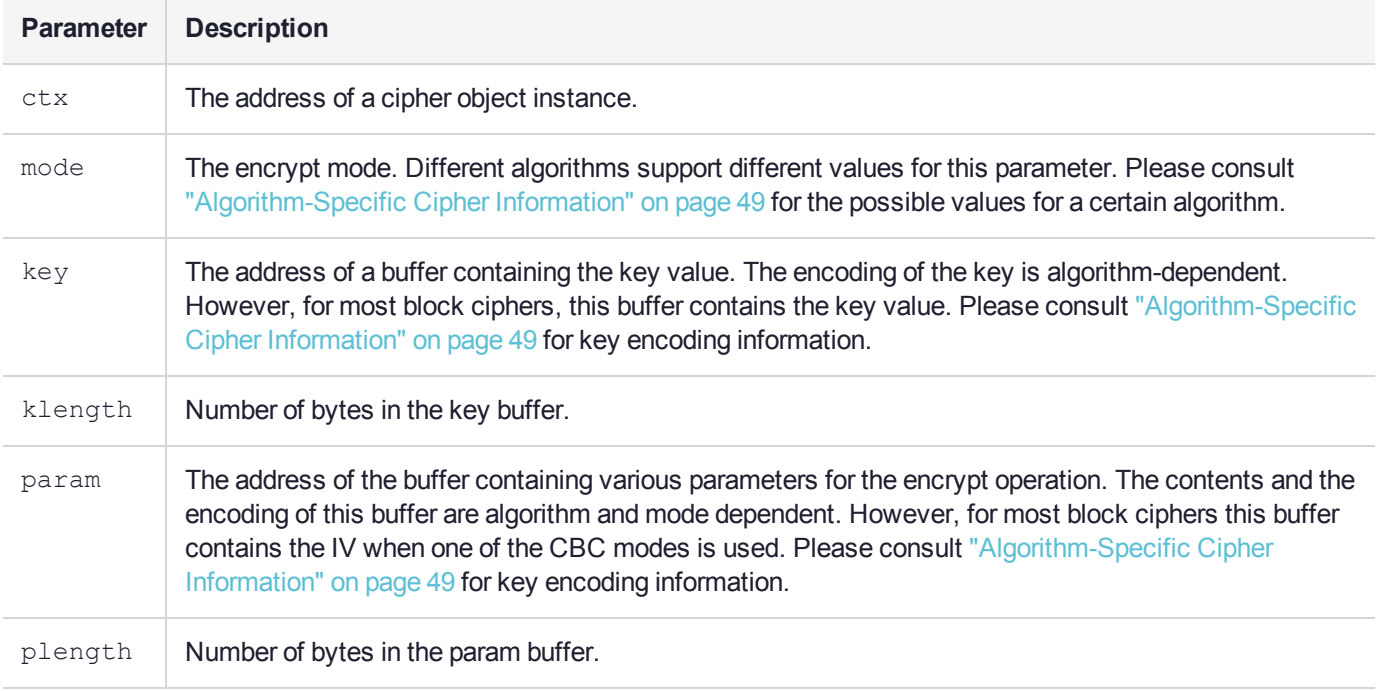

#### Return Value

0: The operation was successful.

Otherwise: An error occurred.

# <span id="page-55-0"></span>**EncryptUpdate**

This function is used to encrypt some data. It can be used in two ways: discovering the output buffer length, or performing encryption.

If the target buffer address, *tgt*, is NULL, then the variable pointed to by *plen* is updated to contain the length of the output that is required to perform the operation.

If the target buffer address is not NULL, then the currently buffered data and the input buffer contents are combined, and as many blocks as possible are encrypted. The result of the encrypted blocks are placed in the output buffer. If there are any remaining bytes, they are internally buffered. The number of bytes placed in the target buffer is also written to the variable pointed by *plen*.

#### **Synopsis**

```
#include "fmciphobj.h"
int (*EncryptUpdate)(struct CipherObj * ctx,
void * tgt, unsigned int tlength, unsigned int * plen,
const void * src, unsigned int length);
```
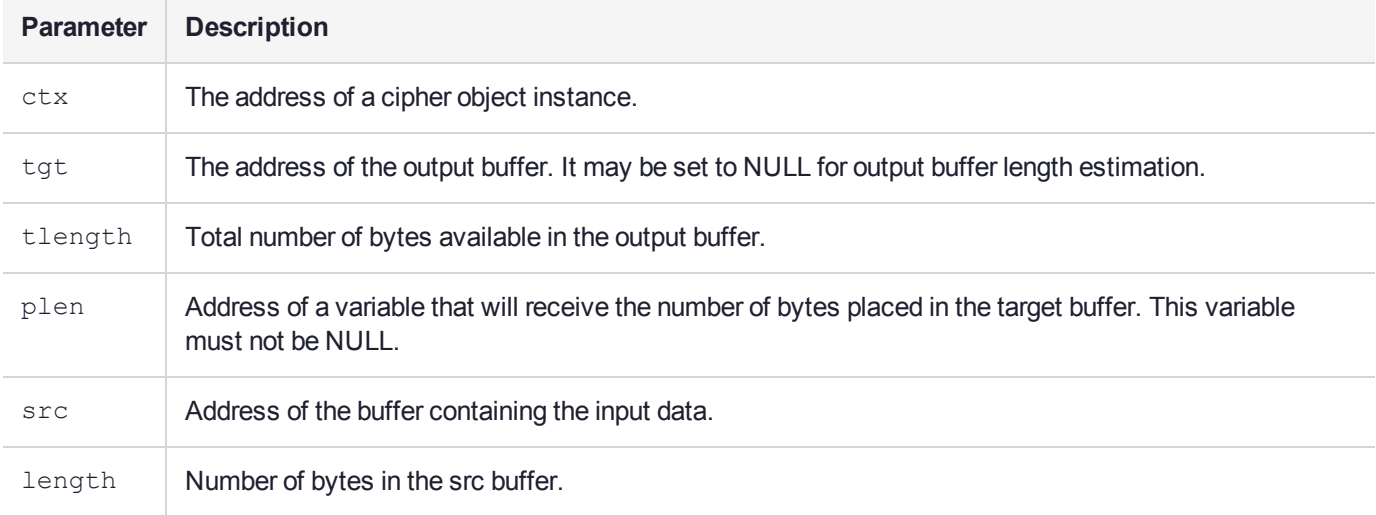

#### Return Value

0: Operation completed successfully.

Otherwise: There was an error.

# <span id="page-56-0"></span>**EncryptFinal**

This function must be called to finish an encryption operation. It can be used for either discovering the target buffer length, or for actually performing the operation.

If the target buffer address, *tgt*, is NULL, then the variable pointed to by *plen* is updated to contain the length of the output that is required to perform the operation.

If the target buffer address is not NULL, then the currently buffered data is padded (if the mode permits it), and encrypted. The result is placed in the *tgt* buffer. The number of bytes placed in the target buffer is also written to the variable pointed by *plen*. If the current mode does not allow padding, and there is buffered data, then an error is returned.

#### **Synopsis**

```
#include "fmciphobj.h"
int (*EncryptFinal)(struct CipherObj * ctx,
void * tgt, unsigned int tlength, unsigned int * plen);
```
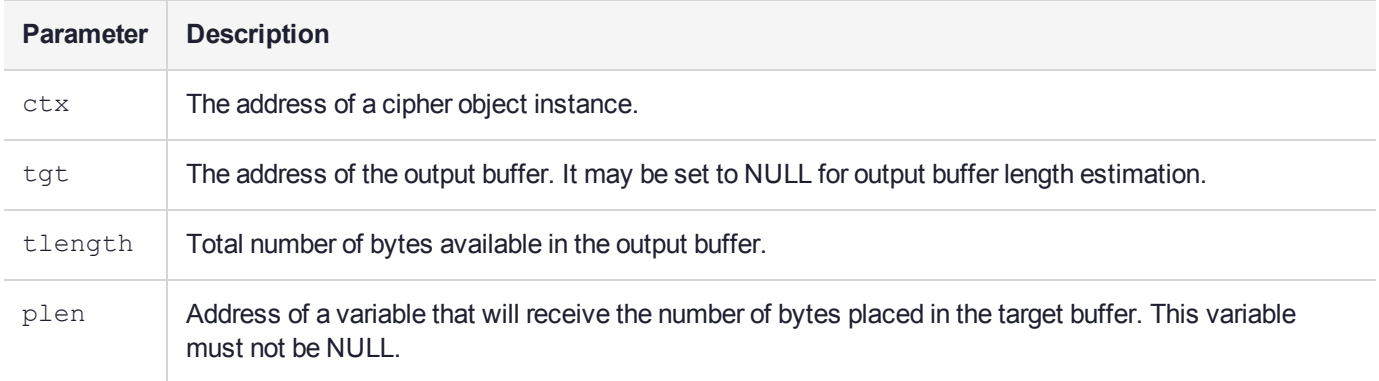

#### Return Value

0: Operation completed successfully.

Otherwise: There was an error.

#### **Comments**

This function finalizes the encryption context. **EncInit()** must be called again to encrypt more data, even when the key is the same.

## <span id="page-57-0"></span>**DecInit**

This function initializes the cipher object for a decrypt operation. It must be called prior to any **DecryptUpdate** or **DecryptFinal** calls.

### Synopsis

#include "fmciphobj.h" int (\*DecInit)(struct CipherObj \* ctx, int mode, const void \* key, unsigned int klength, const void \* param, unsigned int plength);

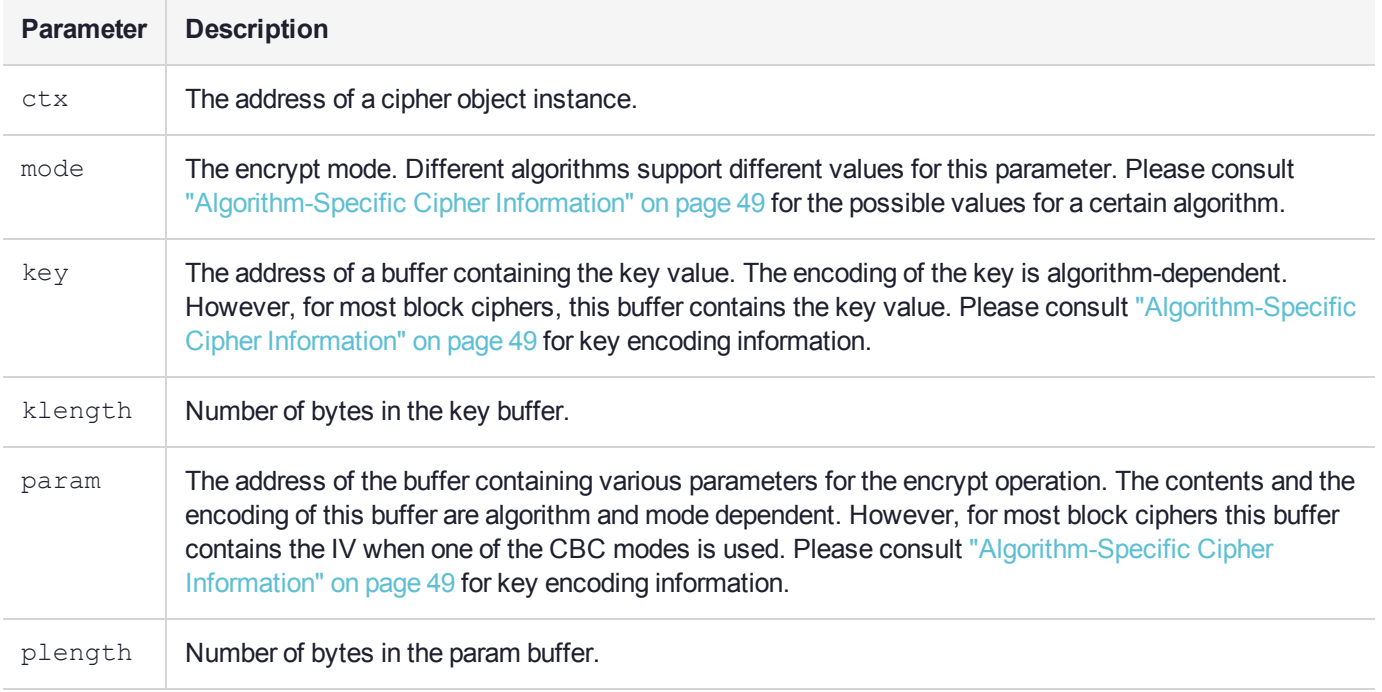

### Return Value

0: The operation was successful.

Otherwise: An error occurred.

# <span id="page-58-0"></span>DecryptUpdate

This function is used to decrypt some data. This function can be used in two ways: discovering the output buffer length, or performing decryption.

If the target buffer address, *tgt*, is NULL, then the variable pointed to by *plen* is updated to contain the length of the output that is required to perform the operation.

If the target buffer address is not NULL, then the currently buffered data and the input buffer contents are combined, and as many blocks as possible are decrypted. The result of the decrypted blocks are placed in the output buffer. If there are any remaining bytes, they are internally buffered. The number of bytes placed in the target buffer is also written to the variable pointed by *plen*.

#### **Synopsis**

```
#include "fmciphobj.h"
int (*DecryptUpdate)(struct CipherObj * ctx,
void * tgt, unsigned int tlength, unsigned int * plen,
const void * src, unsigned int length);
```
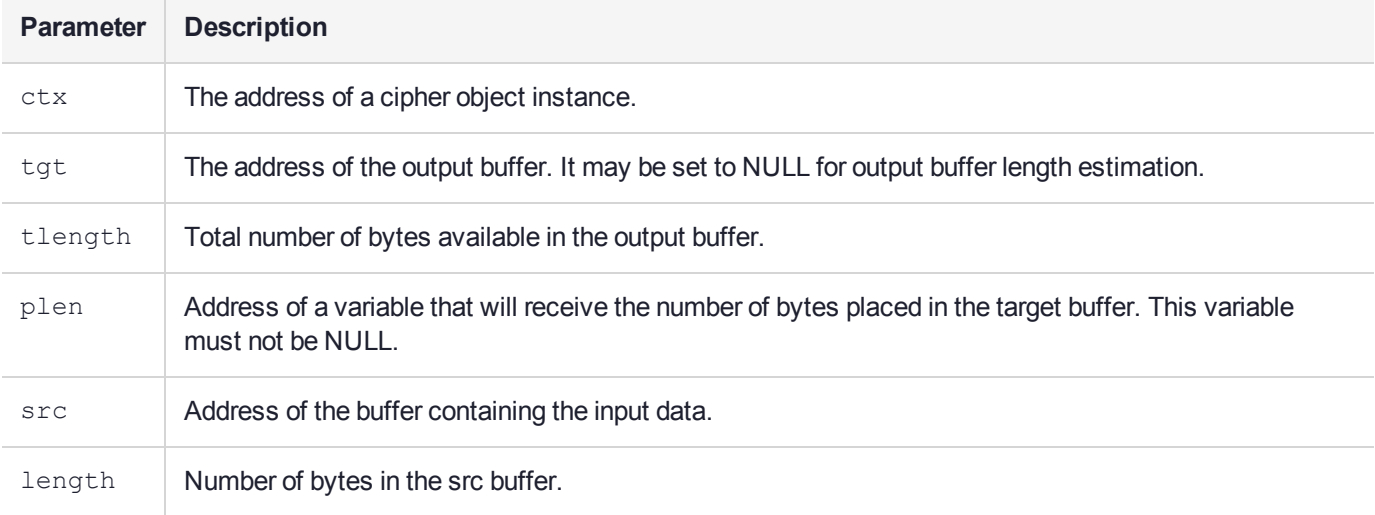

#### Return Value

0: Operation completed successfully.

Otherwise: There was an error.

# <span id="page-59-0"></span>**DecryptFinal**

This function must be called to finish a decryption operation. It can be used for either discovering the target buffer length, or for actually performing the operation.

If the target buffer address, *tgt*, is NULL, then the variable pointed to by *plen* is updated to contain the length of the output that is required to perform the operation.

If the target buffer address is not NULL, and the mode is padded mode, the final block is decrypted and the padding bytes are removed before they are placed in the *tgt* buffer. If there is not exactly one block of data in the buffer, an error is returned.

### Synopsis

```
#include "fmciphobj.h"
int (*DecryptFinal)(struct CipherObj * ctx,
void * tgt, unsigned int tlength, unsigned int * plen);
```
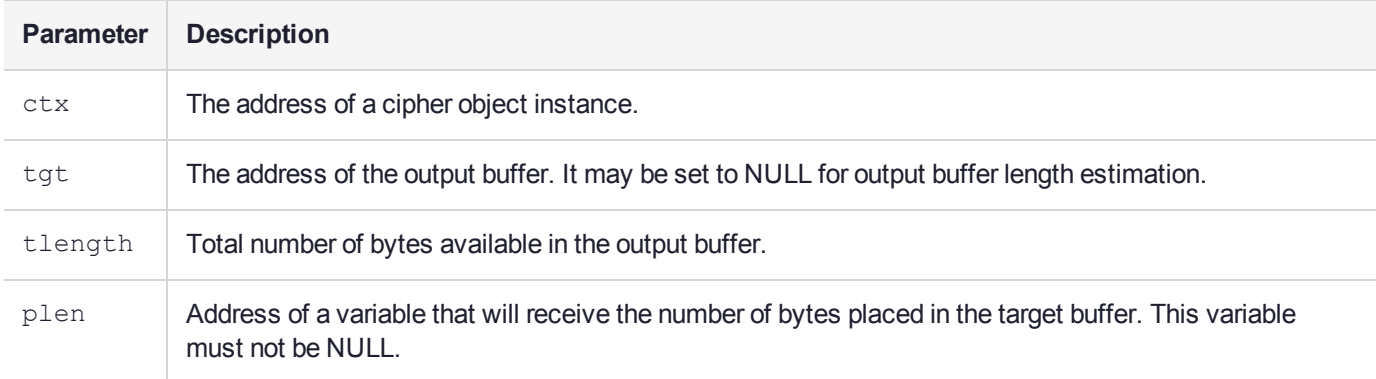

### Return Value

0: Operation completed successfully.

Otherwise: There was an error.

#### **Comments**

This function finalizes the decryption context. **DecInit()** must be called again to decrypt more data, even when the key is the same.

# <span id="page-60-0"></span>**SignInit**

This function initializes the cipher object for a signature (MAC for block ciphers) operation. It must be called prior to any **SignUpdate, SignFinal** or **SignRecover** calls.

### Synopsis

#include "fmciphobj.h" int (\*SignInit)(struct CipherObj \* ctx, int mode, const void \* key, unsigned int klength, const void \* param, unsigned int plength);

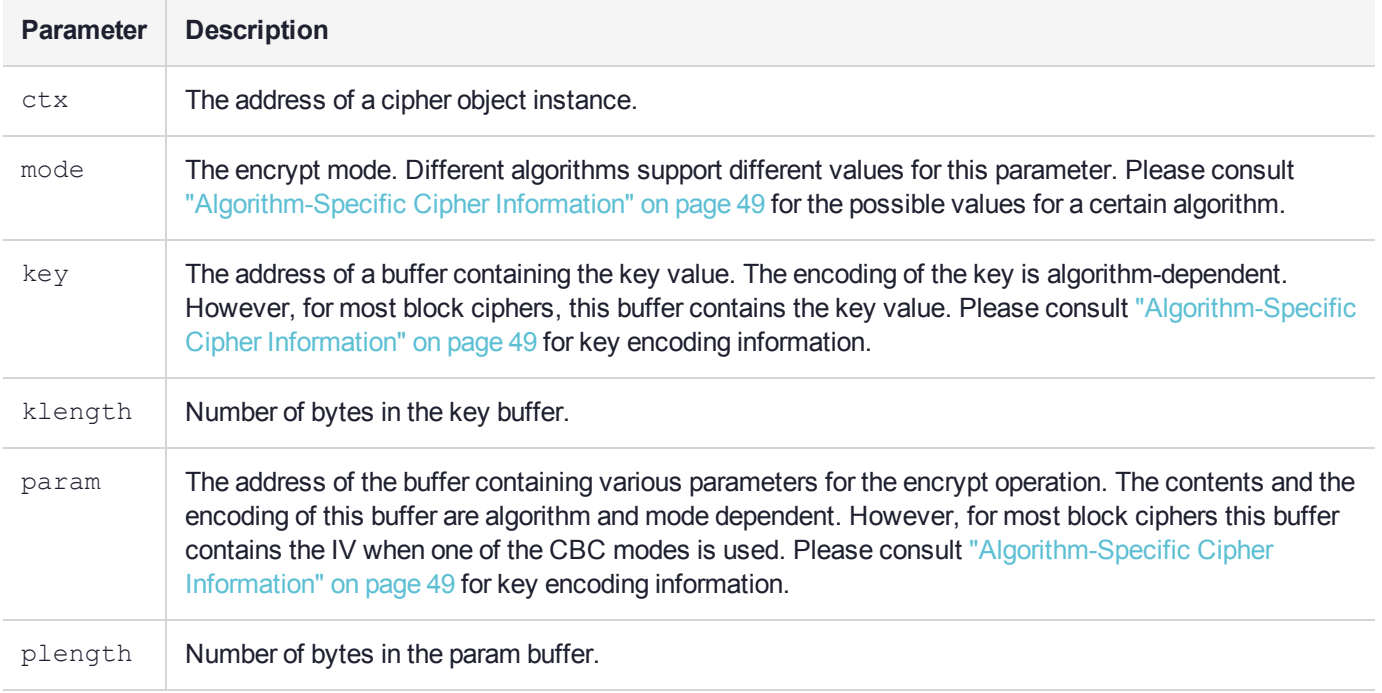

### Return Value

0: The operation was successful.

Otherwise: An error occurred.

# <span id="page-61-0"></span>SignUpdate

This function can be used to update a multi-part signing or MAC operation.

### **Synopsis**

```
#include "fmciphobj.h"
int (*SignUpdate)(struct CipherObj * ctx,
const void * src, unsigned int length);
```
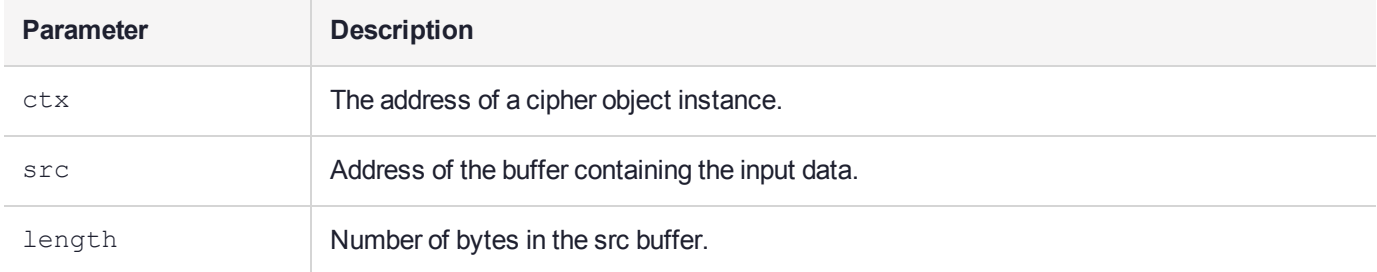

### Return Value

0: Operation completed successfully.

Otherwise: there was an error.

#### **Comments**

Usually, only block cipher algorithms implement this function.

# <span id="page-62-0"></span>**SignFinal**

This function must be called to finish a signing or MAC operation. It can be used for either discovering the target buffer length, or for actually performing the operation.

If the target buffer address, *tgt*, is NULL, then the variable pointed to by *plen* is updated to contain the length of the output that is required to perform the operation.

If the target buffer address is not NULL, then the signing operation is completed, and the signature is placed in the output buffer.

### **Synopsis**

```
#include "fmciphobj.h"
int (*SignFinal)(struct CipherObj * ctx,
void * tgt, unsigned int tlength, unsigned int * plen);
```
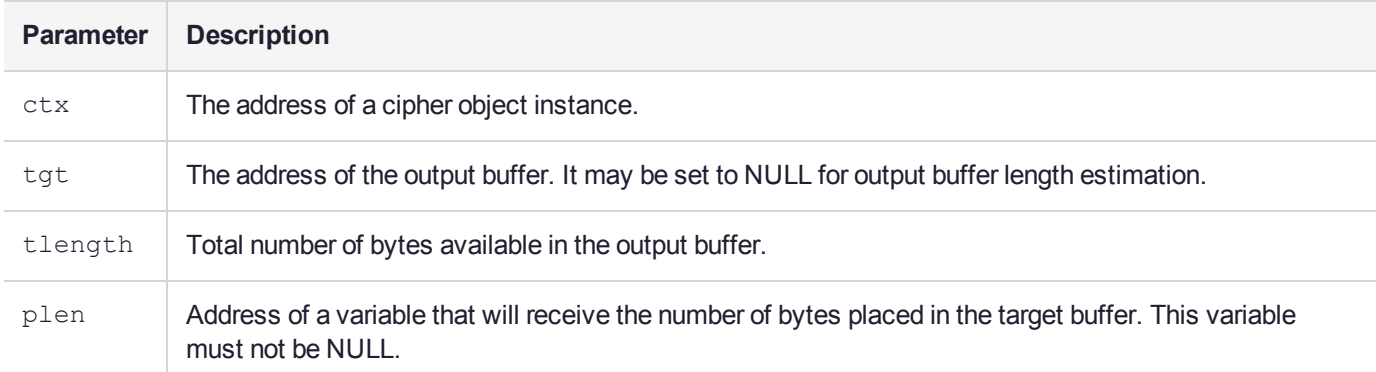

### Return Value

0: Operation completed successfully.

Otherwise: there was an error.

#### **Comments**

This function finalizes the signature context. **SignInit()** must be called again to sign more data, even when the key is the same.

# <span id="page-63-0"></span>**SignRecover**

This function implements a single part signing or MAC operation. It can be used for either discovering the target buffer length, or for actually performing the operation.

If the target buffer address, *tgt*, is NULL, then the variable pointed to by *plen* is updated to contain the length of the output that is required to perform the operation.

If the target buffer address is not NULL, then the signing operation is performed, and the signature is placed in the output buffer.

### **Synopsis**

```
#include "fmciphobj.h"
```

```
int (*SignRecover)(struct CipherObj * ctx,
void * tgt, unsigned int tlength, unsigned int * plen,
const void * src, unsigned int length);
```
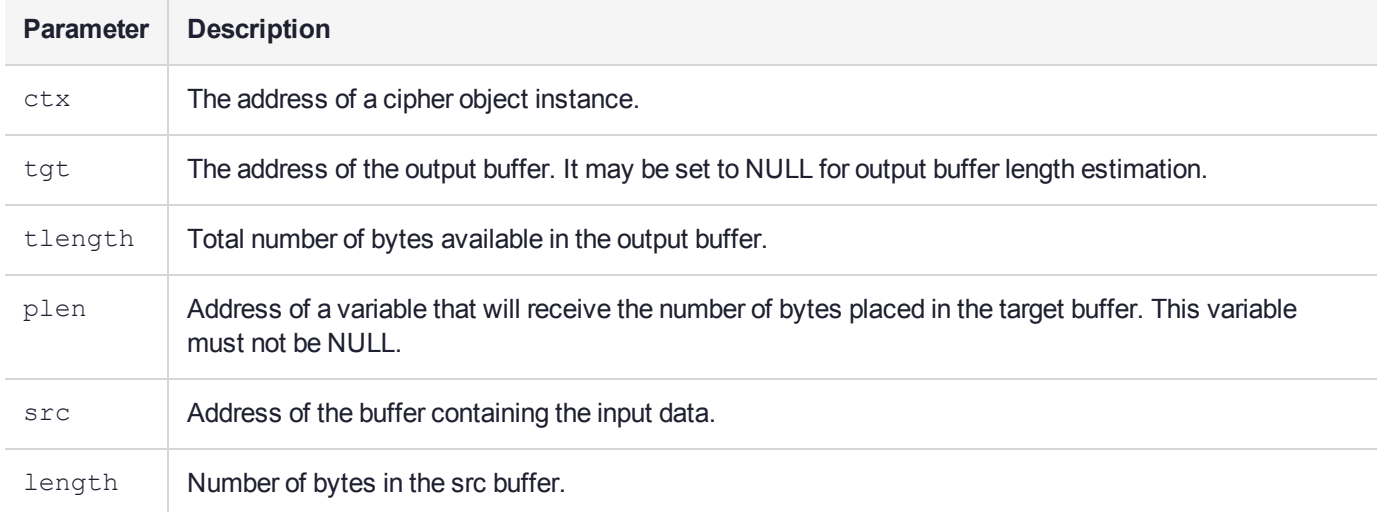

### Return Value

0: The operation was successful.

Otherwise: an error occurred.

### **Comments**

Most block cipher algorithm cipher objects do not implement this function.

# <span id="page-64-0"></span>VerifyInit

This function initializes the cipher object for a signature or MAC verification operation. It must be called prior to any **VerifyUpdate, VerifyFinal, Verify** or **VerifyRecover** calls.

### **Synopsis**

#include "fmciphobj.h" int (\*VerifyInit)(struct CipherObj \* ctx, int mode, const void \* key, unsigned int klength, const void \* param, unsigned int plength);

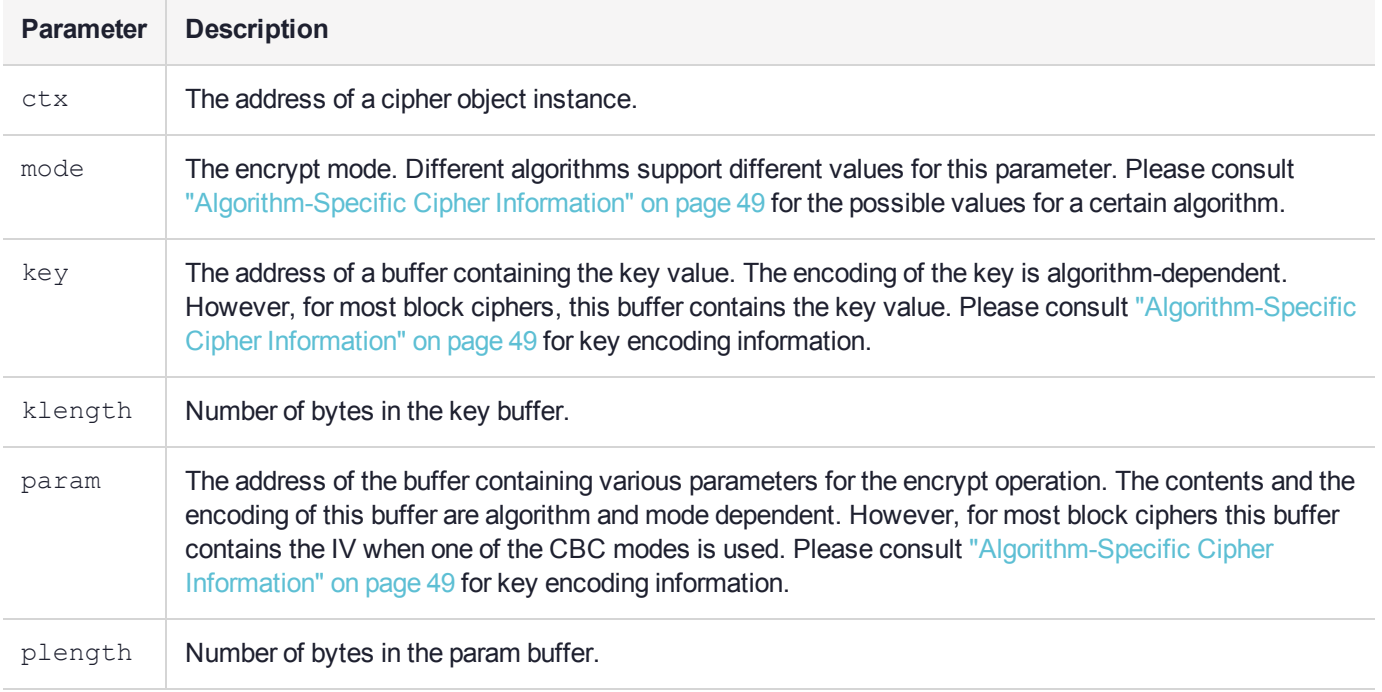

### Return Value

0: The operation was successful.

Otherwise: an error occurred.

# <span id="page-65-0"></span>VerifyUpdate

This function can be used to update a multi-part signature or MAC verification operation.

### **Synopsis**

```
#include "fmciphobj.h"
int (*VerifyUpdate)(struct CipherObj * ctx,
const void * src, unsigned int length);
```
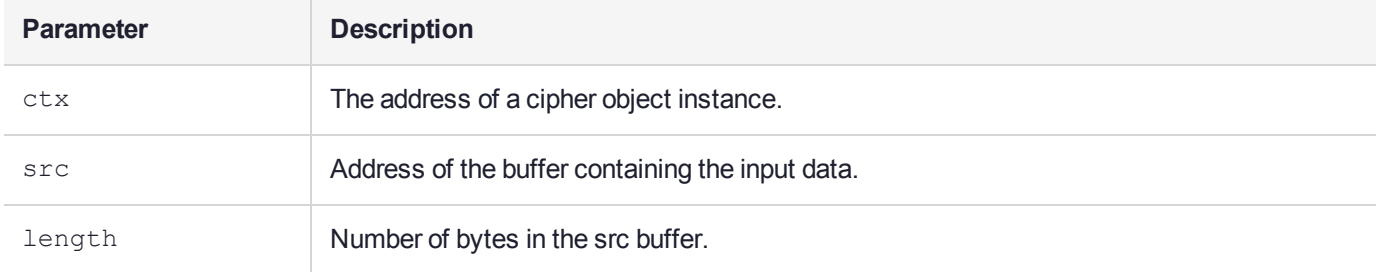

### Return Value

0: Operation completed successfully.

Otherwise: there was an error.

#### **Comments**

Usually, only block cipher algorithms implement this function.

# <span id="page-66-0"></span>VerifyFinal

This function must be called to finish a signature or MAC verification operation. It can be used for either discovering the target buffer length, or for actually performing the operation.

If the target buffer address, *tgt*, is NULL, then the variable pointed to by *plen* is updated to contain the length of the output that is required to perform the operation.

If the target buffer address is not NULL, then the verification operation is completed. In addition to the verification, the recovered signature is placed in the output buffer.

### **Synopsis**

```
#include "fmciphobj.h"
```

```
int (*VerifyFinal)(struct CipherObj * ctx,
const void * sig, unsigned int slength,
void * tgt, unsigned int tlength, unsigned int * plen);
```
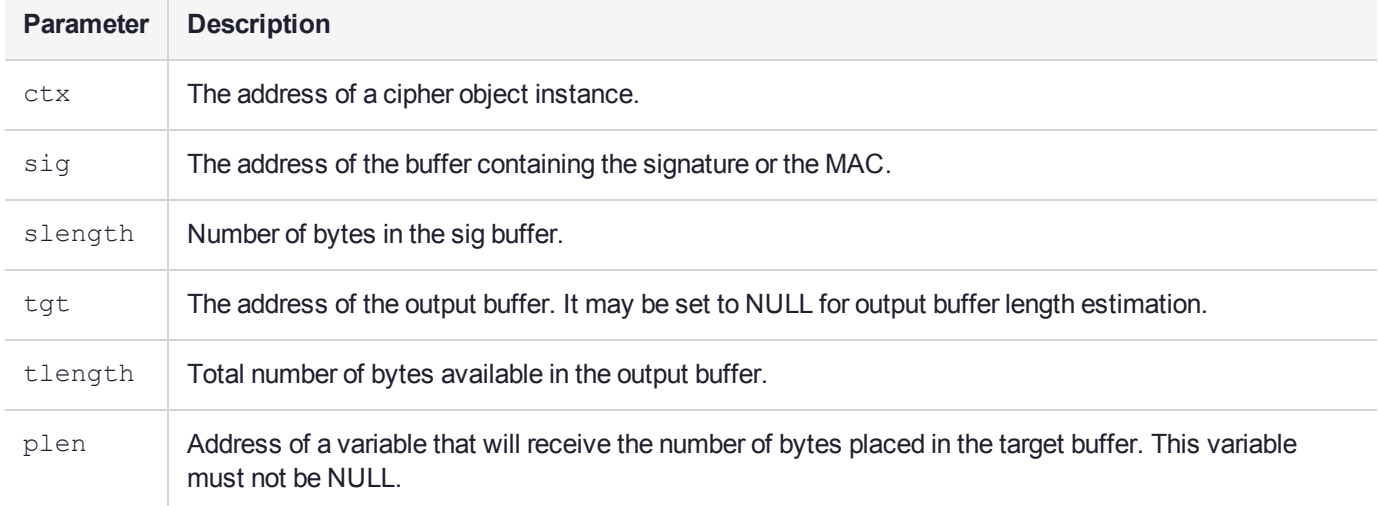

### Return Value

0: The signature or MAC was correct.

Otherwise: there was an error, or the signature or MAC was incorrect.

#### **Comments**

This function finalizes the verification context. **VerifyInit()** must be called again to verify more data, even when the key is the same.

# <span id="page-67-0"></span>**VerifyRecover**

This function implements a single-part signature or MAC verification operation with recovery. It can be used for either discovering the target buffer length, or for actually performing the operation.

If the target buffer address, *tgt*, is NULL, then the variable pointed to by *plen* is updated to contain the length of the output that is required to perform the operation.

If the target buffer address is not NULL, then the verification operation is performed. In addition to the verification, the recovered signature is placed in the output buffer.

### **Synopsis**

```
#include "fmciphobj.h"
int (*VerifyRecover)(struct CipherObj * ctx,
const void * sig, unsigned int slength,
void * tgt, unsigned int tlength, unsigned int * plen,
const void * src, unsigned int length);
```
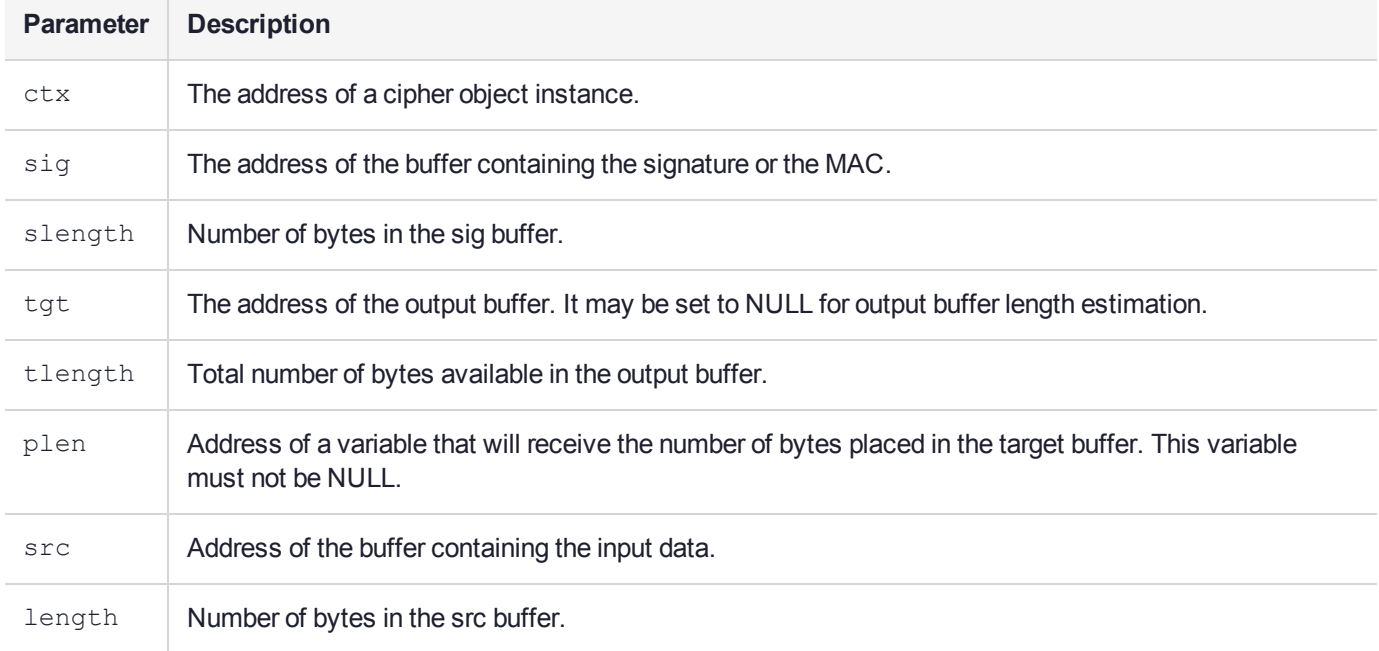

### Return Value

0: The operation was successful.

Otherwise: an error occurred.

#### **Comments**

Most block cipher algorithm cipher objects do not implement this function.

This function finalizes the verification context. **VerifyInit()** must be called again to verify more data, even when the key is the same.

# <span id="page-68-0"></span>Verify

This function implements a single-part signature or MAC verification operation without recovery. The return value indicates whether the signature or MAC was correct.

### **Synopsis**

```
#include "fmciphobj.h"
int (*Verify)(struct CipherObj * ctx,
const void * sig, unsigned int slength,
const void * src, unsigned int length);
```
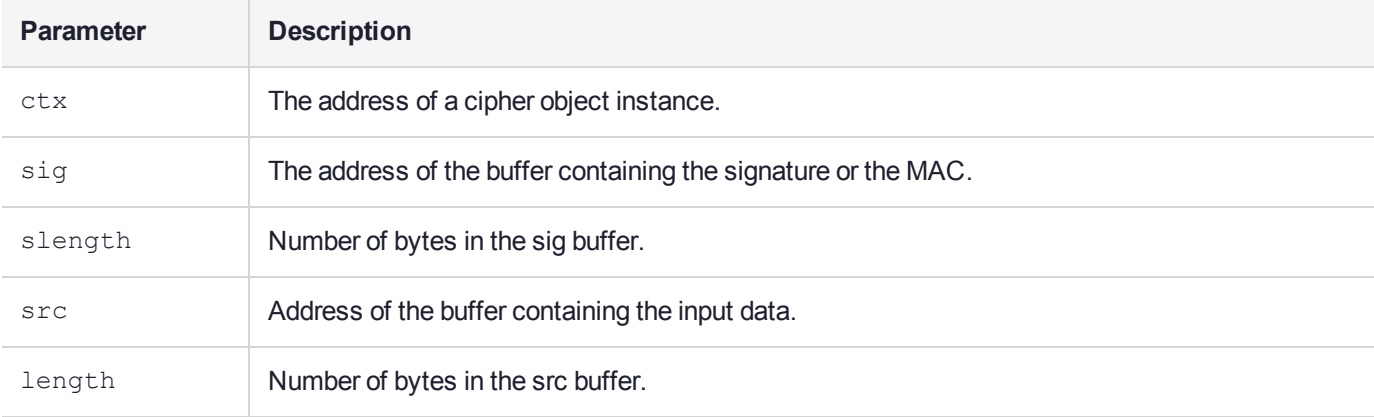

### Return Value

0: The operation was successful.

Otherwise: an error occurred.

### **Comments**

Most block cipher algorithm cipher objects do not implement this function.

This function finalizes the verification context. **VerifyInit()** must be called again to verify more data, even when the key is the same.

### <span id="page-69-0"></span>**LoadParam**

This function may be used to load the saved parameters of a cipher object. This function is used in conjunction with the **UnloadParam** function.

### **Synopsis**

#include "fmciphobj.h" int (\*LoadParam)(struct CipherObj \* ctx, const void \* param, unsigned int length);

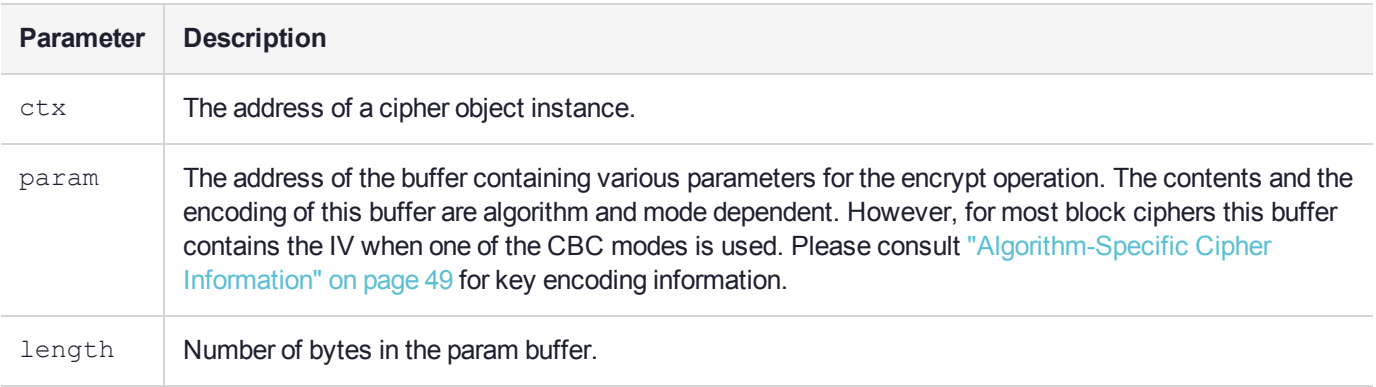

### Return Value

0: The operation was successful.

Otherwise: an error occurred.

### **Comments**

The **LoadParam** and **UnloadParam** functions are not very useful, as they do not encode the key value along with the operational parameters.

### <span id="page-70-0"></span>UnloadParam

This function may be used to save the operational parameters of a cipher object. This function is used in conjunction with the **LoadParam** function.

### **Synopsis**

#include "fmciphobj.h" int (\*UnloadParam)(struct CipherObj \* ctx, void \* param, unsigned int length, unsigned int \*plen);

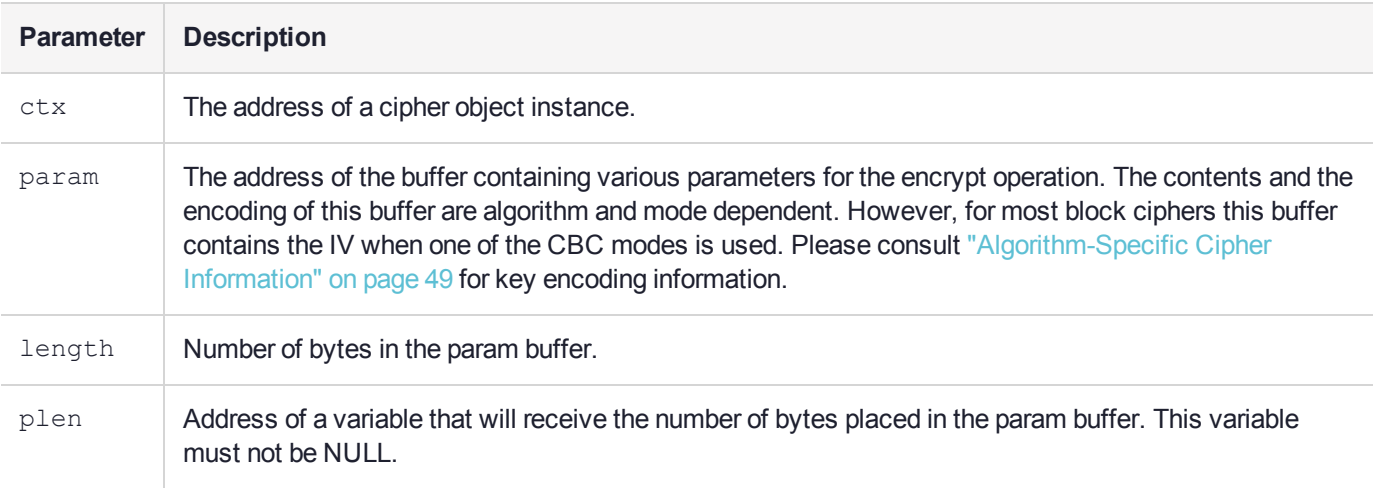

### Return Value

0: The operation was successful.

Otherwise: an error occurred.

#### **Comments**

The **LoadParam** and **UnloadParam** functions are not very useful, as they do not encode the key value along with the operational parameters.

# <span id="page-71-0"></span>Config (Obsolete)

This function can be used to restore the configuration of a cipher object. It is used in conjunction with the **Status** function.

### **Synopsis**

```
#include "fmciphobj.h"
int (*Config)(struct CipherObj * ctx, const void * parameters, unsigned int length);
```
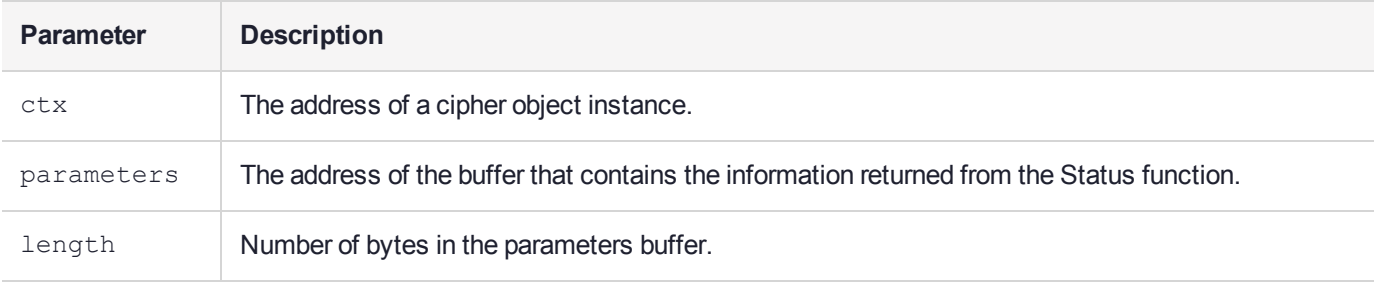

#### Return Value

0: Operation was successful

Otherwise: There was an error.

#### **Comments**

<span id="page-71-1"></span>This function is now obsolete, and is not implemented by any of the cipher objects.

# Status (Obsolete)

This function can be used to take a snapshot of the current configuration of the cipher object, which can be used to restore it using the **Config** function.

#### **Synopsis**

```
#include "fmciphobj.h"
int (*Status)(struct CipherObj * ctx, void * parameters, unsigned int length);
```
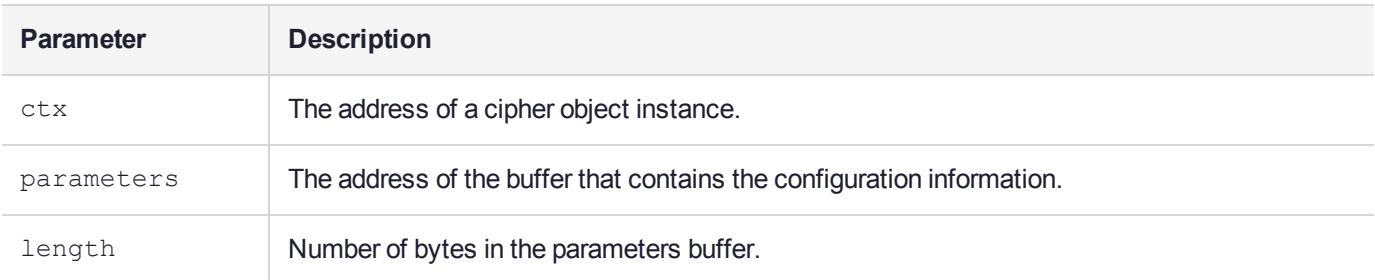

### Return Value

0: Operation was successful
Otherwise: There was an error.

### **Comments**

This function is now obsolete, and is not implemented by any of the cipher objects.

## EncodeState (Obsolete)

This function definition is left for historical reasons. None of the Cipher objects implement this.

## DecodeState (Obsolete)

This function definition is left for historical reasons. None of the Cipher objects implement this.

## AES Cipher Object

Operation Supported : Encrypt, Decrypt, Multi-part MAC, Multi-part MAC Verify

### Key Encoding

Supports 16, 24 and 32 byte key value.

### Encrypt/Decrypt Modes

The least significant nibble (4 bits) determines the operational mode.

Possible values:

**> SYM\_MODE\_ECB (0)**

Electronic Code Book (ECB) mode.

**> SYM\_MODE\_CBC (1)**

Cipher Block Chaining (CBC) mode. It may be combined with a padding mode (see below).

**> SYM\_MODE\_OFB (4)**

Output Feed Back (OFB) mode.

### Padding Mode

The most significant nibble defines the padding mode used.

Possible mode: **SYM\_MODE\_PAD (0x90)**

PKCS#1 padding is applied. This causes 1 to 8 bytes of padding to be added to the data. Note that the padding is applicable to SYM\_MODE\_CBC only.

### MAC modes

For MAC generation and verification, available modes include:

#### **> SYM\_MODE\_MAC\_3 (0)**

Standard CBC

**> SYM\_MODE\_MAC\_GEN (1)**

Standard CBC with configurable MAC length

### Encrypt/Decrypt Parameters

In SYM\_MODE\_CBC, the parameter buffer must contain the IV (16 bytes). In SYM\_MODE\_ECB, there are no parameters.

### MAC Parameters

When mode is SYM\_MODE\_MAC\_GEN, parameter buffer contains at least 4 bytes, which is the little-endian encoding of an integer. The integer value must contain a value from 1 to 8, indicating the number of bytes of the final IV that will be used as the MAC. This is optionally followed by 8 bytes containing the IV.

## DES Cipher Object

### Operations Supported

Encrypt, Decrypt, Multi-Part MAC, and Multi-Part Verify.

### Key encoding

Every byte contains 7 key bits, and 1 parity bit. The parity bit is the least significant bit in each byte. There is no additional encoding of the key data. The key must be 8 bytes long.

### Encrypt/Decrypt Modes

The least significant nibble (4 bits) determines the operational mode.

Possible values:

**> SYM\_MODE\_ECB (0)**

Electronic Code Book (ECB) mode. It may be combined with a padding mode (see below).

**> SYM\_MODE\_CBC (1)**

Cipher Block Chaining (CBC) mode. It may be combined with a padding mode (see below).

**> SYM\_MODE\_CFB (2)**

Cipher Feedback (64-bit) mode

#### **> SYM\_MODE\_BCF (3)**

Byte Cipher Feedback (8-bit CFB) mode

**> SYM\_MODE\_OFB (4)**

Output Feedback (64-bit) mode

**> SYM\_MODE\_BOF (5)**

Byte Output Feedback (8-bit OFB) mode

The most significant nibble defines the padding mode used.

Possible values:

#### **> SYM\_MODE\_PADNONE (0x00)**

No padding applied. Data must be a multiple of the block size (8 bytes).

#### **> SYM\_MODE\_PADNULL (0x80)**

0 to 7 bytes with value 0 is added to the data to extend it to be a multiple of block size.

#### **> SYM\_MODE\_PADPKCS1 (0x90)**

PKCS#1 padding is applied. This causes 1 to 8 bytes of padding to be added to the data.

### MAC modes

For MAC generation and verification operation the following modes are available:

**> 0**: Standard DES CBC

**> 1**: Standard DES CBC with configurable MAC length

In both methods, NULL padding is applied to the data.

### Encrypt/Decrypt Parameters

In all modes, except SYM\_MODE\_ECB, the parameter buffer must contain the IV (8 bytes). In SYM\_MODE\_ ECB, there are no parameters.

### MAC Parameters

When mode 1 is used, parameter buffer contains 4 bytes, which contain a little-endian encoding of an integer. The integer value must contain a value from 1 to 8, indicating the number of bytes of the final IV that will be used as the MAC.

## Triple DES Cipher Object

### Operations Supported

Encrypt, Decrypt, Multi-Part MAC, and Multi-Part Verify.

### Key encoding

Every byte contains 7 key bits, and 1 parity bit. The parity bit is the least significant bit in each byte. There is no additional encoding of the key data. The key must be 16 or 24 bytes.

### Encrypt/Decrypt Modes

The least significant nibble (four bits) determines the operational mode. Possible values:

#### **> SYM\_MODE\_ECB (0)**

Electronic Code Book (ECB) mode. It may be combined with a padding mode (see below).

**> SYM\_MODE\_CBC (1)**

Cipher Block Chaining (CBC) mode. It may be combined with a padding mode (see below).

**> SYM\_MODE\_CFB (2)**

Cipher Feedback (64-bit) mode

**> SYM\_MODE\_BCF (3)**

Byte Cipher Feedback (8-bit CFB) mode

**> SYM\_MODE\_OFB (4)**

Output Feedback (64-bit) mode

**> SYM\_MODE\_BOF (5)**

Byte Output Feedback (8-bit OFB) mode

The most significant nibble determines the padding mode. Possible values:

**> SYM\_MODE\_PADNONE (0x00)**

No padding applied. Data must be a multiple of the block size (8 bytes).

**> SYM\_MODE\_PADNULL (0x80)**

0 to 7 bytes with value 0 is added to the data to extend it to be a multiple of block size.

**> SYM\_MODE\_PADPKCS1 (0x90)**

PKCS#1 padding is applied. This causes 1 to 8 bytes of padding to be added to the data.

### MAC modes

For MAC generation and verification, available modes include:

- **> 0**: Standard triple DES CBC
- **> 1**: Standard triple DES CBC with configurable MAC length
- **> 2**: X9.19 triple DES CBC
- **> 3**: X9.19 triple DES CBC with configurable MAC length
- **> 4**: Retail CFB MAC.

In all methods, NULL padding is applied to the data.

### Encrypt/Decrypt Parameters

In all modes except SYM\_MODE\_ECB, the parameter buffer must contain the IV (8 bytes). In SYM\_MODE\_ ECB, there are no parameters.

### MAC Parameters

When mode is either 1 or 3, parameter buffer contains at least 4 bytes, which is the little-endian encoding of an integer. The integer value must contain a value from 1 to 8, indicating the number of bytes of the final IV that will be used as the MAC. This is optionally followed by 8 bytes containing the IV. For mode 4 (Retail MAC CFB), the parameter buffer must have 8 bytes containing the encrypted IV. For the remaining two modes, the parameter buffer is either empty, or has 8 bytes containing the IV.

## ECDSA Cipher Object

### Operations Supported

SignInit(), Sign(), VerifyInit(), and Verify().

### Key Encoding

When performing:

**> Sign** operation: the key is specified as a buffer of ECC\_Curve\_t followed by Private Key ECC\_PrivateKey\_t.

**> Verify** operation: the key is specified as a buffer of ECC\_Curve\_t followed by Public Key ECC\_PublicKey\_t. See also "ECDSA Key [Structures" below](#page-78-0).

#### Modes

None

### Sign/Verify Parameters

<span id="page-78-0"></span>None

### ECDSA Key Structures

```
#define ECC_MAX_MOD_LEN 571
#define ECC_MAX_BUF_LEN ROUND_UP(ECC_MAX_MOD_LEN, 8)/8
```

```
typedef enum ECC_FieldType_et {
        ECC_FT_GFP,
        ECC_FT_G2M
        ECC_FT_MON
} ECC_FieldType_t;
```
#### Where:

**> ECC\_FT\_GFP:** Identifies a curve over a field with an odd prime number of elements.

**> ECC\_FT\_G2M:** Identifies a curve over a field of characteristic two (F\_2^m).

**> ECC\_FT\_MON:** Identifies a curve that uses a Montgomery function.

```
typedef struct ECC_Point_st {
        unsigned char x [ECC_MAX_BUF_LEN];
        unsigned char y[ECC_MAX_BUF_LEN];
} ECC_Point_t;
```
Where:

**> x:** The X coordinate of the point. X is an element of the field over which the curve is defined.

**> y:** The Y coordinate of the point. Y is an element of the field over which the curve is defined.

```
typedef struct ECC_Curve_st {
        ECC_FieldType_t fieldType;
        ECC_Point_t base;
        unsigned char modulus [ECC_MAX_BUF_LEN];
        unsigned char a [ECC_MAX_BUF_LEN];
```

```
unsigned char b[ECC_MAX_BUF_LEN];
       unsigned char bpOrder[ECC_MAX_BUF_LEN];
} ECC_Curve_t;
```
Where:

- **> fieldType:** The field type, over which this curve is defined.
- **> base:** The base point.
- **> modulus:** The curve modulus. This value is the field polynomial for ECC\_FT\_G2M field types.
- **> a:** The coefficient 'a' in the elliptic curve equation.
- **> b:** The coefficient 'b' in the elliptic curve equation.
- **> bpOrder:** The base point order. This buffer contains a big endian large number regardless of the field type.

```
typedef struct ECC_PrivateKey_st {
       unsigned char d[ECC_MAX_BUF_LEN];
} ECC_PrivateKey_t;
```
Where:

**> d:** The buffer containing the private key. The private key is always a big-endian large number, d, regardless of the field type of the curve.

```
typedef struct ECC_PublicKey_st {
       ECC_Point_t p;
} ECC_PublicKey_t;
```
Where:

**> p:** The point P on the curve, which is calculated from the curve base and the private key.

## IDEA Cipher Object

### Operation Supported

Encrypt, Decrypt, Multi-part MAC, Multi-Part MAC Verify

### Key Encoding

Supports 16 byte key value.

### Encrypt/Decrypt Modes

The least significant nibble (four bits) is used to determine the operational mode.

Possible values:

**> SYM\_MODE\_ECB (0)**

Electronic Code Book (ECB) mode. It may be combined with a padding mode (see ["Padding](#page-80-0) Mode " below).

**> SYM\_MODE\_CBC (1)**

Cipher Block Chaining (CBC) mode. It may be combined with a padding mode (see ["Padding](#page-80-0) Mode [" below](#page-80-0)).

### <span id="page-80-0"></span>Padding Mode

The most significant nibble defines the padding mode used.

Possible value: **SYM\_MODE\_PAD (0x90)**

PKCS#1 padding is applied. This causes 1 to 8 bytes of padding to be added to the data.

### MAC modes

For MAC generation and verification, available modes include:

#### **> SYM\_MODE\_MAC\_3 (0)**

Standard MAC

**> SYM\_MODE\_MAC\_GEN (1)**

Standard MAC configurable length

### Encrypt/Decrypt Parameter

In SYM MODE CBC, the parameter buffer must contain the IV (8 bytes). In SYM MODE ECB, there are no parameters.

### MAC Parameters

When mode is SYM\_MODE\_MAC\_GEN, parameter buffer contains at least 4 bytes, which is the little-endian encoding of an integer. The integer value must contain a value from 1 to 8, indicating the number of bytes to return.

## RC2 Cipher Object

#### **Operations Supported**

Encrypt, Decrypt, Multi-Part MAC, Multi-Part MAC Verify

#### **Key Encoding**

128 byte (Max)

#### **Encrypt/Decrypt Modes**

The least significant nibble (four bits) is used to determine the operational mode. The following list defines the possible values:

#### **> SYM\_MODE\_ECB (0)**

Electronic Code Book (ECB) mode. It may be combined with a padding mode (see below).

#### **> SYM\_MODE\_CBC (1)**

Cipher Block Chaining (CBC) mode. It may be combined with a padding mode (see below).

#### **MAC modes**

For MAC generation and verification the following modes are available:

#### **> SYM\_MODE\_MAC\_3 (0)**

Standard CBC

#### **> SYM\_MODE\_MAC\_GEN (1)**

Standard CBC with configurable MAC length (max 8 bytes).

#### **Encrypt/Decrypt Parameters**

In SYM\_MODE\_CBC, the parameter buffer must contain the IV (8 bytes). In SYM\_MODE\_ECB, there are no parameters.

#### **MAC Parameters**

When mode is SYM\_MODE\_MAC\_GEN, parameter buffer contains at least 4 bytes, which is the little-endian encoding of an integer. The integer value must contain a value from 1 to 8, indicating the number of bytes of the final IV that will be used as the MAC.

## RC4 Cipher Object

### Operations Supported

Encrypt/Decrypt

### Key Encoding

256 byte (Max)

## Encrypt/Decrypt Modes

None

### Encrypt/Decrypt Parameters None

## RSA Cipher Object

### Operations Supported

New, Free, GetInfo, EncInit, DecInit, SignInit, VerifyInit, EncryptUpdate, DecryptUpdate, SignRecover, VerifyRecover and Verify.

#### **To perform an encrypt call**

EncInit + EncryptUpdate

**To perform a decrypt call**

DecInit + DecryptUpdate

**To generate a signature call**

SignInit + SignRecover

#### **To verify a signature call**

**>** and view the recovered signature:

VerifyInit + VerifyRecover

**>** without viewing the signature:

VerifyInit + Verify

### Key encoding

The key format depends on whether the operation is expecting a public key or a private key.

Private Keys are used by:

- **>** DecInit
- **>** SignInit

Public Keys are used by:

- **>** EncInit
- **>** VerifyInit

Public Keys are stored in a CtPubRsaKey structure

Private Keys are stored in a CtPriRsaKey structure (see "RSA Key [Structures" on](#page-85-0) page 86).

### RSA Modes and Parameters

#### **X509 Mode**

#define RSA\_MODE\_X509 0

X509 Mode is the RAW uncooked mode. No padding or any other transformations are applied by the Cipher Object.

There is no parameter for this mode.

#### **PKCS Mode**

#define RSA\_MODE\_PKCS 1

PKCS Mode pads the input data into a specified block format according to the methods described in PKCS #1. The actual block padding method depends on whether encryption or signing operations are being performed.

For Encryption and Decryption, Block Type 2 is used.

For Signing, Block Type 1 is used.

There is no parameter for this mode.

#### **9796 Mode**

#define RSA\_MODE\_9796 2

ISO 9796 is a signature method only. Encrypt and Decrypt are not supported.

There is no parameter for this mode.

#### **OAEP Mode**

#define RSA MODE OAEP 3

OAEP is an Encryption/Decryption method only. Signing and Verification operations are not supported.

The padding is performed using the OAEP block format defined in PKCS #1.

This mode requires a parameter which is a structure of type **CK\_RSA\_PKCS\_OAEP\_PARAMS** (see **cryptoki.h**).

Restrictions apply to the values of members of the parameter structure:

- **> hashAlg** must be CKM\_SHA\_1
- **> mgf** must be CKG\_MGF1\_SHA1
- **> source** must be CKZ\_DATA\_SPECIFIED

#### **Example**

```
unsigned char data [SZ_DATA];
RSA_PUBLIC_KEY pub;
CipherObj * pRsa;
CK_RSA_PKCS_OAEP_PARAMS param;
param.hashAlg = CKM_SHA_1;
param.mgf = CKG MGF1 SHA1;
param.source = CKZ_DATA_SPECIFIED;
param.pSourceData = data;
param.sourceDataLen = SZ_DATA;
pRSA->EncInit(pRSA, RSA_MODE_OAEP, &pub, sizeof(pub),
&param, sizeof(param));
```
**NOTE** The data pointed at by **pSourceData** must remain intact while the object is in use.

#### **KEY WRAP OAEP Mode**

#define RSA\_MODE\_KW\_OAEP 4

Key Wrap OAEP is an Encryption/Decryption method only. Signing and Verification operations are not supported.

The padding is performed using the OAEP block format defined in PKCS #1 version 2.0

This mode requires a parameter which is a structure of type **CK\_KEY\_WRAP\_SET\_OAEP\_PARAMS** (see **cryptoki.h**).

### <span id="page-85-0"></span>RSA Key Structures

```
#define MAX_RSA_MOD_BYTES (4096/8)
#define MAX_RSA_PRIME_BYTES ((MAX_RSA_MOD_BYTES / 2) + 4)
typedef unsigned char byte;
typedef struct {
    byte bits[2]; /* not used */byte mod [MAX_RSA_MOD_BYTES];
    byte exp [MAX_RSA_MOD_BYTES];
}
RSA_PUBLIC_KEY;
struct CtPubRsaKey {
int isPub;/* TRUE */
unsigned int modSz; /* in bytes */
RSA_PUBLIC_KEY key;
};
typedef struct CtPubRsaKey CtPubRsaKey;
typedef struct {
    byte bits[2]; /* not used */byte mod [MAX_RSA_MOD_BYTES];
   byte pub [MAX_RSA_MOD_BYTES];
   byte pri [MAX_RSA_MOD_BYTES];
   byte p   [MAX_RSA_PRIME_BYTES];
   byte q   [MAX_RSA_PRIME_BYTES];
    byte e1 [MAX RSA PRIME BYTES];
    byte e2 [MAX_RSA_PRIME_BYTES];
   byte u [MAX_RSA_PRIME_BYTES];
}
RSA_PRIVATE_KEY_XCRT;
struct CtPriRsaKey {
int isPub;/* FALSE */
int isXcrt;/* TRUE */
unsigned int modSz; /* significant size in bytes */
RSA_PRIVATE_KEY_XCRT key;
};
typedef struct CtPriRsaKey CtPriRsaKey;
```
**NOTE** All values stored Big Endian i.e. most significant byte in **mod[0]** and least significant byte in **mod[MAX\_RSA\_MOD\_BYTES-1]**.

# **CHAPTER 10:** Hash Object

Cryptographic operations require that you obtain a pointer to an instance of a *cipher object* or a *hash object*. A cipher object may be used to encrypt, decrypt, sign (or MAC), or verify data. A hash object is used to perform a digest operation.

There is a function for obtaining an instance of each of these objects. This chapter provides details on Hash Objects. See "Cipher [Object" on](#page-47-0) page 48 for information on Cipher Objects.

**>** ["FmCreateHashObject" below](#page-86-0)

## Hash Object Functions

The generic Hash Object wraps hashing algorithms into a common interface. In this section, the following Hash Object functions are specified:

- **>** ["Free" on](#page-92-0) page 93
- **>** "Init" on [page 90](#page-89-0)
- **>** ["Update" on](#page-90-0) page 91
- **>** ["Final" on](#page-91-0) page 92
- **>** ["GetInfo" on](#page-93-0) page 94
- **>** ["LoadParam" on](#page-94-0) page 95
- <span id="page-86-0"></span>**>** ["UnloadParam" on](#page-95-0) page 96

## FmCreateHashObject

Returns the address of a hash object for digest operations.

### **Synopsis**

```
#include "fmciphobj.h"
HashObj * FmCreateHashObject(FMCO HashObjIndex index);
```
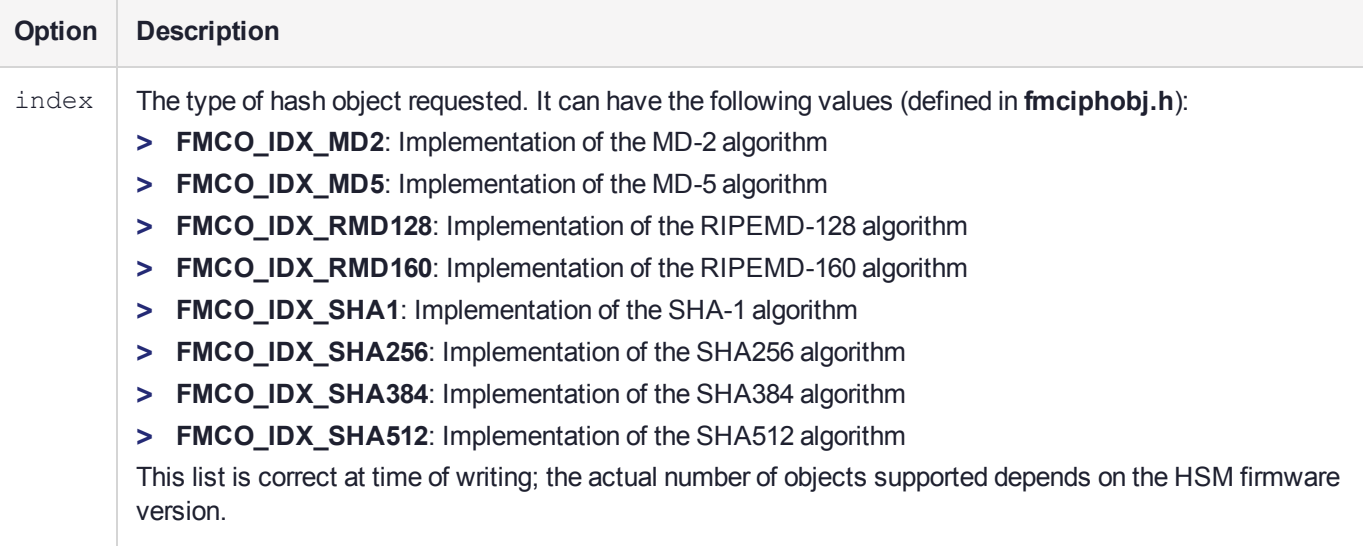

### Operations supported

- **>** "Init" on [page 90](#page-89-0)
- **>** ["Update" on](#page-90-0) page 91
- **>** ["Final" on](#page-91-0) page 92

#### Data Block Size

Any

#### Return Value

The address of the hash object is returned. If the system doesn't have enough memory to complete operation, NULL is returned.

### **Comments**

The returned hash object should be freed by calling its **Free()** function (See ["Free" on](#page-92-0) page 93).

**NOTE** It is the Operating System firmware that provides the HashObject – not the FM SDK. As new versions of OS firmware are developed and released more HashObjects may be added to the list of supported algorithms. Therefore a firmware upgrade may be required to obtain a particular Hash Algorithm.

### Example

```
{
char buf[100];
char hash[100];
int lenOut;
HashObj *o = FmCreateHashObject(FMCO_IDX_SHA1);
If ( \circ == NULL )
Return error;
o->Init(o);
o->Update(o, data, len);
o->Final(o, hash, sizeof(hash), &lenOut);
o->Free(o);
}
```
## <span id="page-89-0"></span>Init

Configures the object to perform a hash operation or resets the current Hash operation.

### **Synopsis**

```
#include "fmciphobj.h"
int (*Init)(struct HashObj * ctx);
```
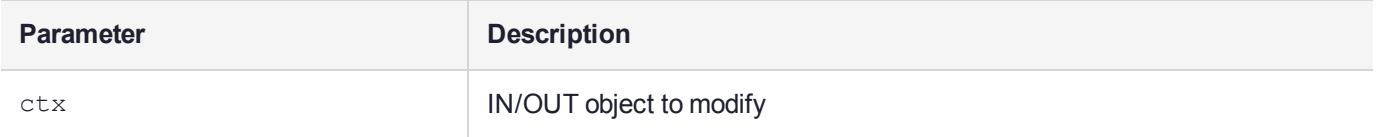

### Return Value

## <span id="page-90-0"></span>Update

Uses the object to perform a hash operation or to process more data with the algorithm.

The data passed in *buf* is passed through the hash algorithm

### Synopsis

```
#include "fmciphobj.h"
int (*Update)(struct
HashObj * ctx,
const void * buf,
unsigned int length
);
```
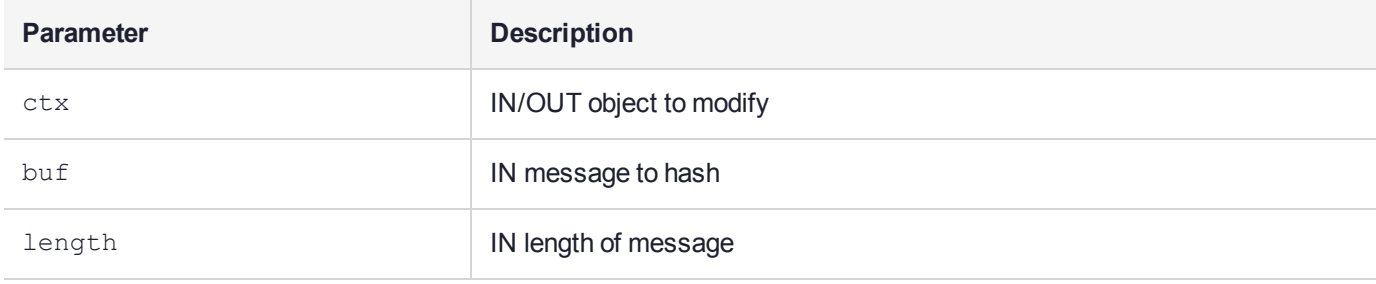

### Return Value

## <span id="page-91-0"></span>Final

Final uses the object to finish a hash operation.

If *hashVal* is NULL, no operation is performed, but the length that would be output is returned in *plength*.

### Synopsis

```
#include "fmciphobj.h"
int (*Final)(struct
HashObj * ctx,
unsigned char * hashVal,
unsigned int length,
unsigned int * plength
);
```
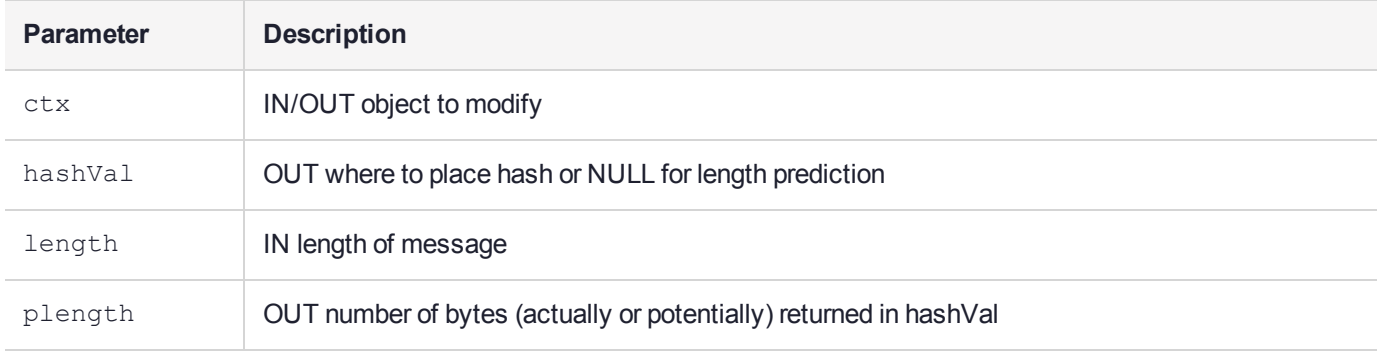

### Return Value

## <span id="page-92-0"></span>Free

#### HashObj destructor

The hash object **Free** function releases resources used by the object. The object itself will be freed.

### Synopsis

#include "fmciphobj.h" int (\*Free)(struct HashObj \* ctx);

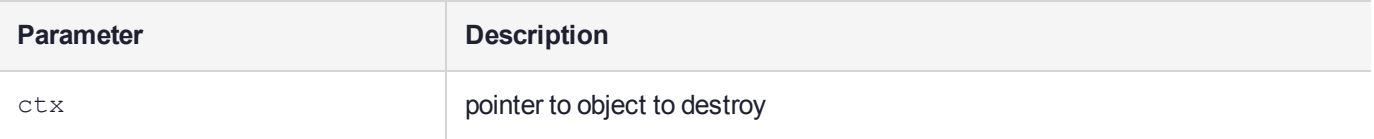

### Return Value

## <span id="page-93-0"></span>**GetInfo**

HashObjGetInfo will return information about an initialized HashObj. No sensitive information is returned by this function.

### **Synopsis**

```
#include "fmciphobj.h"
int (*GetInfo)(struct HashObj * ctx, struct HashInfo * hinfo);
```
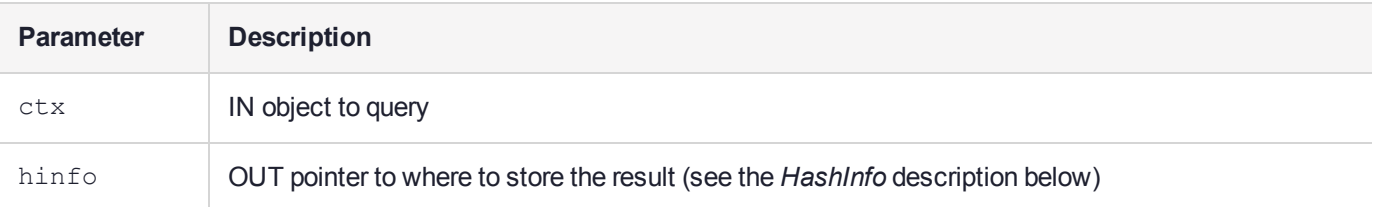

### HashInfo Structure

Allows application to determine characteristics of the digest algorithm.

```
struct HashInfo {
char name[32];/**< null terminated ascii string e.g. "SHA-1" */
unsigned int blockLength;/**< optimal hash block size */
unsigned int hashLength;/**< size of hash value */
struct HashObj * hobj; /**< version 1 */
};
typedef struct HashInfo HashInfo;
```
### Return Value

## <span id="page-94-0"></span>**LoadParam**

HashObjLoadParam directly modifies a Hash Object state.

Loads the internal parameters of the hash object from a byte array. If the internal data contains integers, the input byte array should contain big endian values for these integers.

See the particular Hash Class implementation description for details on valid parameter types and their values.

See ["UnloadParam" on](#page-95-0) the next page

### Synopsis

```
#include "fmciphobj.h"
int (*LoadParam)(struct
HashObj * ctx,
const unsigned char * parameters,
unsigned int paramlen
);
```
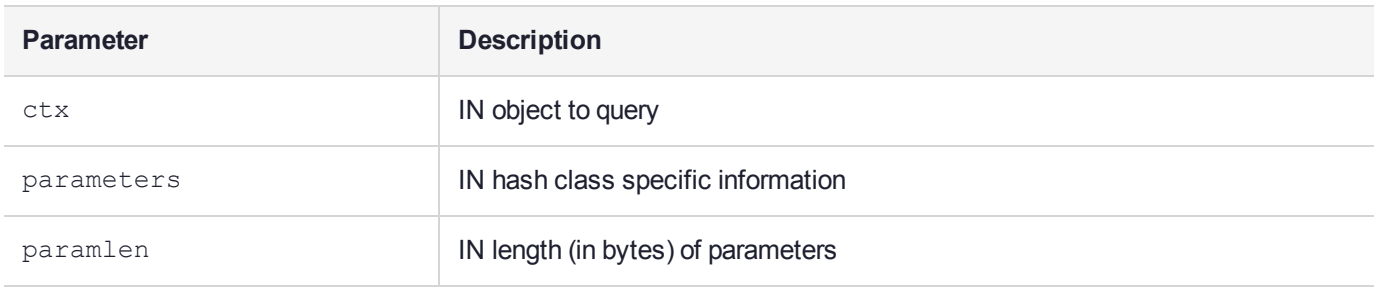

ctx: IN/OUT object to modify

### Return Value

## <span id="page-95-0"></span>UnloadParam

HashObjUnloadParam queries a Hash Object state and returns certain information.

Writes the internal parameters of the hash object to a byte array. If the internal data contains integers, the output byte array will contain big endian values for these integers.

See the particular Hash Class implementation description for details on valid parameter types and their values.

See ["LoadParam" on](#page-94-0) the previous page.

### Synopsis

```
#include "fmciphobj.h"
int (*UnloadParam)(struct
HashObj * ctx,
unsigned char * parameters,
unsigned int paramlen,
unsigned int * plen
);
```
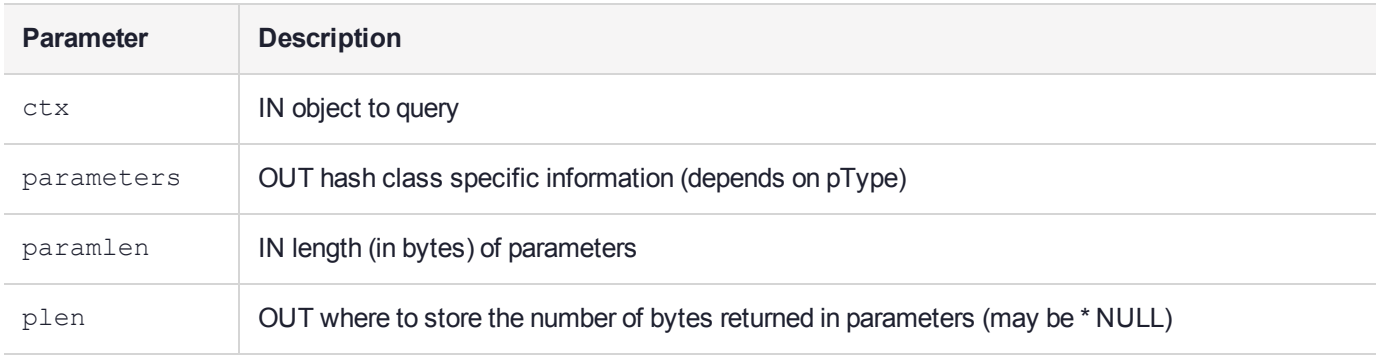

### Return Value

# **CHAPTER 11:** Setting Privilege Level

**CT\_SetPrivilege** allows elevation of privilege level, circumventing built-in security mechanisms on PKCS#11 objects. Elevated privilege level allows override of sensitive attribute and key usage.

Two possible settings are available:

PRIVILEGE\_NORMAL=0

PRIVILEGE\_OVERRIDE=1

## **SetPrivilegeLevel**

This function is a SafeNet extension to PKCS#11. It can be used to set the privilege level of the caller to the specified value, if the caller has access to the function.

The function is available in the software **cryptoki** library to support FM emulation

The function cannot be called from outside the HSM (only from inside an HSM).

Use the **CT\_SetPrivilegeLevel** function to set elevated privilege for a short time during the processing of a message. When the privileged access is complete, call the **CT\_SetPrivilegeLevel** function to set the privilege back to normal.

In the environment of an FM, the privilege is automatically returned to normal when the current message is complete - when the **FM Dispatch** function or the currently intercepted Cryptoki function returns.

PRIVILEGE\_OVERRIDE mode allows the FM to read Sensitive attributes and perform Cryptographic Initialization calls that contradict the usage attributes. For example, you can call **C\_EncryptInit** with an object that has **CKA\_ENCRYPT** set to FALSE.

### **Synopsis**

void CK ENTRY CT SetPrivilegeLevel ( int level );

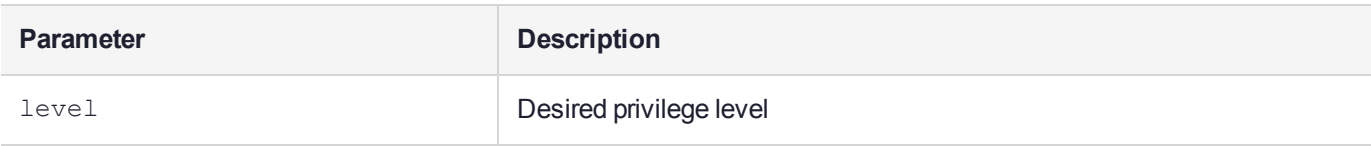

# **CHAPTER 12:** SMFS Reference

SMFS is a Secure Memory File System (as exported to FMs). It allows FMs to store keys into tamper-protected battery-backed Static RAM (SRAM)

It has the following general specifications:

- **>** Arbitrary depth directory structure supported.
- **>** File names are any character other than '\' or '/'.
- **>** Path separator is '/' (the Windows '\' is not allowed)
- **>** Files are of fixed size and initialized with zeros when created.
- **>** Directories will expand in size as needed to fit more files.

This chapter contains the following sections:

- **>** "Important [Constants" below](#page-97-0)
- **>** "Error [Codes" below](#page-97-1)
- **>** "File Attributes Structure [\(SmFsAttr\)" on](#page-98-0) the next page
- <span id="page-97-0"></span>**>** "Function [Descriptions" on](#page-98-1) the next page

### Important Constants

- **>** Max file name length is 16
- **>** Max path length is 100
- **>** Max number of open files is 32
- <span id="page-97-1"></span>**>** Max number of file search handles is 16

### Error Codes

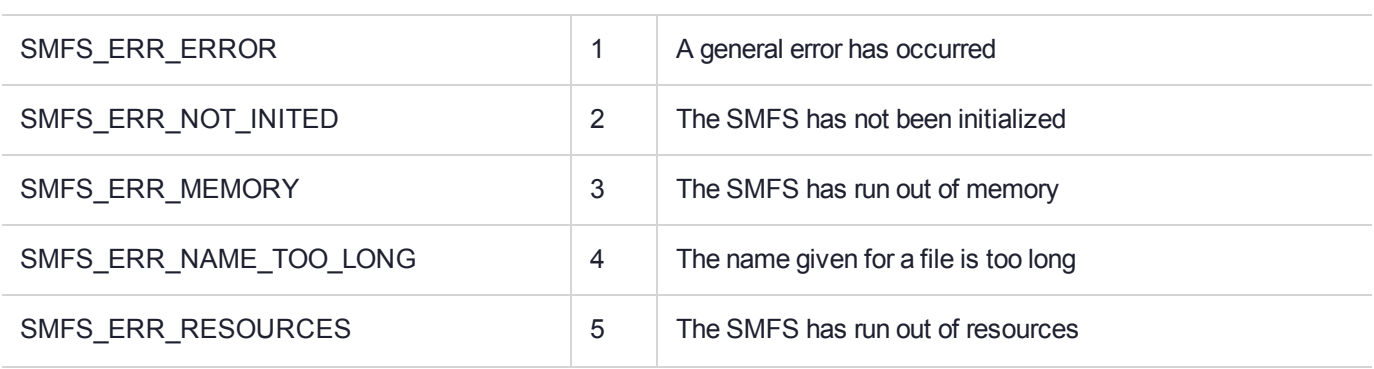

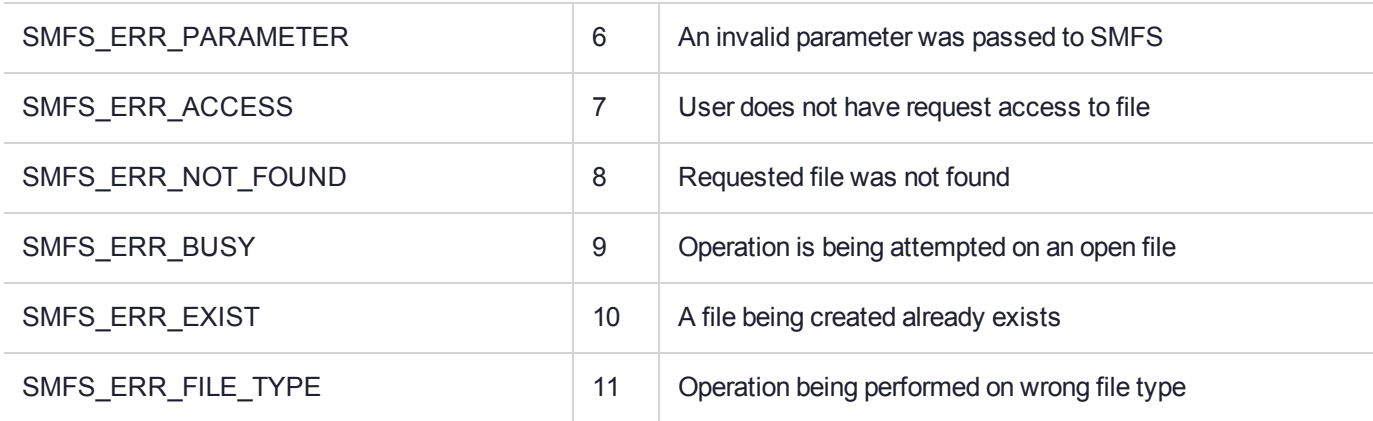

## <span id="page-98-0"></span>File Attributes Structure (SmFsAttr)

This structure holds the file or directory attributes

### **Synopsis**

```
SmFsAttr {
unsigned int Size; 
unsigned int isDir;
   };
```
### Members

Size: Current file size in bytes or directory size in entries

<span id="page-98-1"></span>isDir: Flag specifying if file is a directory

## Function Descriptions

This section contains descriptions of the following functions:

- **>** ["SmFsCreateDir" on](#page-100-0) page 101
- **>** ["SmFsCloseFile" on](#page-101-0) page 102
- **>** ["SmFsCalcFree" on](#page-102-0) page 103
- **>** ["SmFsCreateFile" on](#page-103-0) page 104
- **>** ["SmFsDeleteFile" on](#page-104-0) page 105
- **>** ["SmFsFindFile" on](#page-105-0) page 106
- **>** ["SmFsFindFileClose" on](#page-106-0) page 107
- **>** ["SmFsFindFileInit" on](#page-107-0) page 108
- **>** ["SmFsGetFileAttr" on](#page-108-0) page 109
- **>** ["SmFsGetOpenFileAttr" on](#page-109-0) page 110
- **>** ["SmFsOpenFile" on](#page-110-0) page 111
- **>** ["SmFsReadFile" on](#page-111-0) page 112
- **>** ["SmFsRenameFile" on](#page-112-0) page 113
- **>** ["SmFsWriteFile](#page-113-0) " on page 114

## <span id="page-100-0"></span>**SmFsCreateDir**

Allocates SRAM memory and a directory entry for a directory.

### **Synopsis**

```
int SmFsCreateDir(const char * name,
unsigned int entries);
```
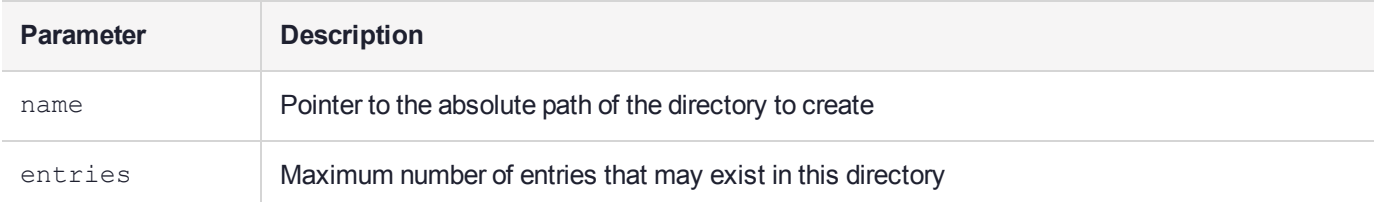

### Return Value

Returns 0 for success or an error condition.

## <span id="page-101-0"></span>**SmFsCloseFile**

Close the file by removing it from the file descriptor table.

### Synopsis

int SmFsCloseFile( SMFS\_HANDLE fh);

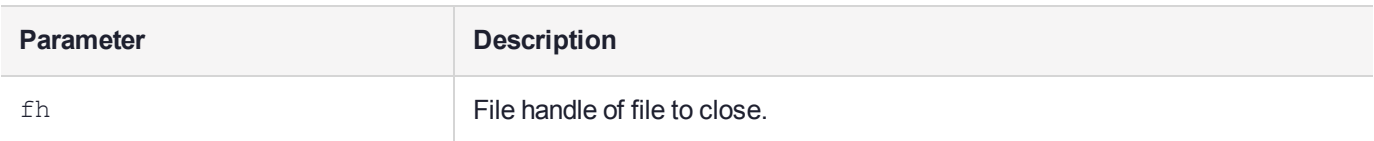

### Return Value

## <span id="page-102-0"></span>**SmFsCalcFree**

### Synopsis

unsigned int SmFsCalcFree( void );

### Return Value

Returns amount of free memory (in bytes) in the file system.

## <span id="page-103-0"></span>**SmFsCreateFile**

Allocates SRAM memory and a directory entry for a file. Once a file has been created, its size can not be changed.

### Synopsis

```
int SmFsCreateFile(const char * name,
unsigned int len);
```
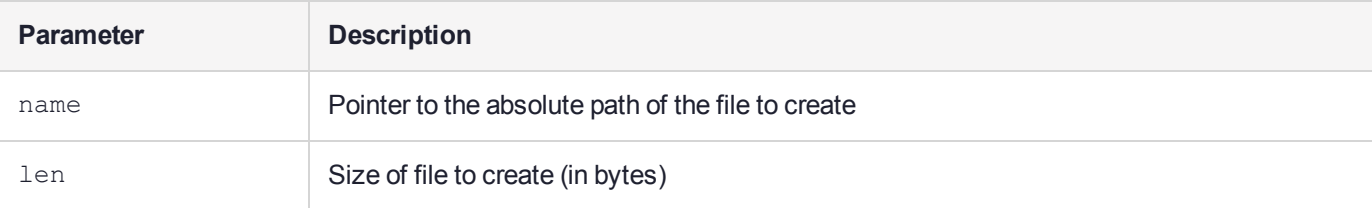

### Return Value

Returns 0 for success or an error condition.

## <span id="page-104-0"></span>**SmFsDeleteFile**

Deletes a file from secure memory by removing the directory entry and zeroing out its data area.

### **Synopsis**

int SmFsDeleteFile(const char \* name);

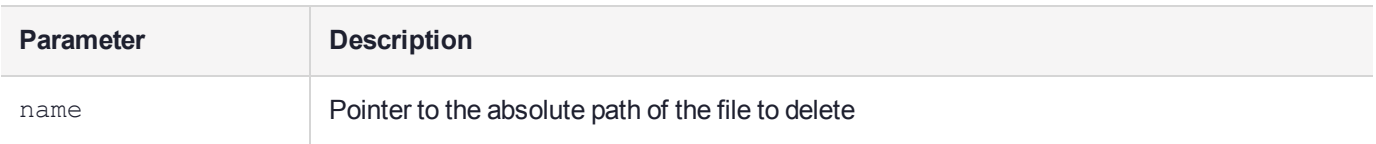

### Return Value

## <span id="page-105-0"></span>**SmFsFindFile**

Fetch name of next directory entry from file search context

### **Synopsis**

```
int SmFsFindFile( int sh,
    char * name,
   unsigned int size
```
);

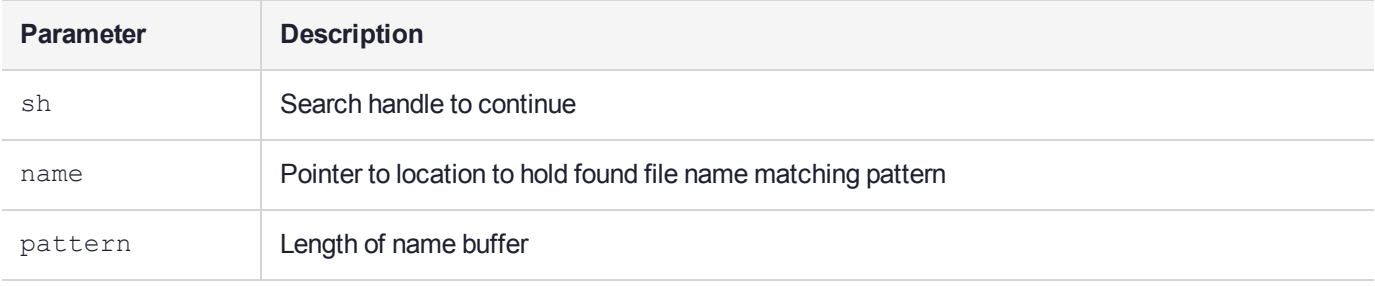

### Return Value

## <span id="page-106-0"></span>**SmFsFindFileClose**

#### Close a file search context.

### Synopsis

int SmFsFindFileClose( int sh);

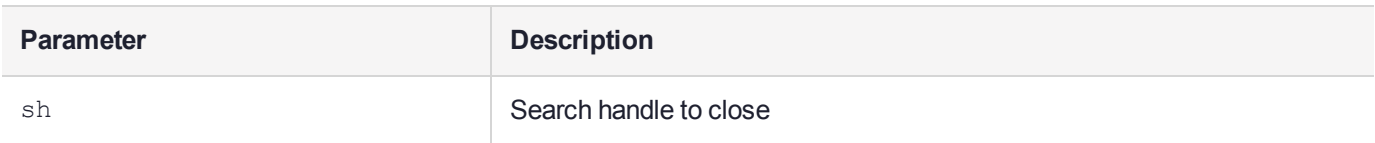

### Return Value

## <span id="page-107-0"></span>**SmFsFindFileInit**

Creates a file iteration context.

Wild cards are:

- **> ?** match any character
- **> \*** match many characters

### Synopsis

```
int SmFsFindFileInit(
    int *sh,
    const char * path,
    const char * pattern
);
```

```
Parameter Description
sh Pointer to location to hold search handle
path Pointer to the absolute path where to search for file
pattern Pointer to pattern of file name (including wild cards) to search for
```
### Return Value
## **SmFsGetFileAttr**

Get attributes of an open file. Returns an attributes structure for the unopen file '*name*'.

### Synopsis

```
int SmFsGetFileAttr( const char * name,
SmFsAttr * a);
```
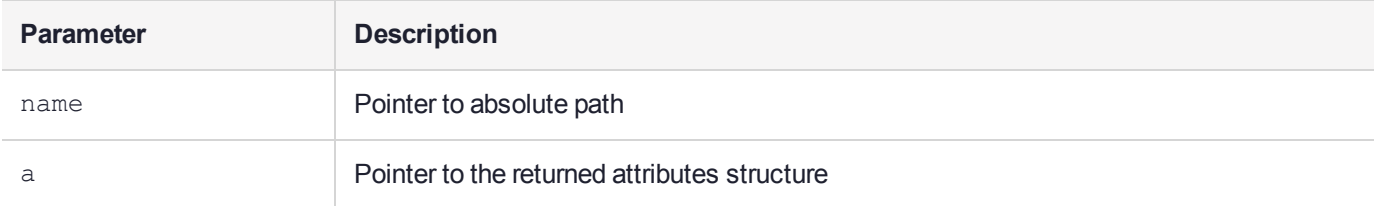

### Return Value

## SmFsGetOpenFileAttr

Returns an attribute structure for the open file '*name*'.

### **Synopsis**

```
int SmFsGetOpenFileAttr( SMFS_HANDLE fh,
SmFSAttr * a);
```
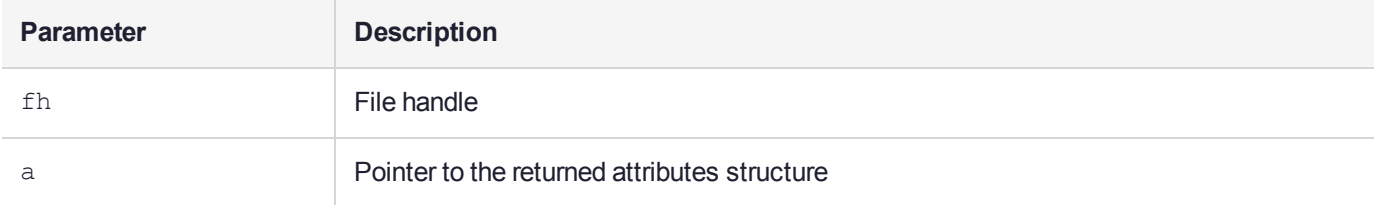

### Return Value

## SmFsOpenFile

Finds the file and creates an entry for it in the file descriptor table. The table index returned in '*fh*' and is used by other file functions.

### Synopsis

```
int SmFsOpenFile( SMFS HANDLE * fh,,
const char * name, ) ;
```
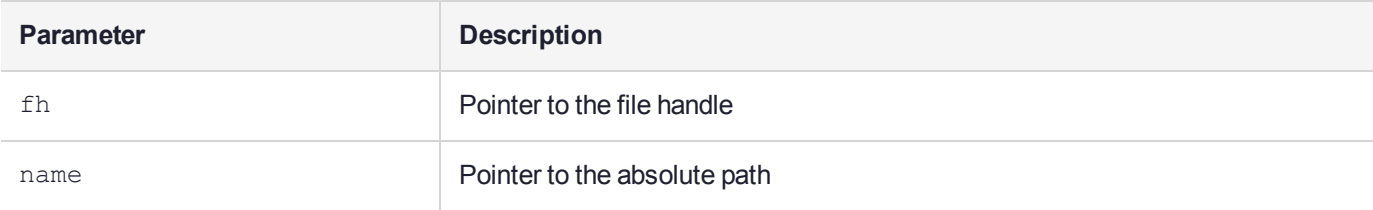

### Return Value

## **SmFsReadFile**

#### Reads data from file.

### **Synopsis**

int SmFsReadFile( SMFS\_HANDLE fh, unsigned int offset, char \*buf, unsigned int bc);

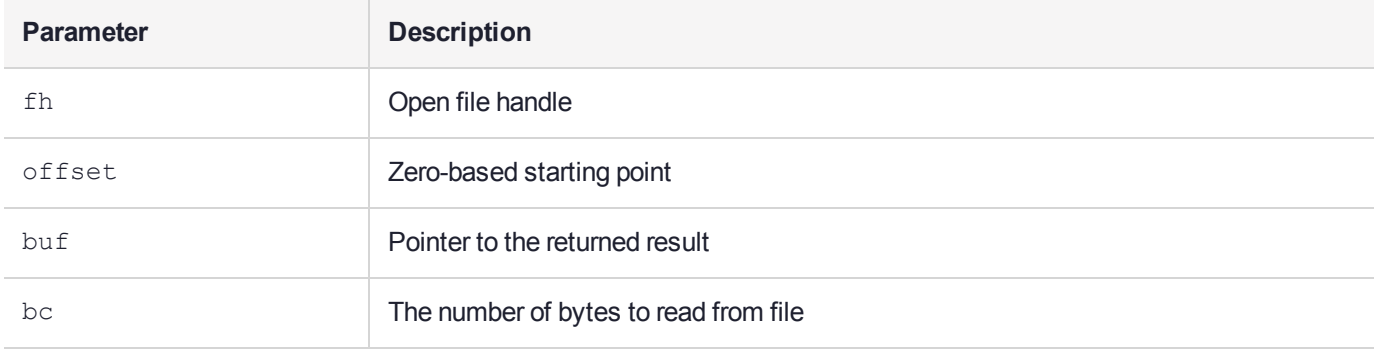

### Return Value

## SmFsRenameFile

#### Renames a file.

### **Synopsis**

```
int SmFsRenameFile( const char * oldName,
      const char * newName
     );
```
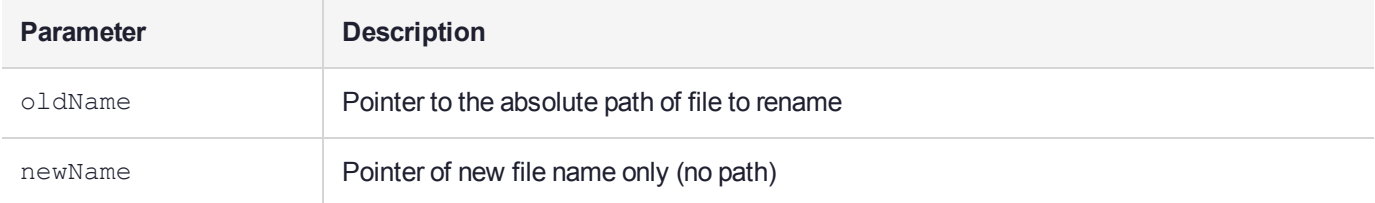

### Return Value

## **SmFsWriteFile**

Write data to file.

### **Synopsis**

int SmFsWriteFile( SMFS\_HANDLE fh, unsigned int offset, char \*buf,unsigned int bc);

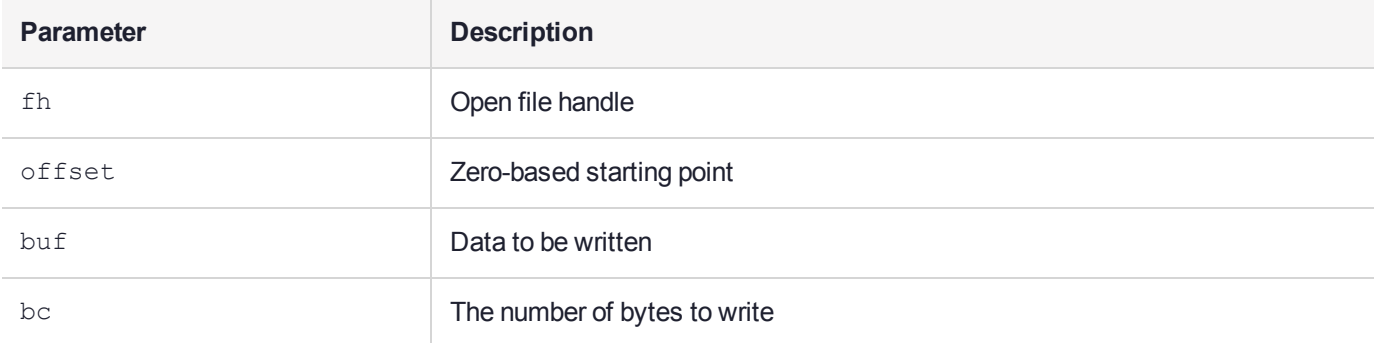

### Return Value

# **CHAPTER 13:** FMDEBUG Reference

**FMDEBUG** provides debug functions to FM writers. Debug information is available via the **hsmtrace** utility on the host.

On Linux, these debug messages are also written to **/var/log/messages**

Historically, debug logging has been via a simulated serial port 0. This is maintained for backwards compatibility. In SafeNet ProtectToolkit 5 support was added for standard C **printf** to write to the **hsmtrace** log. This is the recommended method.

**NOTE** These functions and macros are supported under the FM emulation build as well. In this case the printing is done to **stdout** instead of the serial port.

## Function Descriptions

This section contains the following function descriptions:

- **>** "debug [\(macro\)" on](#page-115-0) the next page
- **>** ["printf/vprintf" on](#page-115-1) the next page
- **>** ["DBG\\_INIT" on](#page-116-0) page 117
- **>** ["DBG" on](#page-117-0) page 118
- **>** ["DBG\\_PRINT" on](#page-118-0) page 119
- **>** ["DBG\\_STR" on](#page-119-0) page 120
- **>** ["DUMP" on](#page-120-0) page 121
- **>** ["DBG\\_FINAL" on](#page-121-0) page 122

## <span id="page-115-0"></span>debug (macro)

This macro is used to conditionally include code in the DEBUG build of the FM or FM emulation.

By placing the statements inside the debug macro, the statements will appear only in the DEBUG build and will not be present in the Release build.

### **Synopsis**

```
debug( statements )
```
### Example

```
rv = funct();
debug( if ( rv ) dbg print("Error %x from func\r\n", rv); )
if ( rv ) return rv;
```
In this example, the error message will only be displayed if the code is compiled for DEBUG and **funct()** returns an error code.

## <span id="page-115-1"></span>printf/vprintf

In addition to **FMDEBUG** logging, FM SDK 5.0 introduces support for the C standard **printf()** and **vprintf()** functions. These functions can be called at any time, with or without the debug library, and accept all standard C99 formating specifiers.

In FMs, these functions do not print to **stdout**, but instead send log messages to the **hsmtrace** log. Since these are formatting messages for a log rather than **stdout**, there are two differences from the standard C implementations.

- **1.** Each **printf()**/**vprintf()** call prefaces its output with a log header that includes the FM's ID.
- **2.** Each call to **printf()**/**vprintf()** has a new line appended to its output.

Should an FM developer require raw character logging as existed in PPO toolkits, the **FMDEBUG** and **Serial Port 0 logging** APIs may be used.

## <span id="page-116-0"></span>DBG\_INIT

Not required. Retained for backwards compatibility with PSG.

This macro is used to initialize the debug library and claim serial port 1 of the PSG. The port is also moded up for (115200, 8, none, 1) serial mode operations.

### **Synopsis**

int dbg\_init()

## <span id="page-117-0"></span>DBG

This macro is used to send a non-terminated string to serial port 1 of the PSG.

On PSI-E and newer, this API writes to the HSM trace log.

On the SafeNet ProtectServer PCIe HSMs, **printf** is preferred over use of this API.

### Synopsis

int dbg(buf, len)

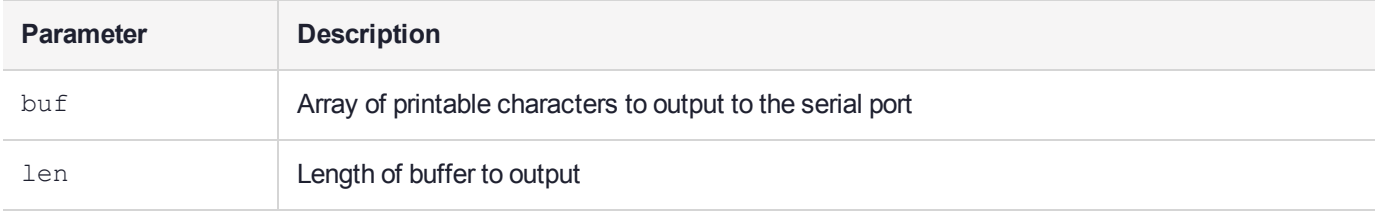

## <span id="page-118-0"></span>DBG\_PRINT

This function formats and dumps the given string to serial port 1 of the PSG.

Its use mirrors that of the C function **printf**.

On PSI-E and newer, this API writes to the HSM trace log.

On SafeNet ProtectServer PCIe HSMs, **printf** is preferred over use of this API.

### Synopsis

include <fmdebug.h> int dbg\_print(char \*format, ...);

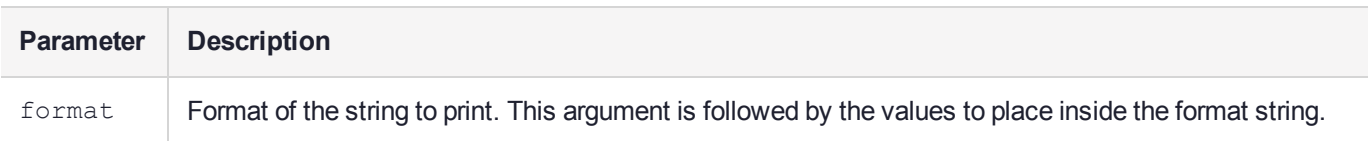

### Return Value

Returns 0 or -1 for failure.

## <span id="page-119-0"></span>DBG\_STR

This macro is used to output a null terminated string to serial port 1 of the PSG.

On PSI-E and newer, this API writes to the HSM trace log.

On SafeNet ProtectServer PCIe HSMs, **printf** is preferred over use of this API.

### Synopsis

include <fmdebug.h> int dbg\_str()

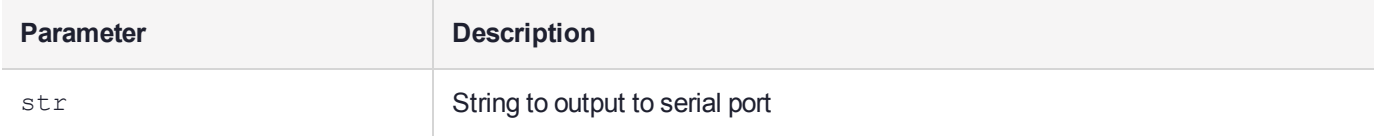

## <span id="page-120-0"></span>**DUMP**

This function converts unprintable character values into hex values and sends them to serial port 1 of the PSG. On PSI-E and newer, this API writes to the HSM trace log.

### Synopsis

include <fmdebug.h> void dump(char \*desc, unsigned char \*data, short len);

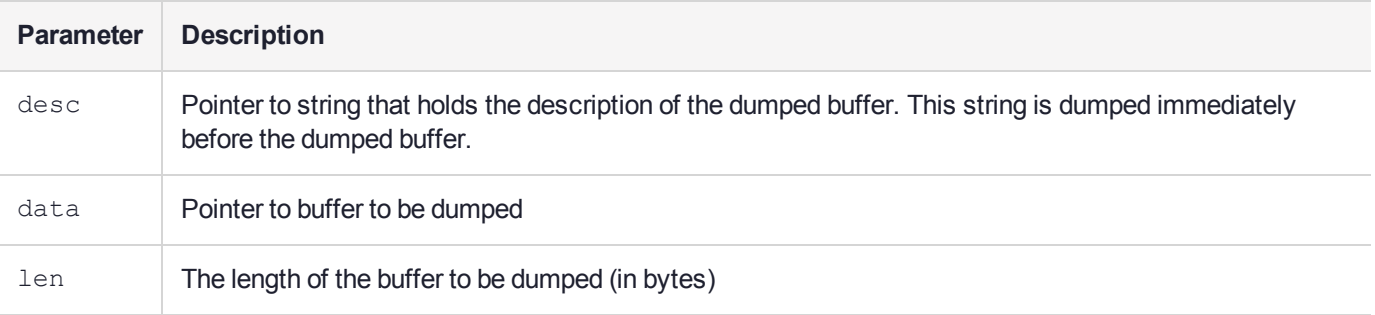

## <span id="page-121-0"></span>DBG\_FINAL

Not required. Retained for backwards compatibility with PSG.

This macro is used to finalize the debug library and release serial port 1 of the PSG.

### Synopsis

include <fmdebug.h> int dbg\_final()

# **CHAPTER 14:** Message Dispatch API Reference

The FM SDK has a number of host libraries that must be linked into the host application in order to be able to communicate with an FM. The following functions labelled by the MD\_ prefix form the Message Dispatch (MD) API. The function prototypes are defined in the header file **md.h**. The libraries **etpso** (for local HSMs) and **etnetclient** (for remote HSMs) implement the PCIe bus and NetServer driver respectively. The driver is accessible via the **MD API**.

Functions included in this Reference are:

- **>** ["MD\\_Initialize" on](#page-123-0) the next page
- **>** ["MD\\_Finalize" on](#page-124-0) page 125
- **>** ["MD\\_GetHsmCount" on](#page-125-0) page 126
- **>** ["MD\\_GetHsmState" on](#page-126-0) page 127
- **>** ["MD\\_ResetHsm" on](#page-128-0) page 129
- **>** ["MD\\_SendReceive" on](#page-129-0) page 130
- **>** ["MD\\_GetParameter" on](#page-132-0) page 133
- **>** "FM Host Legacy [Functions](#page-133-0) API" on page 134

## <span id="page-123-0"></span>MD Initialize

This function is used to initialize the message dispatch library. Until this function is called, all other functions will return error code MDR\_NOT\_INITIALIZED.

The message dispatch library is designed to operate on a stable HSM system (either local or remote to the Host computer). During the initialization of the message dispatch library, the number of accessible HSMs is determined and HSM indices are allocated to accessible HSMs. These variables are utilized in other functions; if the HSM system should change, the message dispatch library should be re-initialized.

### **Synopsis**

#include <md.h> MD\_RV MD\_Initialize(void)

### Return Value

The function returns either MDR\_OK or MDR\_UNSUCCESSFUL.

## <span id="page-124-0"></span>MD\_Finalize

This function is used to finalize the message dispatch library. After this function returns, only the **MD\_Initialize ()** function should be called. All other functions will return error code MDR\_NOT\_INITIALIZED.

### **Synopsis**

#include <md.h> void MD\_Finalize(void)

### Input Requirements

The message dispatch library has been initialized via the **MD\_Initialize()** function.

### Return Value

None

## <span id="page-125-0"></span>MD\_GetHsmCount

This function retrieves the number of accessible HSMs at the time the message dispatch library was initialized (when the **MD\_Initialize()** function was called).

### **Synopsis**

#include <md.h> MD\_RV MD\_GetHsmCount(uint32\* pHsmCount)

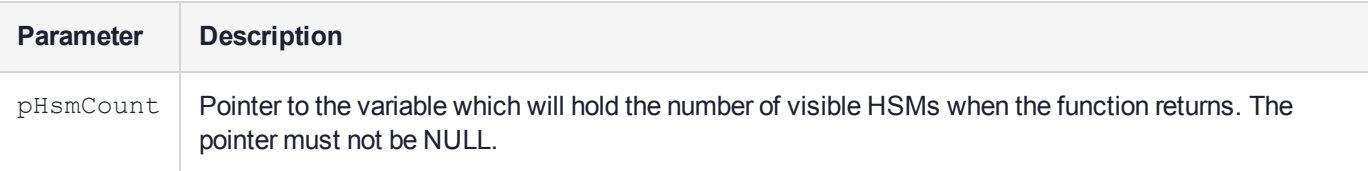

### Input Requirements

The message dispatch library has been initialized via the **MD\_Initialize()** function.

### Return Value

The HSM Count is returned in pHsmCount.

The function returns the following codes:

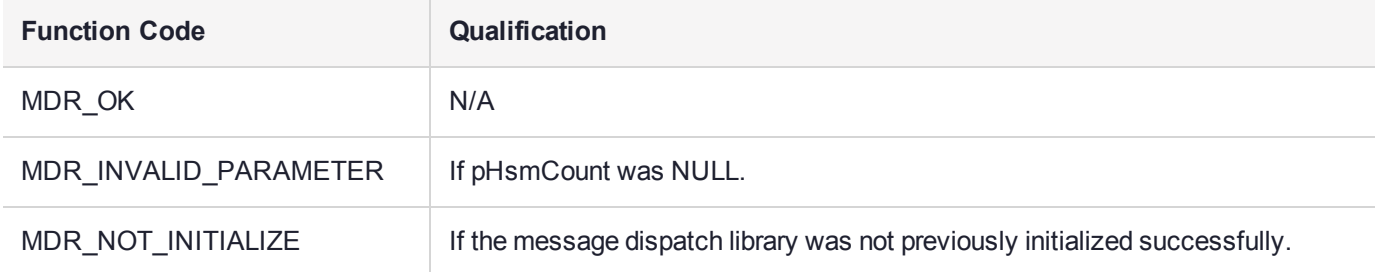

## <span id="page-126-0"></span>MD\_GetHsmState

This function retrieves the current state of the specified HSM.

### **Synopsis**

```
#include <md.h>
MD_RV MD_GetHsmState(uint32 hsmIndex,
                     HsmState_t* pState,
                     uint32* pErrorCode);
```
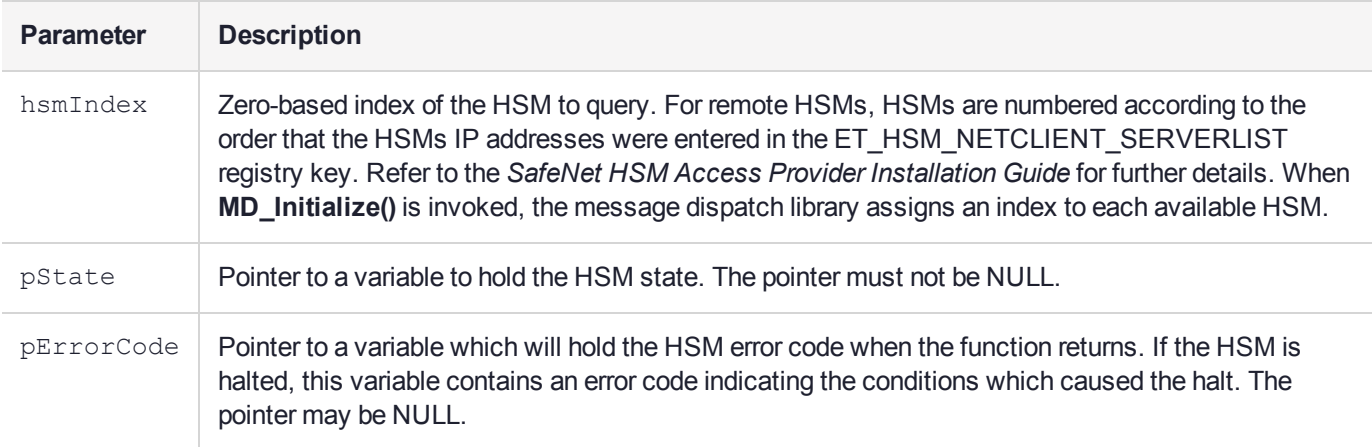

### Input Requirements

The message dispatch library has been initialized via the **MD\_Initialize()** function.

### Return Value

pState: When the function returns, *pState* points to a variable containing one of the following values. These values are defined in **hsmstate.h** :

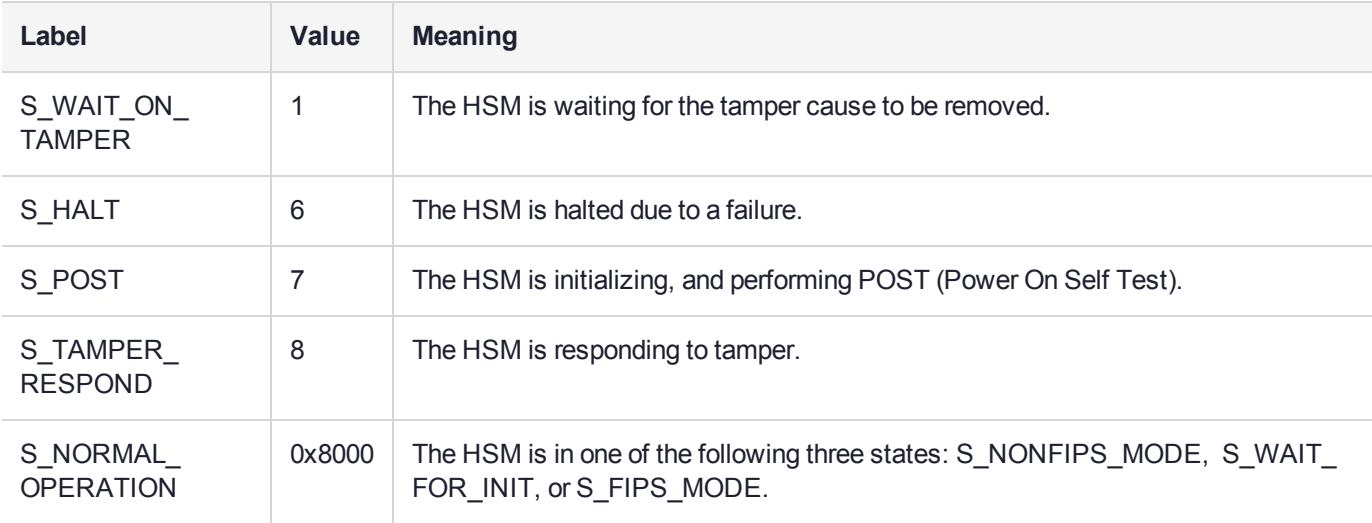

pErrorCode: When the function returns, *pErrorCode* points to a variable containing one of the following values. These values are defined in **inc\_scfs.h**:

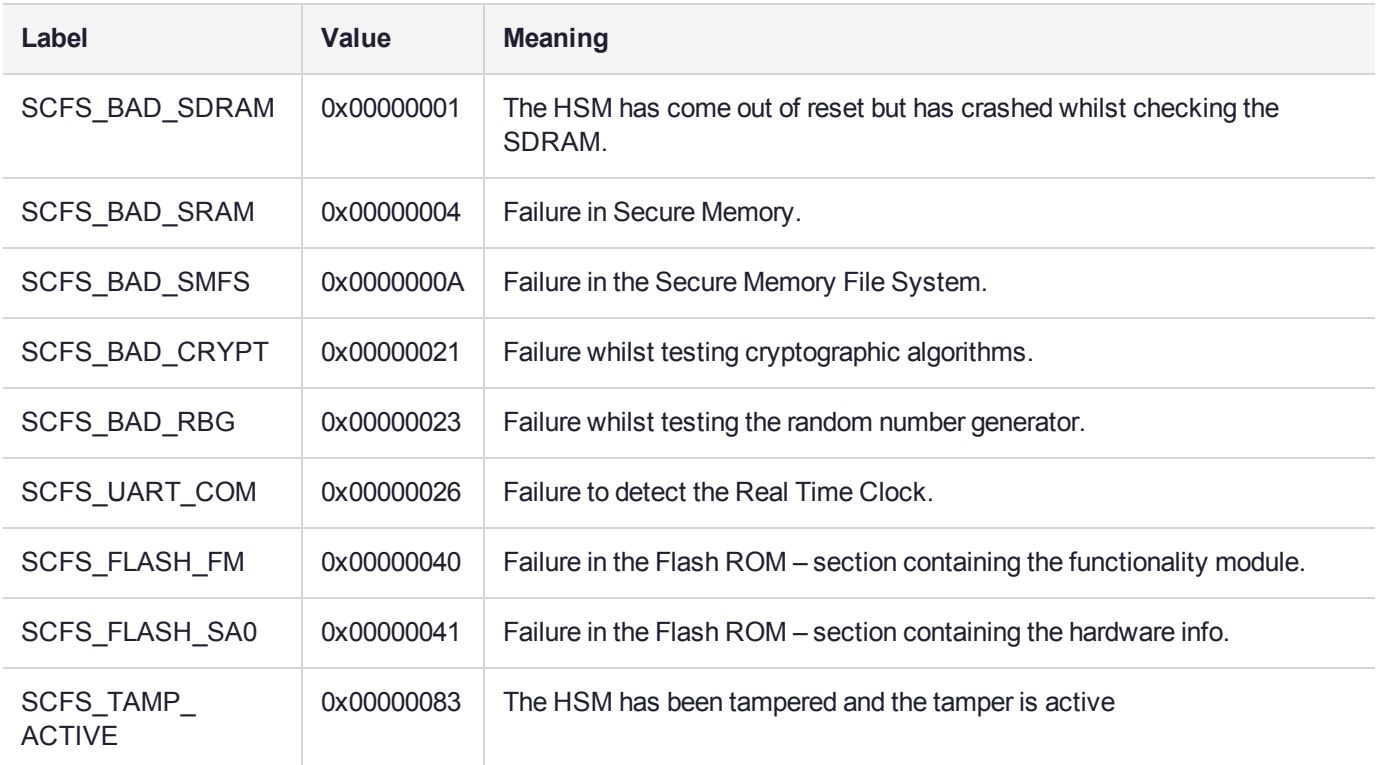

The function returns the following codes:

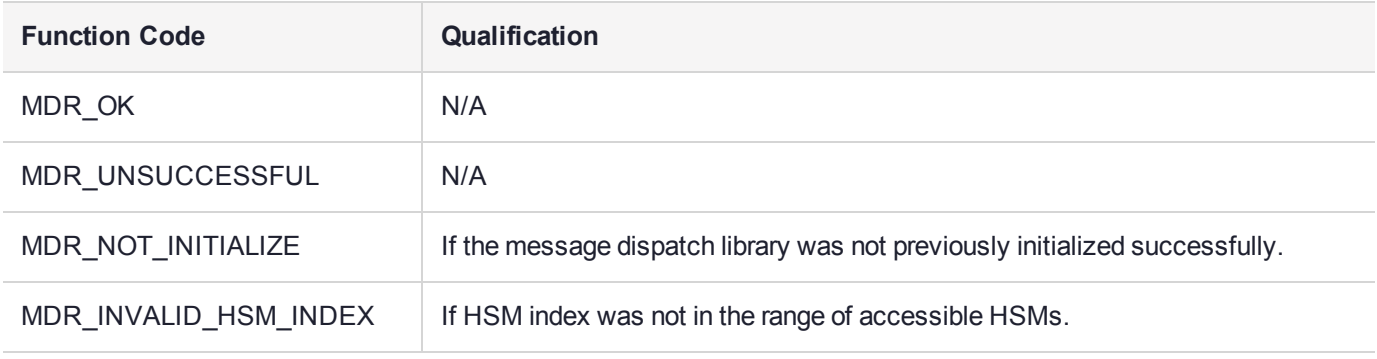

## <span id="page-128-0"></span>MD\_ResetHsm

This function is used to reset the specified HSM.

### **Synopsis**

#include <md.h> MD\_RV MD\_ResetHsm(uint32 hsmIndex);

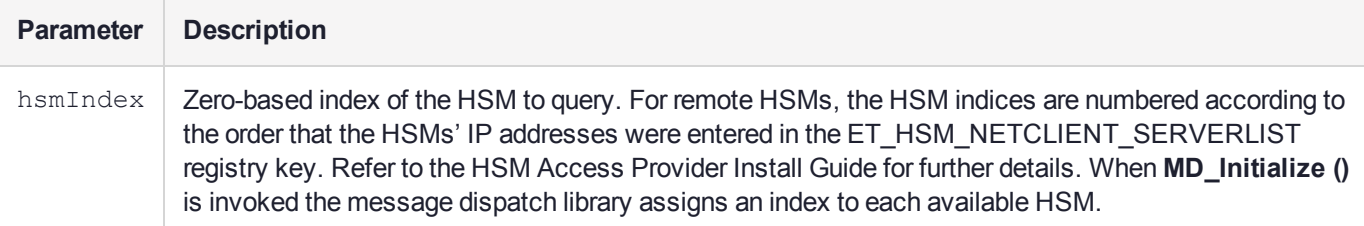

### Input Requirements

The message dispatch library has been initialized via the **MD\_Initialize()** function.

The remote server may disable or limit the use of this function via the ET\_HSM\_NETSERVER\_ALLOW\_ RESET environment variable. Refer to the *SafeNet HSM Access Provider Installation Guide* for further details. If this limitation has been set, then this function may only be called when the HSM stat is not S\_NORMAL\_ OPERATION. See ["MD\\_GetHsmState" on](#page-126-0) page 127 for further details.

### Return Value

The HSM is reset.

The function returns the following codes:

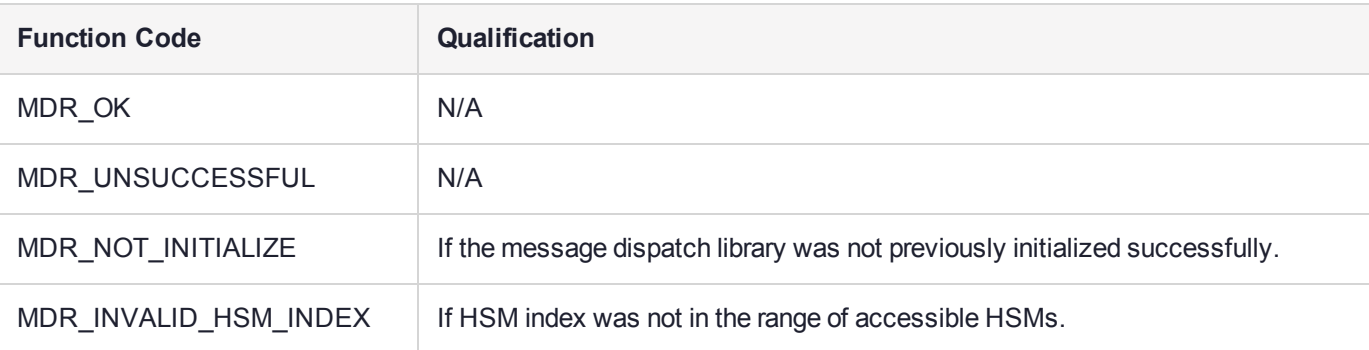

## <span id="page-129-0"></span>MD\_SendReceive

This function is used to send a request and receive the response.

### **Synopsis**

```
#include <md.h>
MD_RV MD_SendReceive(uint32 hsmIndex,
                     uint32 originatorId,
                     uint16 fmNumber,
                     MD_Buffer_t* pReq,
                     uint32 timeout,
                     MD_Buffer_t* pResp,
                     uint32* pReceivedLen,
                     uint32* pFmStatus);
```
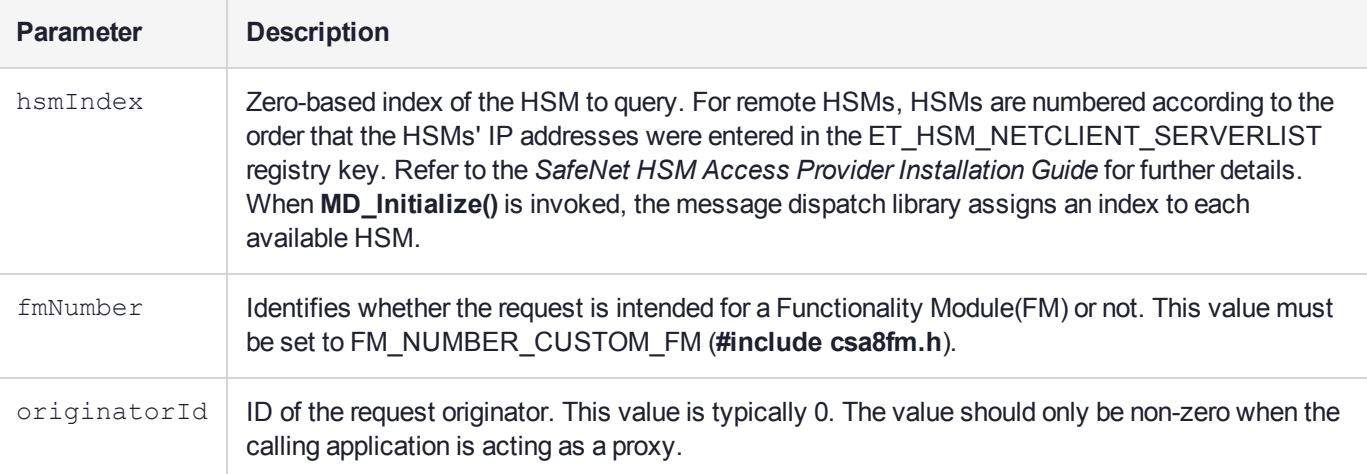

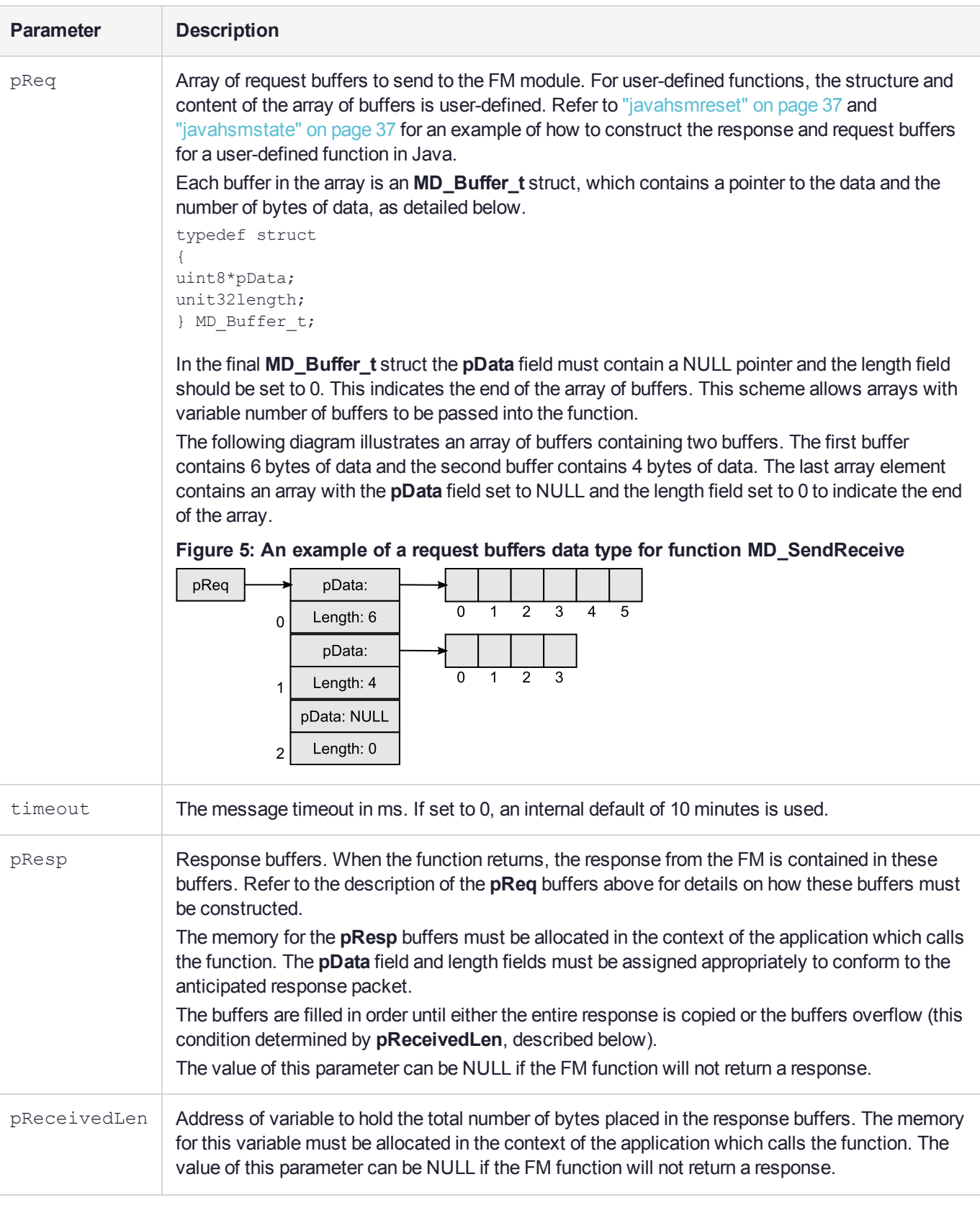

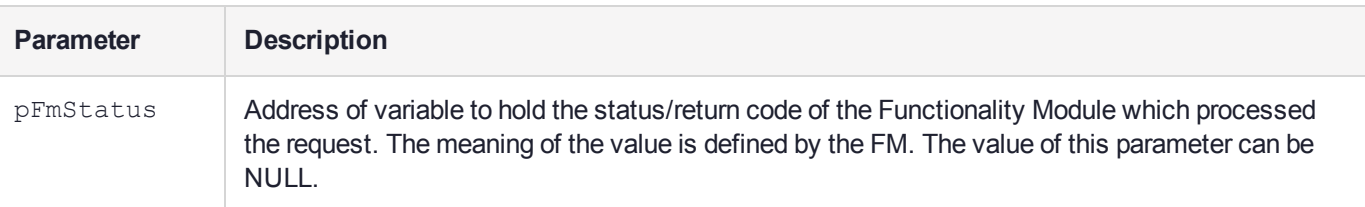

### Input Requirements

The message dispatch library has been initialized via the **MD\_Initialize()** function.

### Return Value

The request is sent to the appropriate FM module. Where applicable the response is returned in the response buffers.

The function returns the following codes:

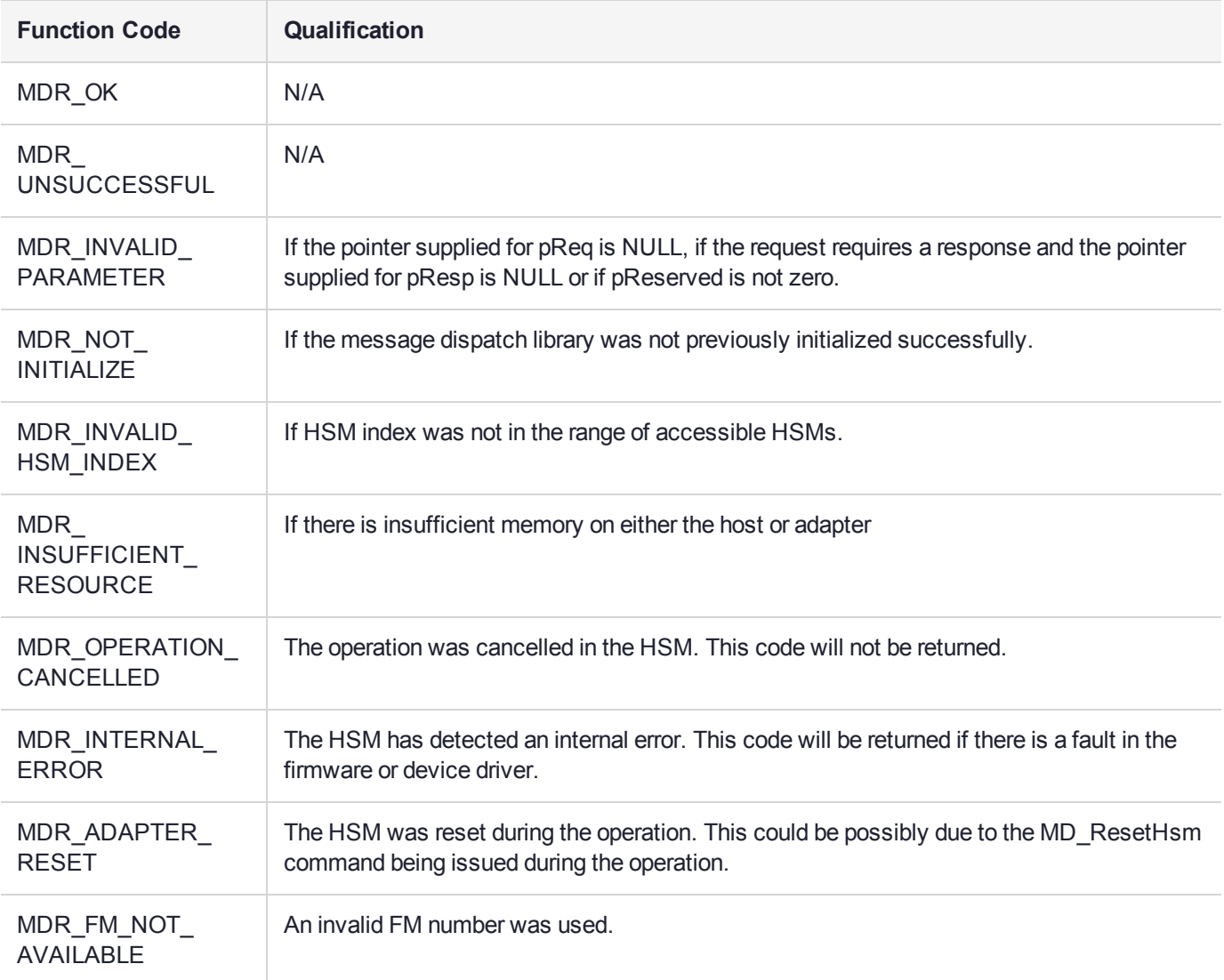

## <span id="page-132-0"></span>MD\_GetParameter

This function obtains the value of a system parameter.

### Synopsis

#include <md.h> MD\_RV MD\_GetParameter(MD\_Parameter\_t parameter, void\*pValue, unsigned int valueLen);

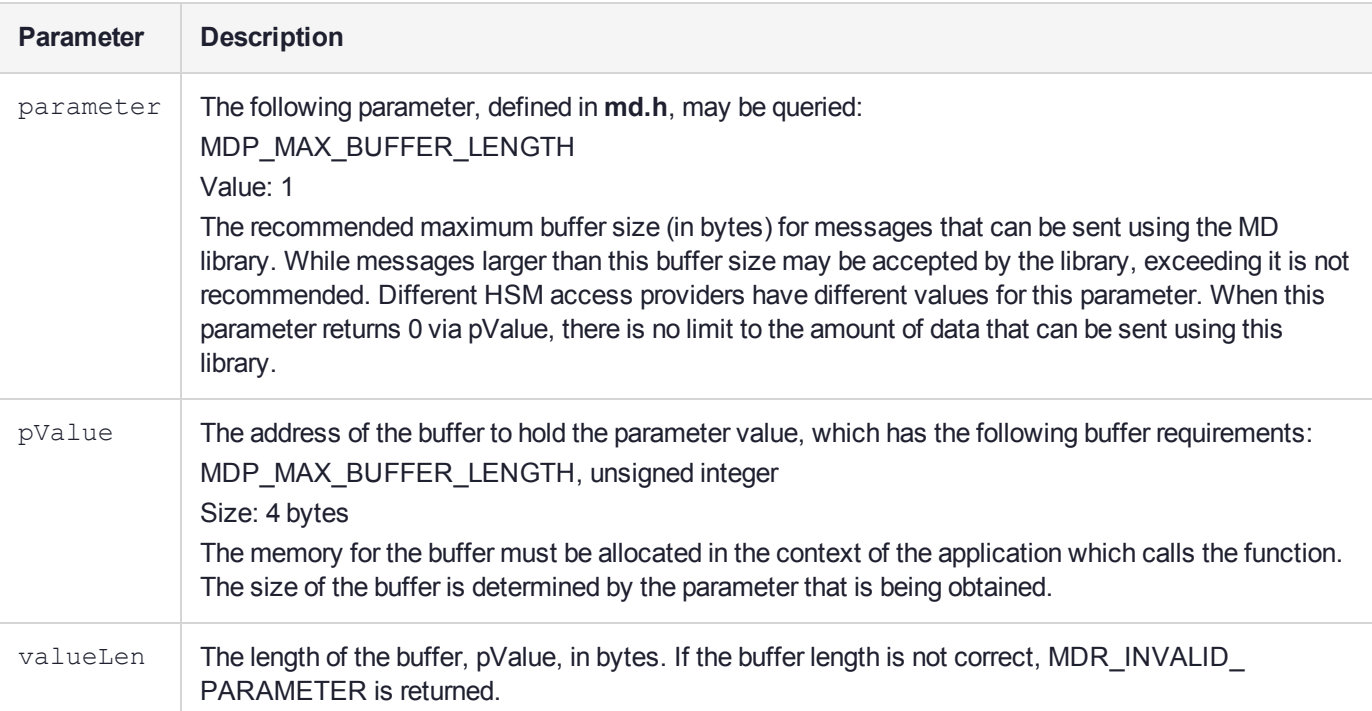

### Input Requirements

The message dispatch library has been initialized via the **MD\_Initialize()** function.

### Return Value

The function returns the following codes:

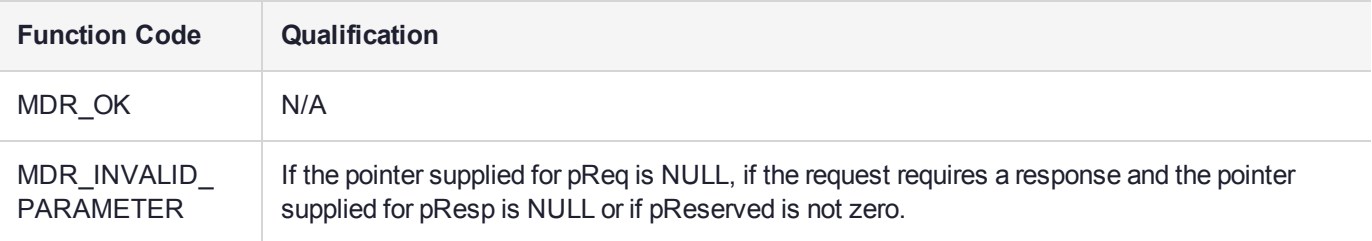

### <span id="page-133-0"></span>FM Host Legacy Functions API

Host legacy functions are no longer supported. If you have an existing host application that uses host legacy functions, it will continue to work. It is recommended, however, that you do not use any host legacy functions in new or migrated host applications.

The functions listed in the following table have been superseded as shown.

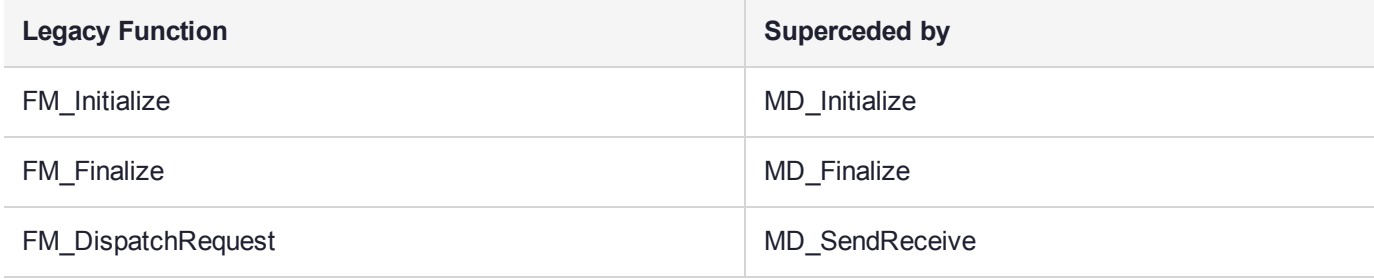

# **CHAPTER 15:** HSM Functions Reference

A number of libraries are required to use the functionality provided by the SafeNet FM SDK. This chapter describes the function sets provided by these libraries.

As well as the functions described in this section, the full set of PKCS#11 functions are also available to the FM. The PKCS#11 functions are described in the Cprov Programmer Manual, and the PKCS#11 standard. The library **libfmcprov.a** provides the PKCS#11 functions.

- **>** "HIFACE Reply Management [Functions" on](#page-135-0) the next page
- **>** ["Functionality](#page-141-0) module dispatch switcher function" on page 142
- **>** "Serial [communication](#page-141-1) functions" on page 142
- **>** "High Resolution Timer [Functions" on](#page-147-0) page 148
- **>** "Cprov function patching helper [function" on](#page-148-0) page 149
- **>** "Current Application ID [functions" on](#page-149-0) page 150
- **>** "PKCS#11 State Management [Functions" on](#page-150-0) page 151
- **>** "FM Header Definition [Macro" on](#page-157-0) page 158

## **Summary**

### Subset of ISO C99 standard library

The FM SDK supports a subset of the ISO C 99 standard library, as defined by ISO/IEC 9899:1999. In general, floating point math, multibyte character, localization and I/O APIs are not supported; **printf** and **vprintf** are exceptions and are redirected to the logging channel.

In addition to the standard library, C99 language features not present in ANSI C (C89/90) can be used.

The following functions are provided by **libfmcrt.a**:

#### **assert.h**

assert

#### **ctype.h**

isalnum, isalpha, isblank, iscntrl, isdigit, isgraph, islower, isprint, ispunct, isspace, isupper, isxdigit, tolower, toupper

#### **stdio.h**

printf, sprintf, sscanf, vprintf, vsprintf, snprintf, vsnprintf, vsscanf

#### **stdarg.h**

va\_arg(), va\_start(), va\_end(), va\_copy()

#### **stdlib.h**

abs, atoi, atol, atoll, bsearch, calloc, div, free, labs, llabs, ldiv, lldiv, malloc, qsort, rand, realloc, srand, strtol, strtoll, strtoul, strtoull

#### **string.h**

memchr, memcmp, memcpy, memmove, memset, strcat, strchr, strcmp, strcpy, strcspn, strlen, strncat, strncmp, strncpy, strpbrk, strrchr, strspn, strstr, strerror, strtok

#### **time.h**

asctime, clock, ctime, gmtime, localtime, mktime, strftime, time, difftime

### Extensions to the Standard C API

The FMS SDK also supports the following common, but non-ISO library functions in their GNU form.

**NOTE** These may not be available in emulation mode. See ["Supported](#page-21-0) C APIs" on page 22.

**ctype.h** isascii, toascii

**string.h** strdup, strsep

### Unsupported Standard C APIs

The following standard headers and their contained APIs are not supported by the FM SDK: complex.h, fenv.h, float.h, locale.h, math.h, signal.h, tgmath.h, wchar.h, and wctype.h

## <span id="page-135-0"></span>HIFACE Reply Management Functions

This section contains the following reply buffer management functions of the service module, provided by **libfmcsa8k.a**:

- **>** ["SVC\\_GetReplyBuffer" on](#page-136-0) the next page
- **>** ["SVC\\_ConvertReqToReply" on](#page-136-1) the next page
- **>** ["SVC\\_SendReply" on](#page-140-0) page 141
- **>** ["SVC\\_ResizeReplyBuffer" on](#page-136-2) the next page
- **>** ["SVC\\_DiscardReplyBuffer" on](#page-137-0) page 138
- **>** ["SVC\\_GetUserReplyBufLen" on](#page-139-0) page 140
- **>** ["SVC\\_GetPid" on](#page-137-1) page 138
- **>** ["SVC\\_GetOid" on](#page-138-0) page 139
- **>** ["SVC\\_GetRequest" on](#page-138-1) page 139
- **>** ["SVC\\_GetRequestLength" on](#page-138-2) page 139
- **>** ["SVC\\_GetReply" on](#page-139-1) page 140
- <span id="page-136-0"></span>**>** ["SVC\\_GetReplyLength" on](#page-139-2) page 140

### SVC\_GetReplyBuffer

This function is used to allocate a reply buffer of the specified length, and associate it with the token. The contents of the allocated reply buffer will be sent back to the host when **SVC\_SendReply()** function is called.

#### **Synopsis**

```
#include <csa8hiface.h>ditto for all SVC functions
void *SVC_GetReplyBuffer(HI_MsgHandle token,
   uint32 replyLength);
```
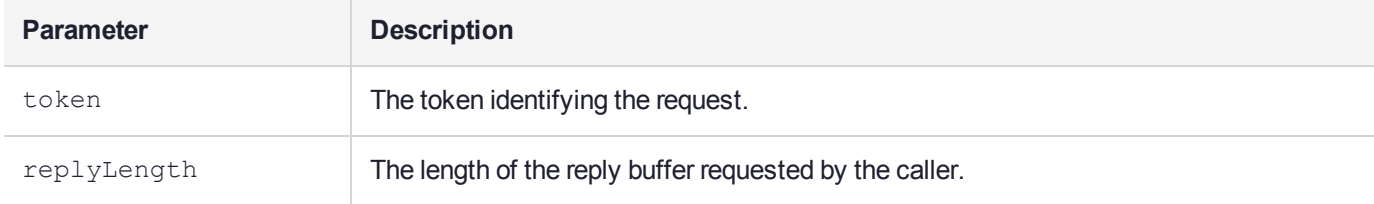

#### **Output Requirements**

If the reply buffer is allocated successfully, a pointer to the allocated reply buffer is returned. Otherwise, NULL is returned.

### <span id="page-136-1"></span>SVC\_ConvertReqToReply

This function is used to treat the request buffer as the reply buffer for in-place processing of request data. The returned address of the reply buffer is not necessarily equal to the request buffer address. However, the contents of the reply buffer will always be the same as the contents of the request buffer.

#### **Synopsis**

```
void *SVC ConvertReqToReply( HI MsgHandle token );
```
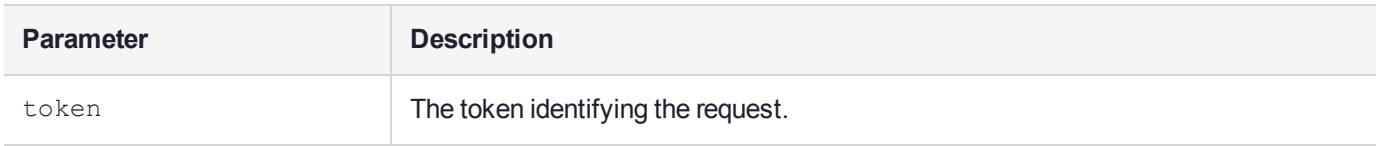

#### **Output Requirements**

If a Reply Buffer is already allocated for the specified token, NULL is returned. Otherwise a pointer to the reply buffer is returned. The reply buffer will contain the data in the request buffer.

### <span id="page-136-2"></span>SVC\_ResizeReplyBuffer

This function is used to resize the reply buffer associated with the specified token. The returned address need not be equal to the previous address of the reply buffer. However, the contents of the matching parts of the old and new reply buffers will always be the same.

#### **Synopsis**

```
void *SVC_ResizeReplyBuffer(HI_MsgHandle token,
uint32 replyLength);
```
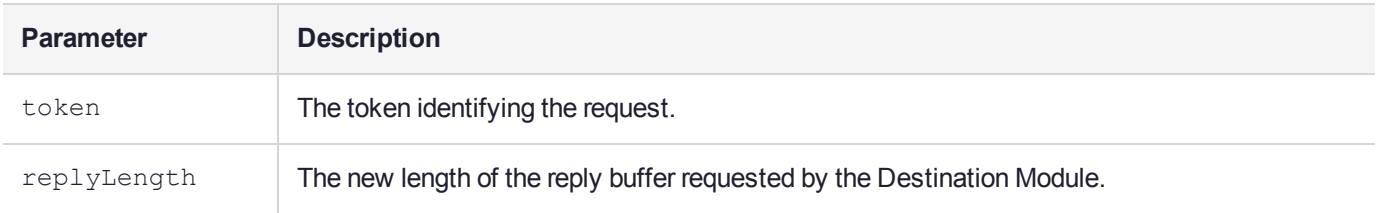

#### **Output Requirements**

If the buffer is resized successfully, a pointer to the reply buffer is returned. Otherwise NULL is returned. The old reply buffer is not freed in this case.

### <span id="page-137-0"></span>SVC\_DiscardReplyBuffer

This function is used to discard the current reply buffer. It is usually called when a processing error is detected after the reply has been allocated.

#### **Synopsis**

```
void SVC DiscardReplyBuffer( HI MsgHandle token );
```
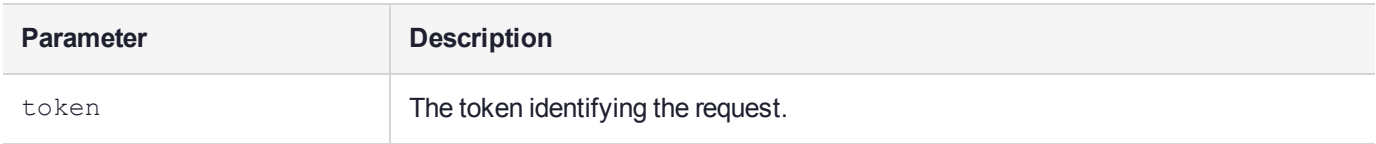

#### **Output Requirements**

<span id="page-137-1"></span>None.

### SVC\_GetPid

This function retrieves the process identifier (PID) recorded in the request. The PID is the Process ID of the host application that originated the request.

#### **Synopsis**

```
uint32 SVC GetPid( HI_MsgHandle token );
```
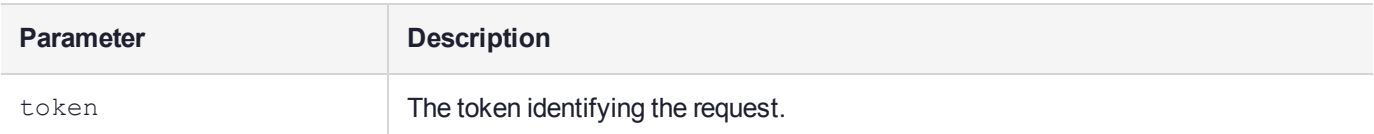

#### **Output Requirements**

The Process identifier recorded in the request is returned.

### <span id="page-138-0"></span>SVC\_GetOid

This function retrieves the originator identifier (OID) recorded in the request. The OID is set by the host application using the **MD\_SendReceive()** function. The value is passed in from the host application.

#### **Synopsis**

```
uint32 SVC_GetOid( HI_MsgHandle token );
```
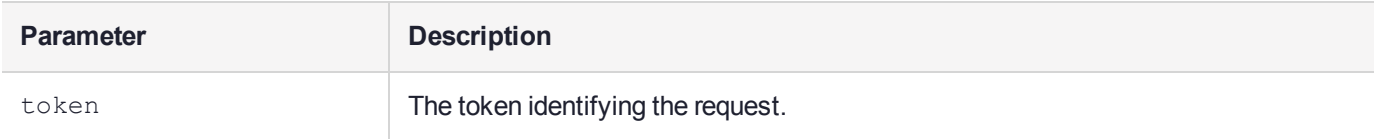

#### **Output Requirements**

<span id="page-138-1"></span>The originator identifier recorded in the request is returned.

### SVC\_GetRequest

This function retrieves the address of request data.

#### **Synopsis**

```
void *SVC GetRequest ( HI MsgHandle token );
```
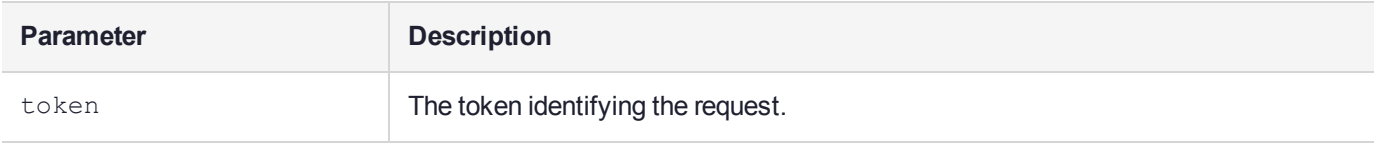

#### **Output Requirements**

<span id="page-138-2"></span>The request buffer address is returned.

### SVC\_GetRequestLength

This function retrieves the length of request data in number of bytes.

#### **Synopsis**

```
uint32 SVC GetRequestLength( HI MsgHandle token );
```
#### **Input Parameters**

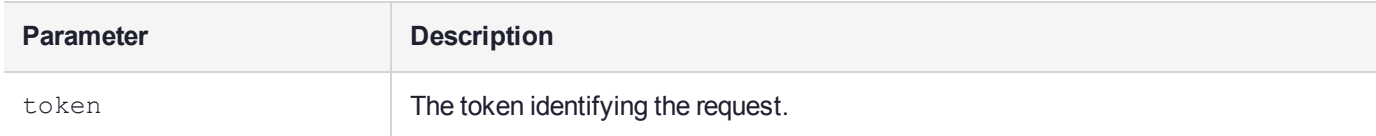

#### **Output Requirements**

The number of bytes in the request buffer is returned.

### <span id="page-139-1"></span>SVC\_GetReply

This function retrieves the address of current reply buffer.

#### **Synopsis**

void \*SVC\_GetReply( HI\_MsgHandle token );

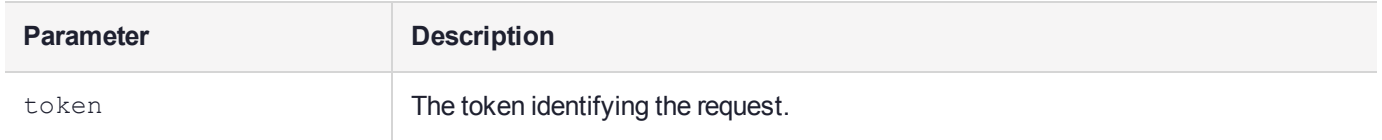

#### **Output Requirements**

If there is a reply buffer associated with the token, the reply buffer address is returned. Otherwise, NULL is returned.

### <span id="page-139-2"></span>SVC\_GetReplyLength

This function retrieves the length of reply data in number of bytes.

#### **Synopsis**

```
uint32 SVC GetReplyLength( HI_MsgHandle token );
```
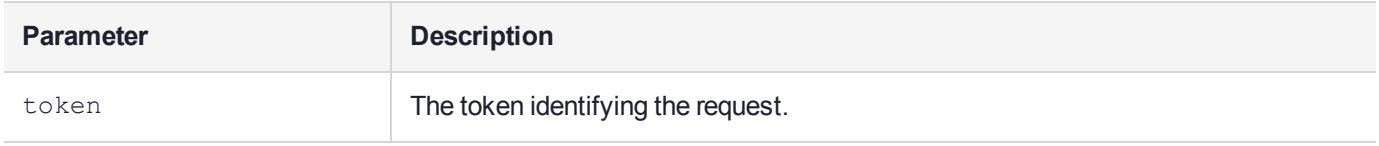

#### **Output Requirements**

If there is a reply buffer associated with the token, the number of bytes in the reply buffer is returned. Otherwise, 0 is returned.

### <span id="page-139-0"></span>SVC\_GetUserReplyBufLen

This function retrieves the length of reply buffer the host application has. If the current reply length is larger than the value returned by this function, part of the reply will be discarded on the way back.

#### **Synopsis**

```
uint32 SVC GetUserReplyBufLen( HI MsgHandle token );
```
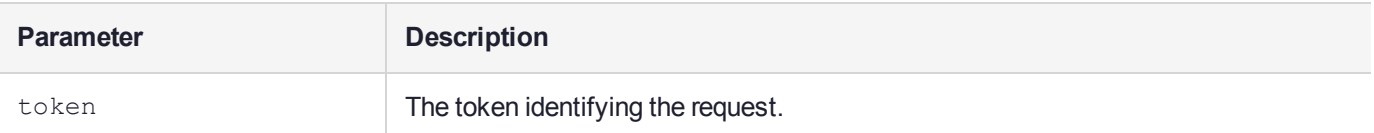

#### **Output Requirements**

The number of bytes available to place the reply data in the host system is returned.

### <span id="page-140-0"></span>SVC\_SendReply

This function returns the reply to the host. If there is a reply buffer associated with the token, the data recorded in reply buffer is also returned.

#### **Synopsis**

void SVC\_SendReply( HI\_MsgHandle token, uint32 applicationStatus);

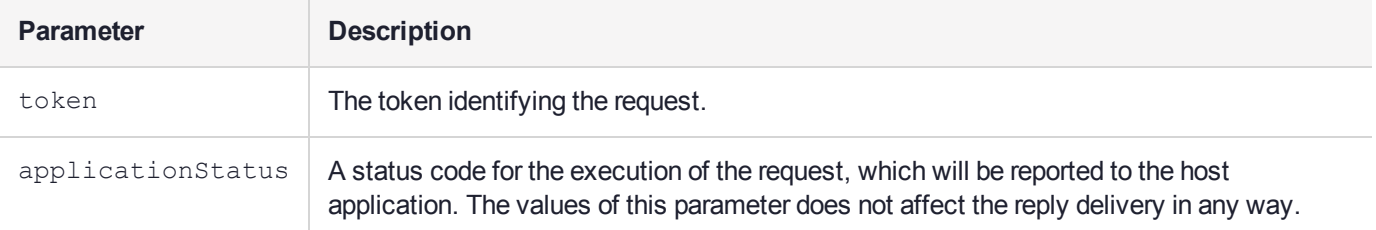

#### **Output Requirements**

None.

## <span id="page-141-0"></span>Functionality module dispatch switcher function

This section contains the firmware message dispatch management functions.

### FMSW\_RegisterDispatch

This function registers a FM API dispatch handler routine to the system. When a request is sent to the FM\_ NUMBER\_CUSTOM\_FM, the registered function is called.

The type FMSW\_DispatchFn\_t is a pointer to a function with the following declaration:

void DispatchHandler(uint32 token, void \*reqBuffer, uint32 reqLength);

The token is an opaque handle value identifying the request. The same token must be passed to **SVC\_Xxx()** functions.

The pair (reqBuffer, reqLength) defines the concatenated data that has been received on the request. See ["MD\\_SendReceive" on](#page-129-0) page 130 function for the details of request dispatching.

This function is used when an FM exports a custom API. It is usually called from the **startup()** function.

#### **Synopsis**

```
#include <fmsw.h>
FMSW_STATUS FMSW_RegisterDispatch(
FMSW FmNumber t fmNumber,
FMSW DispatchFn t dispatch);
```
#### **Input Parameters**

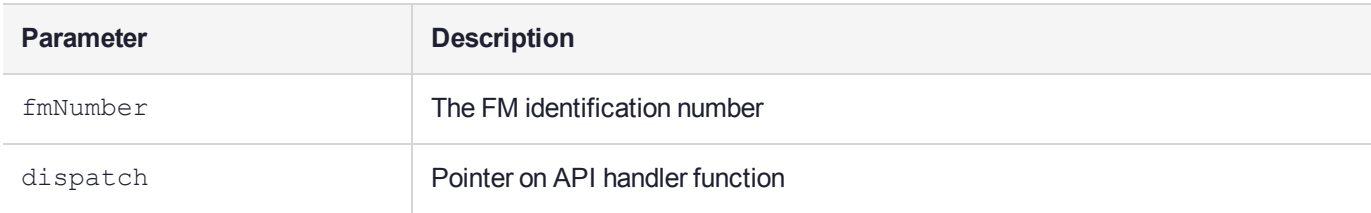

#### **Return Code**

FMSW OK: The function was registered successfully.

FMSW BAD POINTER: The function pointer is invalid

FMSW\_INSUFFICIENT\_RESOURCES: Not enough memory to complete operation

FMSW\_BAD\_FM\_NUMBER: The FM number is incorrect.

<span id="page-141-1"></span>FMSW ALREADY REGISTERED: A dispatch function was already registered.

## Serial communication functions

This section contains functions for using the serial ports on the HSM. Note that in emulation mode, the serial ports on the host system are used.

If you specify serial port 0, the output is redirected to the **hsmtrace** log.

#### The following functions are provided by **libfmserial.a**:

- **>** ["SERIAL\\_GetNumPorts" on](#page-144-0) page 145
- **>** ["SERIAL\\_Open" on](#page-146-0) page 147
- **>** ["SERIAL\\_Close" on](#page-147-1) page 148
- **>** ["SERIAL\\_InitPort" on](#page-144-1) page 145
- **>** ["SERIAL\\_SendData" below](#page-142-0)
- **>** ["SERIAL\\_WaitReply" on](#page-143-0) the next page
- **>** ["SERIAL\\_ReceiveData" on](#page-143-1) the next page
- **>** ["SERIAL\\_FlushRX" on](#page-143-2) the next page
- **>** ["SERIAL\\_GetControlLines" on](#page-144-2) page 145
- **>** ["SERIAL\\_SetControlLines" on](#page-145-0) page 146
- <span id="page-142-0"></span>**>** ["SERIAL\\_SetMode" on](#page-145-1) page 146

#### SERIAL SendData

#### **SERIAL SendData()** function is used to send a character array over a serial port.

#### **Synopsis**

#include <serial.h> applies to all SERIAL\_\* functions int SERIAL\_SendData(int port, unsigned char \*buf, int bufLen, long timeout);

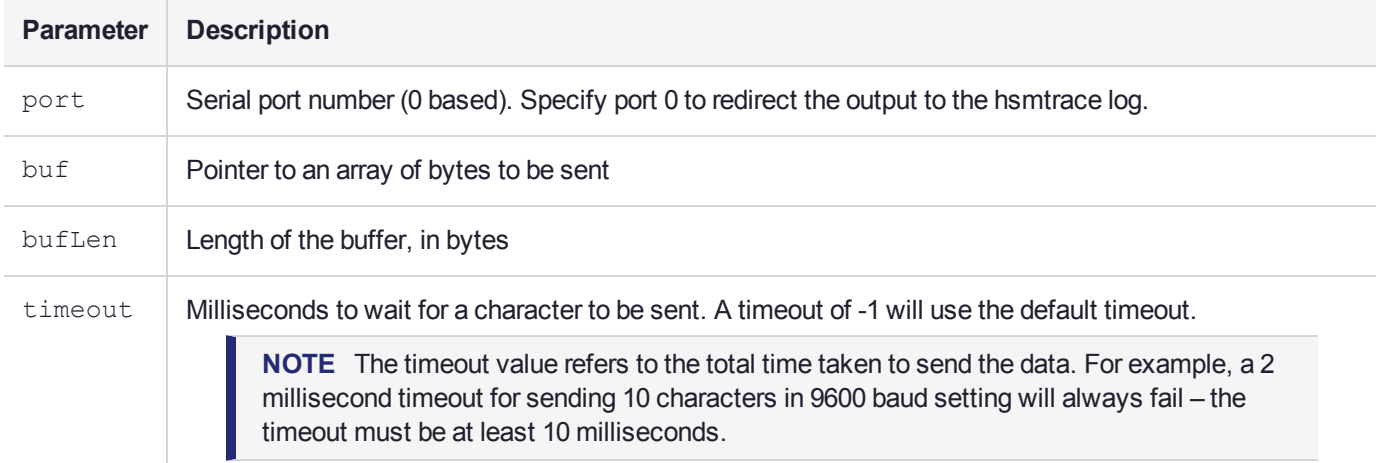

#### **Return Code**

- 0: The characters were sent successfully.
- -1: There was an error.

### <span id="page-143-1"></span>SERIAL\_ReceiveData

The **SERIAL\_ReceiveData()** function is used to receive an arbitrary length of characters from the serial port.

#### **Synopsis**

int SERIAL\_ReceiveData(int port, unsigned char \*buf, int \*len, int bufLen, long timeout);

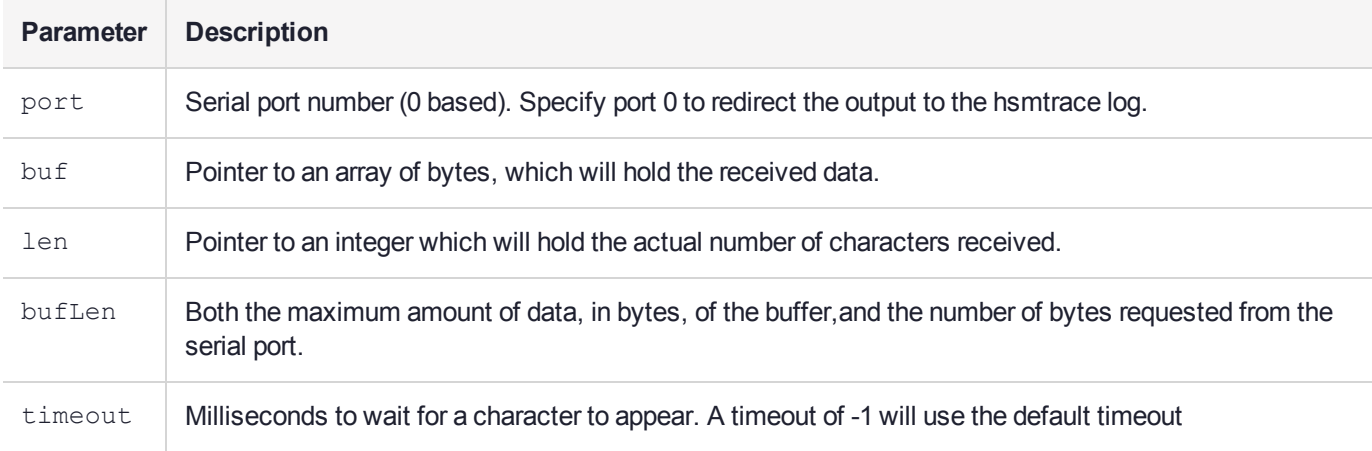

#### **Return Code**

0: Requested number of bytes has been received.

<span id="page-143-0"></span>-1: Less than the requested number of bytes have been received.

### SERIAL\_WaitReply

**The SERIAL\_WaitReply()** function waits for a character to appear on the serial port.

#### **Synopsis**

int SERIAL\_WaitReply( int port );

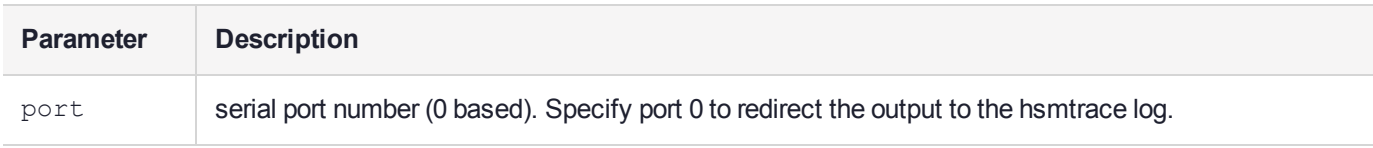

#### **Return Code**

0: There is a character at the serial port.

<span id="page-143-2"></span>-1: Timeout occurred, and no data appeared.

### SERIAL\_FlushRX

This function flushes the receive buffer of the specified serial port.
void SERIAL FlushRX( int port );

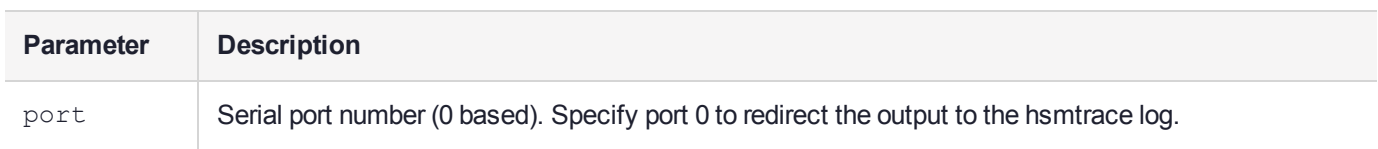

## SERIAL\_GetNumPorts

This function returns the number of serial ports available.

#### **Synopsis**

```
int SERIAL GetNumPorts(void);
```
#### **Return Code**

The number of serial ports available.

## SERIAL\_InitPort

This function initializes the specified serial port to the parameters "9600 8N1" with no handshake.

#### **Synopsis**

```
int SERIAL InitPort(int port);
```
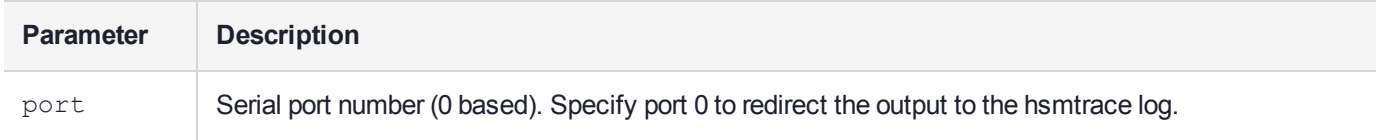

#### **Return Code**

0: The serial port was initialized successfully.

-1: There was an error initializing the port.

## SERIAL GetControlLines

This function reads the current state of the control lines, and writes a bitmap into the address pointed to by 'val'. Only the input bits (CTS, DSR, DCD, RI) reflect the current status of control lines.

#### **Synopsis**

```
int SERIAL GetControlLines ( int port,
unsigned char *bitmap);
```
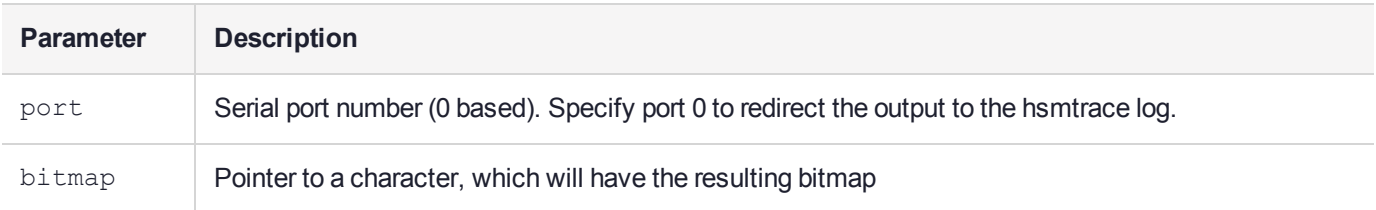

### **Return Code**

0: The function succeeded

 $-1$ : The function failed. The value in the bitmap is not valid

#### **Comments**

#define MCL\_DSR 0x01 #define MCL\_DTR 0x02 #define MCL\_RTS 0x04 #define MCL\_CTS 0x08 #define MCL\_DCD 0x10 #define MCL\_RI 0x20 #define MCL\_OP\_SET 1 #define MCL\_OP\_CLEAR 2

## SERIAL\_SetControlLines

This function is used to modify the control lines (DTR/RTS).

#### **Synopsis**

```
int SERIAL SetControlLines ( int port,
unsigned char bitmap,
int op);
```
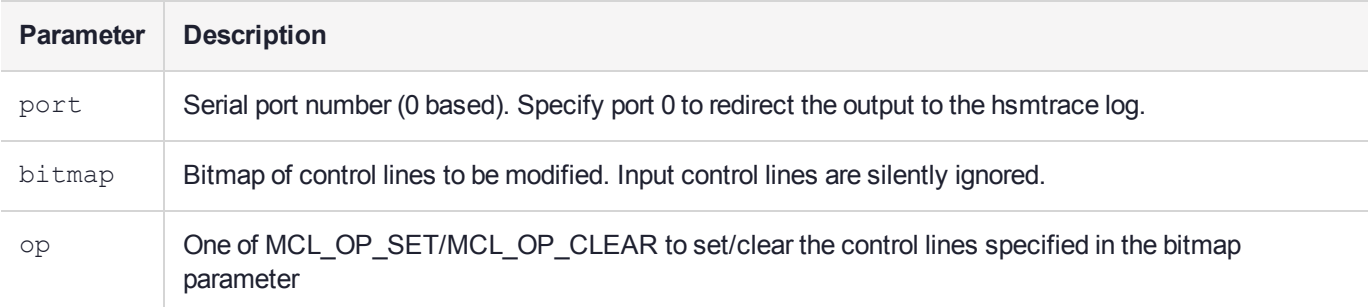

#### **Return Code**

0: The function succeeded

-1: The function failed

#### **Comments**

The same constants used in **SERIAL\_GetControlLines()** function are also used in this function.

## SERIAL\_SetMode

Used to set the serial port communication parameters.

int SERIAL\_SetMode( int port, int baud, int numBits, SERIAL Parity parity, int numStop, SERIAL HSMode hs);

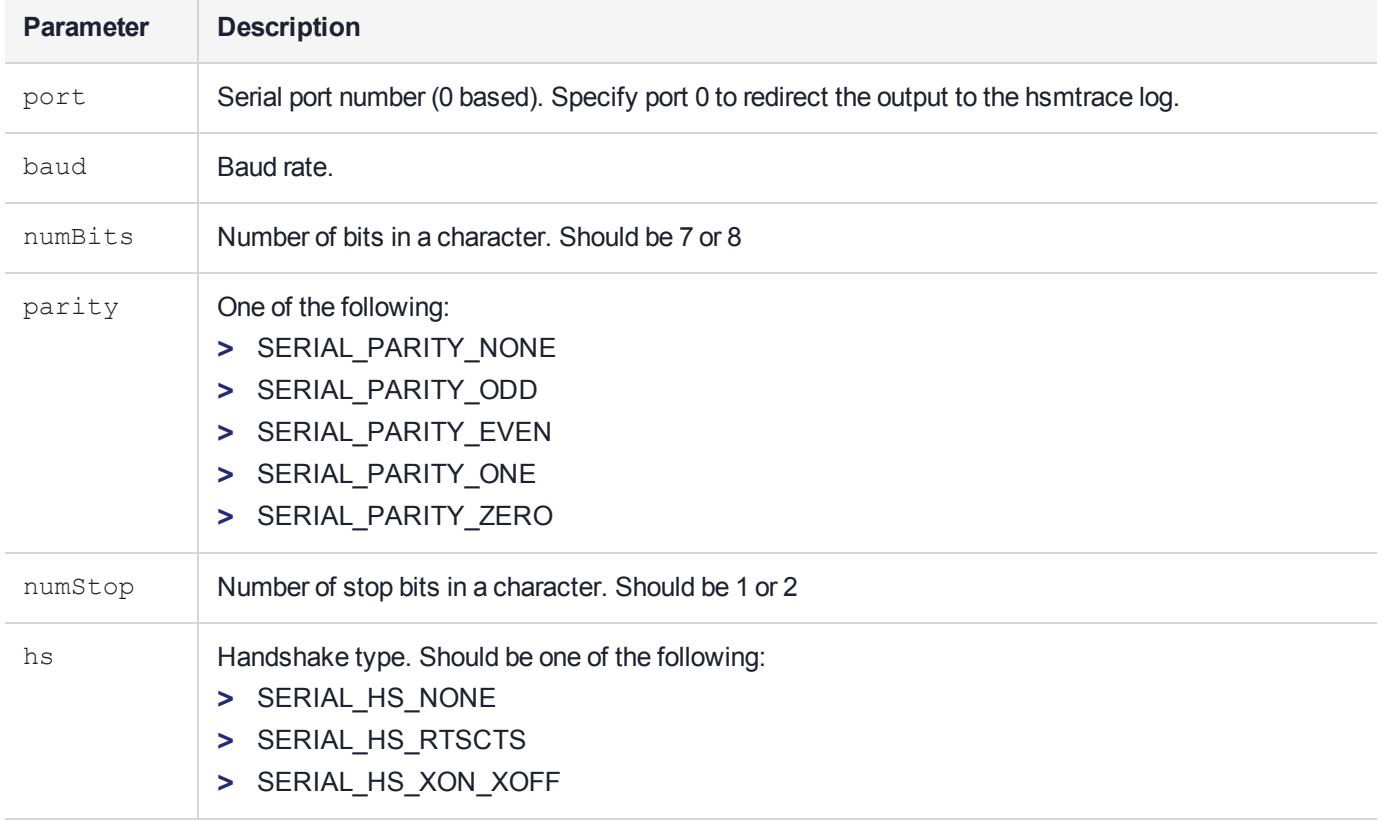

**NOTE** Serial flow control is not implemented in the current HSM firmware. This value should be set to SERIAL\_HS\_NONE.

#### **Return Code**

0: Mode changed successfully

<span id="page-146-0"></span>-1: There was an error

## SERIAL\_Open

Gets a weak ownership of the port. Subsequent calls to this function with the same parameter will fail unless **SERIAL\_Close()** is called for the same port.

#### **Synopsis**

int SERIAL\_Open( int port );

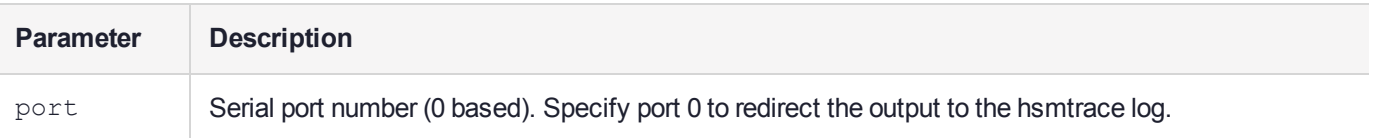

#### **Return Code**

0: Port opened successfully

others: An error prevented the serial port from opening

#### **Comments**

This function in no way guarantees safe sharing of the ports.

Any application can call **SERIAL\_Close()** to get the access to the port, or can use SERIAL functions without opening the port first.

### SERIAL Close

This function is used to release ownership of the serial port.

#### **Synopsis**

void SERIAL Close(int port);

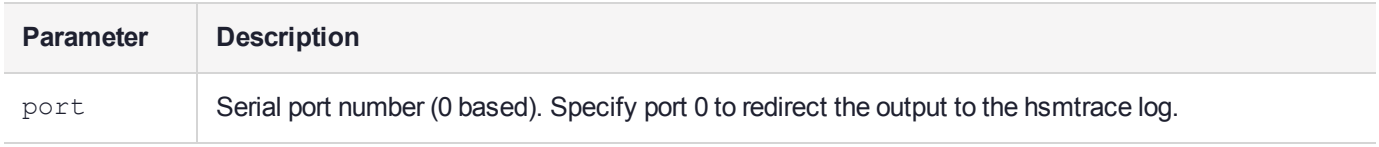

#### **Return Code**

N/A

#### **Comments**

See "SERIAL Open" on the previous page

# **High Resolution Timer Functions**

These functions can be used to measure time intervals with very high resolution. The accuracy of the timing is around 1 microsecond.

These functions both use the structure, **THR\_TIME**. This structure contains two values: seconds (secs) and nanoseconds (ns). The nanoseconds are always less than  $10^9$  (equal to 1 second).

- **>** ["THR\\_BeginTiming" below](#page-147-0)
- <span id="page-147-0"></span>**>** ["THR\\_UpdateTiming" on](#page-148-0) the next page

# THR\_BeginTiming

This function can be used to start a high-resolution timing operation. The timing resolution is 20ns, and the accuracy of the timer is about 1 microsecond.

```
#include <timing.h>ditto for other timing functions
void THR BeginTiming(THR TIME *start);
```
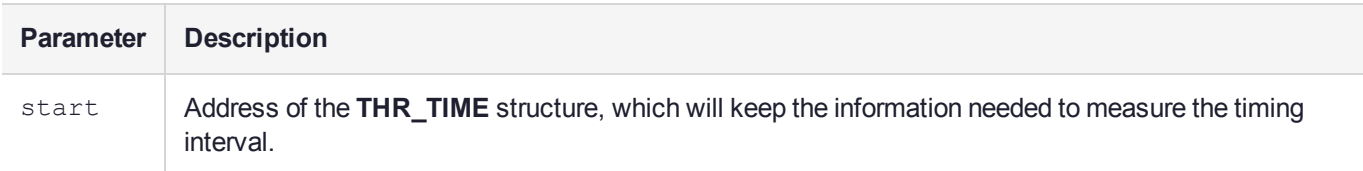

#### **Return Code**

<span id="page-148-0"></span>N/A

## THR\_UpdateTiming

This function is used to update the timing operation. Since the start structure is not modified, it can be used multiple times with the same set of parameters.

#### **Synopsis**

void THR UpdateTiming(const THR TIME \*start, THR TIME\*elapsed);

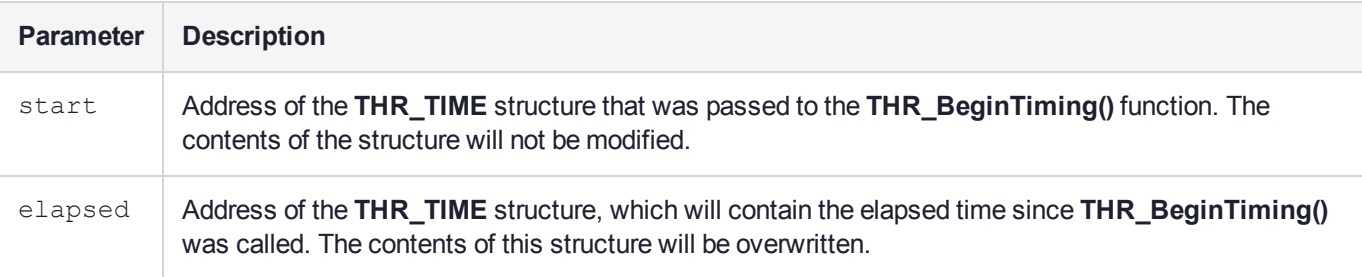

#### **Return Code**

N/A

# Cprov function patching helper function

This section contains information about Cprov function patching operations.

The function patching is performed using a structure named CprovFnTable\_t (defined in header file **cprovtbl.h**). The structure contains the number of functions in the table – which can be used as a structure version, the addresses of the standard Cprov functions, and SafeNet extended functions.

The functions in the table are named the same as the actual functions; **C\_Initialize** function pointer is named **C\_Initialize** in the structure. The order and place of the function pointers in the structure are guaranteed to be preserved indefinitely, even if PKCS #11 functions are extended, or more proprietary functions are added to the firmware. This contract allows for binary compatibility of FMs in future releases of the HSM firmware.

# OS GetCprovFuncTable

This function is used to obtain the address of Cprov function table structure, used by the Cprov Filter component in the firmware. Changing the addresses of functions in the structure allows custom functions to be called when a Cprov function is requested from the host side. The Cprov functions called from the FM bypass the Cprov filter, calling the functions in the firmware directly.

#### **Synopsis**

#include <cprovpch.h> CprovFnTable t \*OS GetCprovFuncTable(void);

#### **Return Code**

The address of the Cprov function table structure. It will never be NULL.

# Current Application ID functions

These functions can be used to obtain and manipulate the PID (process ID) and OID (Originator ID - currently unused) of the calling application.

Normally, **SVC\_GetPid()** and **SVC\_GetOid()** functions are used to obtain these values. However, in patched PKCS#11 functions, the necessary value of *token* is not available; the provided functions must be used instead.

- **>** ["FM\\_GetCurrentPid" below](#page-149-0)
- **>** ["FM\\_GetCurrentOid" below](#page-149-1)
- **>** ["FM\\_SetCurrentPid" on](#page-150-0) the next page
- <span id="page-149-0"></span>**>** ["FM\\_SetCurrentOid" on](#page-150-1) the next page

## FM\_GetCurrentPid

This function returns the PID recorded in the current request originated from the host side. if there is no active request (e.g. a call from **Startup()**function), FM\_DEFAULT\_PID is returned.

#### **Synopsis**

```
#include <fmappid.h>ditto for other FM ID functions
unsigned long FM GetCurrentPid(void);
```
#### **Return Code**

<span id="page-149-1"></span>The PID of the application which originated the request.

# FM\_GetCurrentOid

This function returns the OID recorded in the current request originated from the host side. if there is no active request (e.g. a call from **Startup()**function), FM\_DEFAULT\_OID is returned.

#### **Synopsis**

unsigned long FM\_GetCurrentOid(void);

### **Return Code**

<span id="page-150-0"></span>The OID of the application which originated the request.

# FM\_SetCurrentPid

This function overrides the PID recorded in the current request originated from the host side. If there is no active request the function does nothing.

#### **Synopsis**

unsigned long FM SetCurrentPid(unsigned long pid);

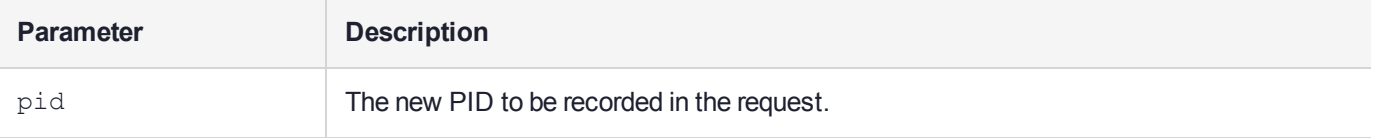

#### **Return Code**

<span id="page-150-1"></span>N/A

# FM\_SetCurrentOid

This function overrides the OID recorded in the current request originated from the host side. If there is no active request the function does nothing.

#### **Synopsis**

unsigned long FM SetCurrentOid(unsigned long oid);

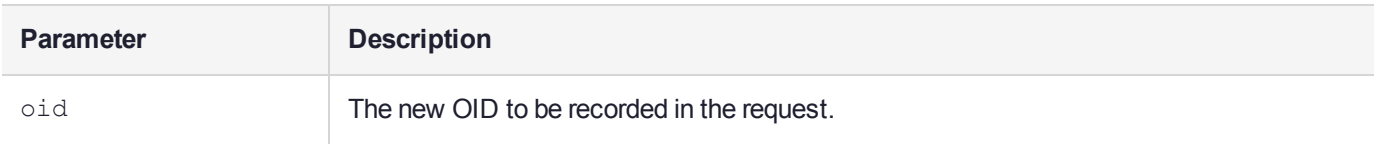

#### **Return Code**

N/A

# PKCS#11 State Management Functions

The functions listed in this section allow the FM to ask the firmware to associate user data with certain firmware structures. The firmware guarantees cleanup of the associated buffer when the structure in question is destroyed.

The freeing of the user data is performed by a callback to a user function. If the data is allocated using **malloc ()**, and it contains no pointers to other allocated structures, the free function is typically the standard **free()** function.

- **>** ["FM\\_SetAppUserData" on](#page-151-0) the next page
- **>** ["FM\\_GetAppUserData" on](#page-151-1) the next page
- **>** ["FM\\_SetSlotUserData" on](#page-152-0) page 153
- **>** ["FM\\_SetTokenUserData" on](#page-153-0) page 154
- **>** ["FM\\_GetTokenUserData" on](#page-154-0) page 155
- **>** ["FM\\_SetTokenAppUserData" on](#page-155-0) page 156
- **>** ["FM\\_GetTokenAppUserData" on](#page-155-1) page 156
- **>** ["FM\\_SetSessionUserData" on](#page-156-0) page 157
- <span id="page-151-0"></span>**>** ["FM\\_GetSessionUserData" on](#page-157-0) page 158

# FM\_SetAppUserData

This function can be used to associate user data with the calling application. The data is associated with the PID of the calling application. The function specified in this call will be called to free the data when the last application using the library finalizes (e.g. when it calls **C\_Finalize()**).

If the application already has associated user data, it will be freed (by calling the current free function) before the new data association is created.

#### **Synopsis**

```
#include <objstate.h>
CK RV FM SetAppUserData(FmNumber t fmNo,
CK VOID PTR userData,
CK VOID (*freeUserData)(CK VOID PTR));
```
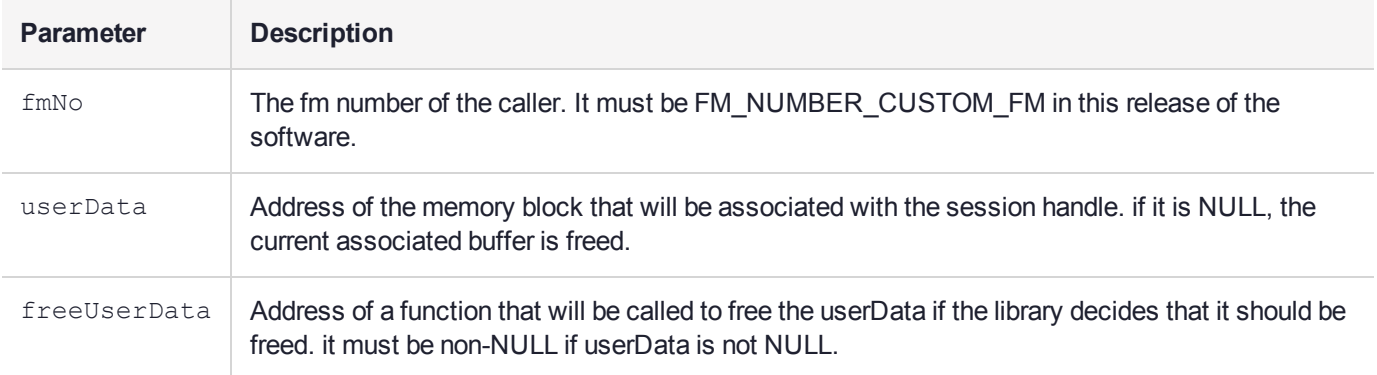

### **Return Code**

CKR OK: The operation was successful.

CKR ARGUMENTS BAD: freeUserData was NULL, when userData was not NULL, or fmNo was not FM\_ NUMBER\_CUSTOM\_FM.

<span id="page-151-1"></span>CKR\_CRYPTOKI\_NOT\_INITIALIZED: Cryptoki is not yet initialized.

# FM\_GetAppUserData

This function is used to obtain the userData associated with the current application. If there are no associated buffers, NULL is returned in ppUserData.

#include <objstate.h> CK\_RV\_FM\_SetAppUserData(FmNumber\_t fmNo, CK VOID PTR PTR ppuserData);

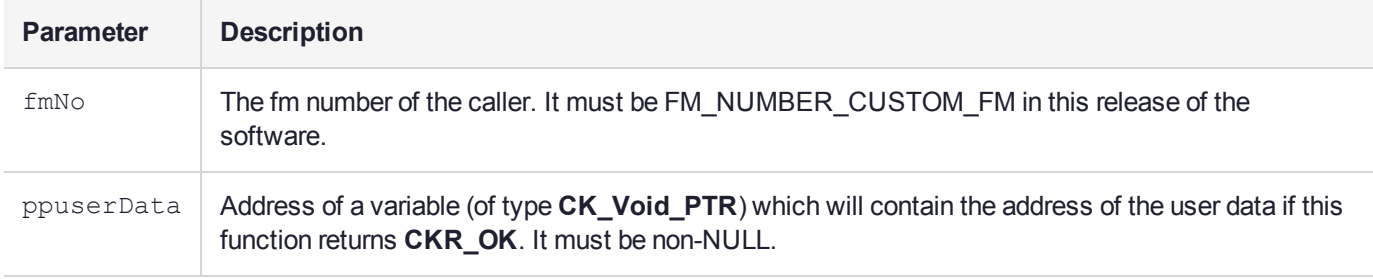

#### **Return Code**

CKR OK: The operation was successful. The associated user data is placed in the variable specified by ppUserData.

CKR\_ARGUMENTS\_BAD: ppUserData was NULL, or fmNo was not FM\_NUMBER\_CUSTOM\_FM.

<span id="page-152-0"></span>CKR\_CRYPTOKI\_NOT\_INITIALIZED: Cryptoki is not yet initialized.

## FM\_SetSlotUserData

This function can be used to associate user data with a slot. The data is associated with the slot identified by slotId. The function specified in this call will be called to free the data when the last application using the library finalizes.

If the slot already has associated user data it will be freed, by calling the current free function, before the new data association is created.

#### **Synopsis**

```
#include <objstate.h>
CK RV FM SetSlotUserData(FmNumber_t fmNo,
CK SLOTID slotId,
CK VOID PTR userData
CK_VOID(*freeUserData)(CK_VOID_PTR));
```
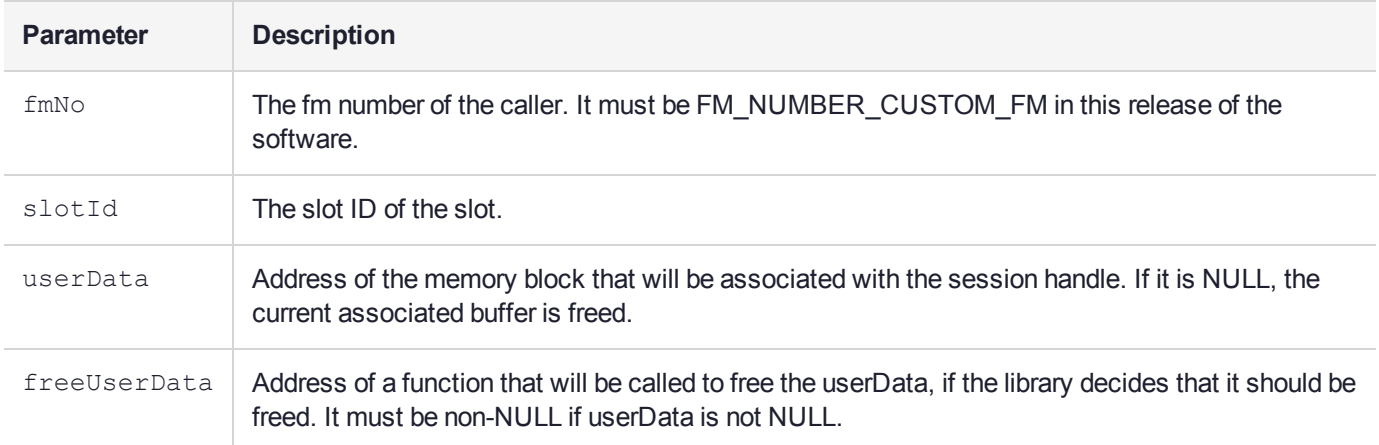

#### **Return Code**

CKR OK: The operation was successful.

CKR\_ARGUMENTS\_BAD: freeUserData was NULL, when userData was not NULL, or fmNo was not FM\_ NUMBER\_CUSTOM\_FM.

CKR\_CRYPTOKI\_NOT\_INITIALIZED: Cryptoki is not yet initialized.

# FM\_GetSlotUserData

This function is used to obtain the userData associated with the specified slot. if there are no associated buffers, NULL is returned in ppUserData.

#### **Synopsis**

#include <objstate.h> CK\_RV\_FM\_GetSlotUserData(FmNumber\_t fmNo, CK\_SLOTID slotId, CK\_VOID\_PTR userData CK VOID PTR PTR ppUserData);

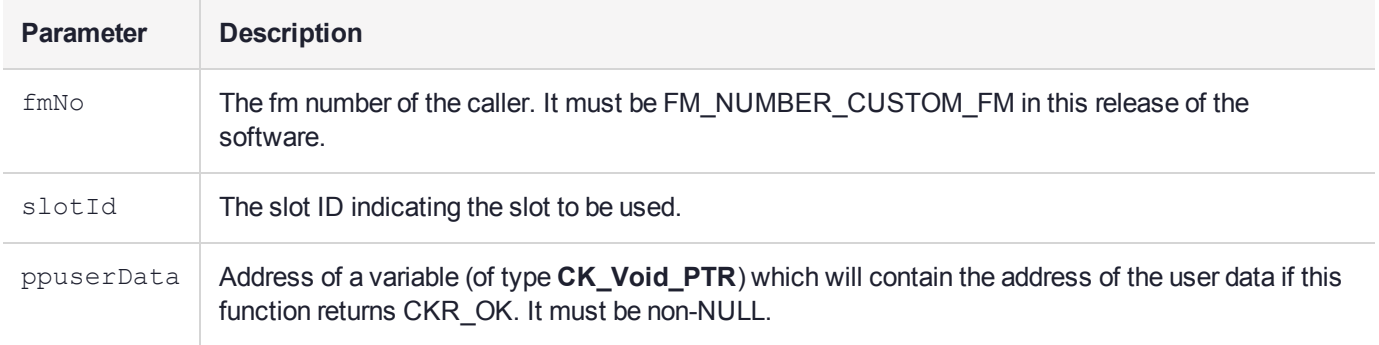

#### **Return Code**

CKR OK: The operation was successful. The associated user data is placed in the variable specified by ppUserData.

CKR\_ARGUMENTS\_BAD: ppUserData was NULL or fmNo was not FM\_NUMBER\_CUSTOM\_FM.

CKR\_SLOT\_ID\_INVALID: The specified slot ID is invalid.

<span id="page-153-0"></span>CKR\_CRYPTOKI\_NOT\_INITIALIZED: Cryptoki is not yet initialized.

## FM\_SetTokenUserData

This function can be used to associate user data with a token. The data is associated with the token in slotId by the library. The function specified in this call will be called to free the data when the last application using the library finalizes, or when the token is removed from that slot.

If the token already has associated user data it will be freed, by calling the current free function, before the new data association is created.

#include <objstate.h> CK\_RV\_FM\_SetTokenUserData(FmNumber\_t fmNo, CK\_SLOTID slotId, CK\_VOID\_PTR userData CK VOID(\*freeUserData)(CK VOID PTR));

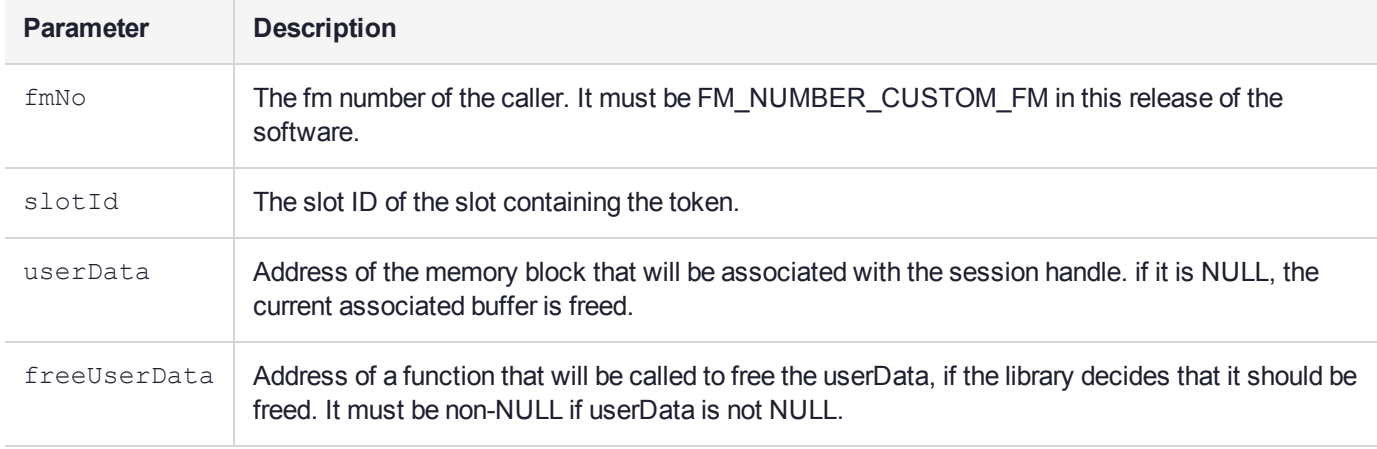

### **Return Code**

CKR OK: The operation was successful.

CKR\_ARGUMENTS\_BAD: freeUserData was NULL or fmNo was not FM\_NUMBER\_CUSTOM\_FM.

CKR\_SLOT\_ID\_INVALID: The specified slot ID is invalid.

CKR\_TOKEN\_NOT\_PRESENT: The specified slot does not contain a token.

<span id="page-154-0"></span>CKR\_CRYPTOKI\_NOT\_INITIALIZED: Cryptoki is not yet initialized.

# FM\_GetTokenUserData

This function is used to obtain the userData associated with the specified token. If there are no associated buffers, or if the token is not present, NULL is returned in ppUserData.

### **Synopsis**

#include <objstate.h> CK\_RV FM\_GetTokenUserData(FmNumber\_t fmNo, CK\_SLOTID slotId, CK VOID PTR PTR ppUserData);

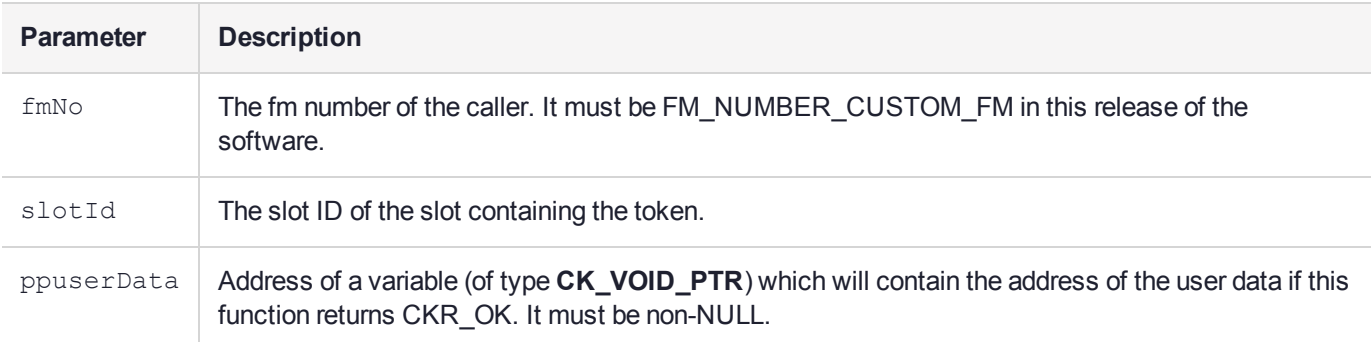

#### **Return Code**

CKR OK: The operation was successful.

CKR\_ARGUMENTS\_BAD: ppUserData was NULL or fmNo was not FM\_NUMBER\_CUSTOM\_FM.

CKR\_SLOT\_ID\_INVALID: The specified slot ID is invalid.

<span id="page-155-0"></span>CKR\_CRYPTOKI\_NOT\_INITIALIZED: Cryptoki is not yet initialized.

# FM\_SetTokenAppUserData

This function can be used to associate user data with a token in the context of the calling application. The data is associated with the token (token, PID) pair. The function specified in this call will be called to free the data when the last application using the library finalizes, or when the token is removed from that slot.

If the token already has associated user data it will be freed, by calling the current free function, before the new data association is created.

#### **Synopsis**

```
#include <objstate.h>
CK_RV FM_SetTokenAppUserData(FmNumber_t fmNo,
CK_SLOTID slotId,
CK_VOID_PTR userData
CK VOID(*freeUserData)(CK VOID PTR));
```
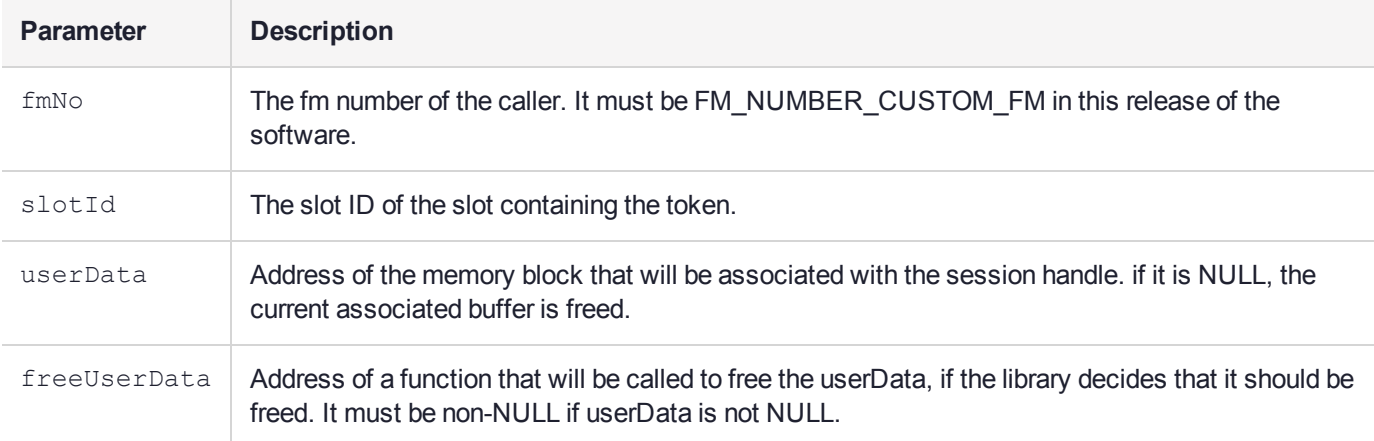

#### **Return Code**

CKR OK: The operation was successful.

CKR\_ARGUMENTS\_BAD: freeUserData was NULL or fmNo was not FM\_NUMBER\_CUSTOM\_FM.

CKR\_SLOT\_ID\_INVALID: The specified slot ID is invalid.

CKR\_TOKEN\_NOT\_PRESENT: The specified slot does not contain a token.

<span id="page-155-1"></span>CKR\_CRYPTOKI\_NOT\_INITIALIZED: Cryptoki is not yet initialized.

# FM\_GetTokenAppUserData

This function is used to obtain the userData associated with the specified token in the application context. If there are no associated buffers, or if the token is not present, NULL is returned in ppUserData.

#include <objstate.h> CK\_RV\_FM\_GetTokenAppUserData(FmNumber\_t fmNo, CK\_SLOTID slotId, CK VOID PTR PTR ppUserData);

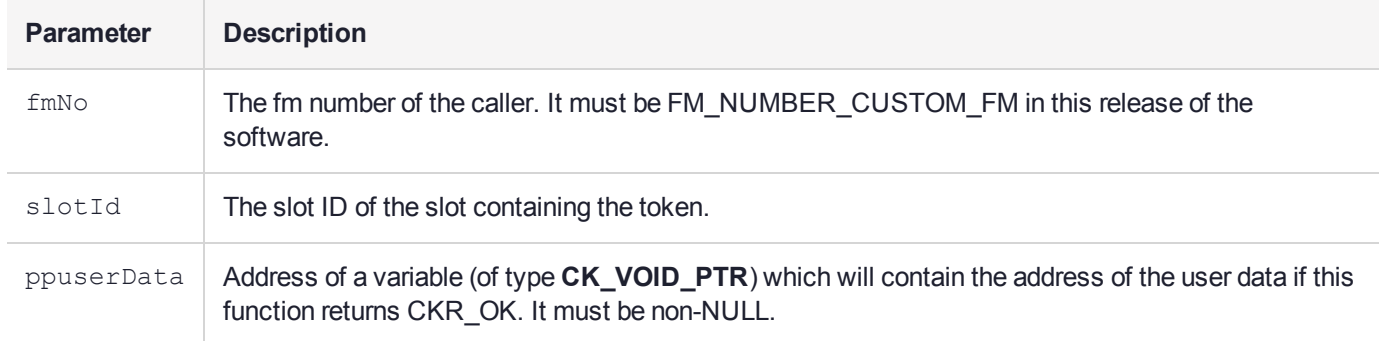

#### **Return Code**

CKR OK: The operation was successful.

CKR\_ARGUMENTS\_BAD: ppUserData was NULL or fmNo was not FM\_NUMBER\_CUSTOM\_FM.

CKR SLOT ID INVALID: The specified slot ID is invalid.

<span id="page-156-0"></span>CKR\_CRYPTOKI\_NOT\_INITIALIZED: Cryptoki is not yet initialized.

# FM\_SetSessionUserData

This function can be used to associate user data with a session handle. The data is associated with the (PID, hSession) pair by the library. The function specified in this call will be called to free the user data if the session is closed (via a **C\_CloseSession()** or a **C\_CloseAllSessions() cal**), or the application owning the session finalizes.

If the session handle already contains user data it will be freed, by calling the current free function, before the new data association is created.

#### **Synopsis**

```
#include <objstate.h>
CK RV FM SetSessionUserData(FmNumber_t fmNo,
CK SESSION HANDLE hSession,
CK VOID PTR userData,
CK VOID (*freeUserData)(CK VOID PTR));
```
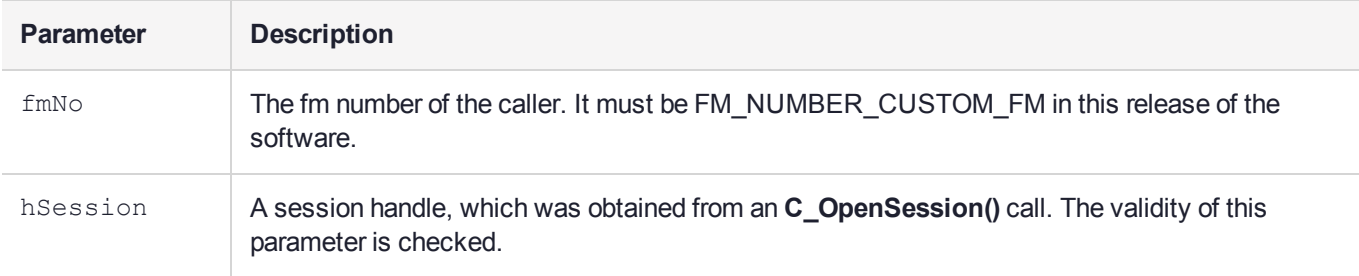

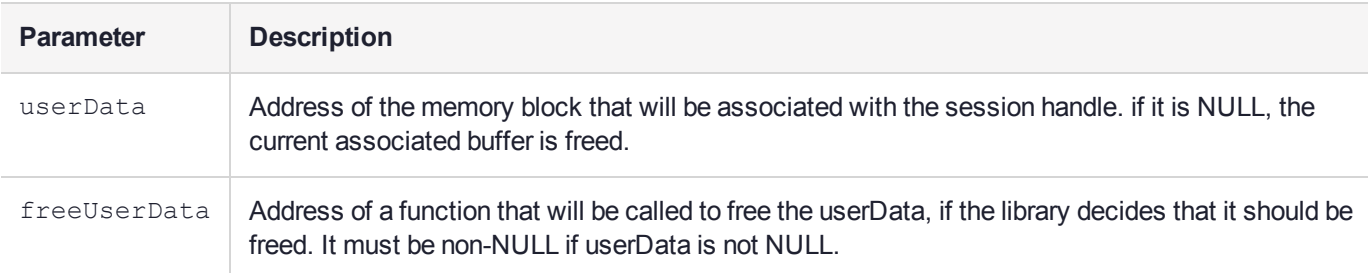

#### **Return Code**

CKR OK: The operation was successful.

CKR\_ARGUMENTS\_BAD: freeUserData was NULL or fmNo was not FM\_NUMBER\_CUSTOM\_FM.

CKR\_SESSION\_HANDLE\_INVALID: The specified session handle is invalid.

<span id="page-157-0"></span>CKR\_CRYPTOKI\_NOT\_INITIALIZED: Cryptoki is not yet initialized.

## FM\_GetSessionUserData

This function is used to obtain the userData associated with the specified session handle. If there are no associated buffers, NULL is returned in ppUserData.

#### **Synopsis**

```
#include <objstate.h>
CK_RV_FM_GetSessionUserData(FmNumber_t fmNo,
CK SESSION HANDLE hSession,
CK VOID PTR PTR ppUserData);
```
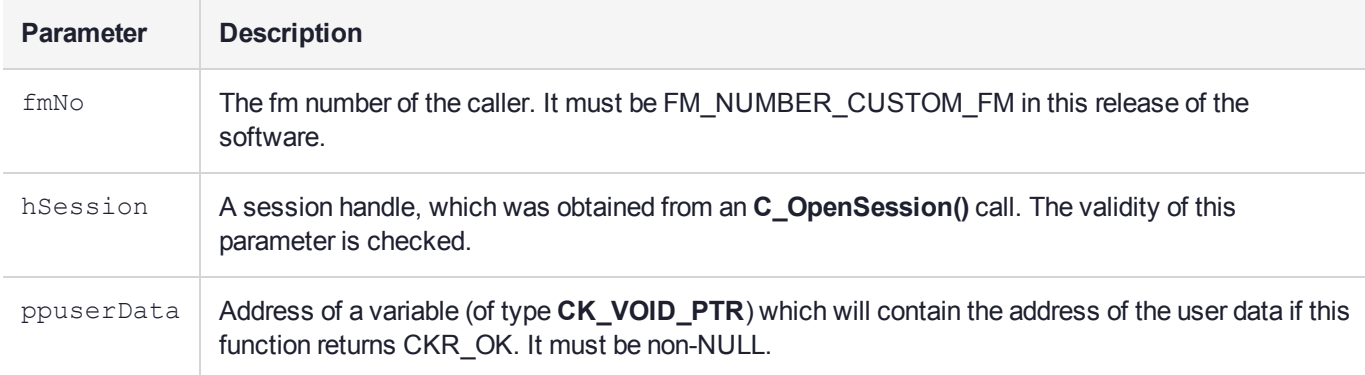

#### **Return Code**

CKR OK: The operation was successful. The associated user data is placed in the variable specified by ppUserData.

CKR\_ARGUMENTS\_BAD: ppUserData was NULL or fmNo was not FM\_NUMBER\_CUSTOM\_FM.

CKR SESSION HANDLE INVALID: hSession is not a valid session handle.

# FM Header Definition Macro

The FM header contains information which is used at runtime and must be present in all FMs.

The use of the DEFINE\_FM\_HEADER macro simplifies the definition of FM header structure and also ensures that the header is placed in the appropriate location in the FM binary image.

#include <mkfmhdr.h>

# Usage

DEFINE\_FM\_HEADER(FM\_NUMBER, FM\_VERSION, FM\_SERIAL\_NO, MANUFACTURER\_ID, PRODUCT\_ ID);

FM\_NUMBER: Must be the manifest constant FM\_NUMBER\_CUSTOM\_FM in this software version.

FM VERSION: A 16 bit integer, of the form 0xmmMM, where mm is the minor number, and MM is the major number (It is displayed as VMM.mm in ctconf). Example: V1.0f . is encoded as 0x0f01.

SERIAL NO: An integer representing the serial number of the FM.

MANUFACTURER\_ID: A string of at most 32 characters, which contains the manufacturer name. This does not need to be NULL terminated.

PRODUCT ID: A string consisting of a maximum of 16 characters, which contains the FM name. This does not need to be NULL terminated.

# **CHAPTER 15:** USB API Reference

You can use the USB API to write applications that can interact with the HSM via the card USB port:

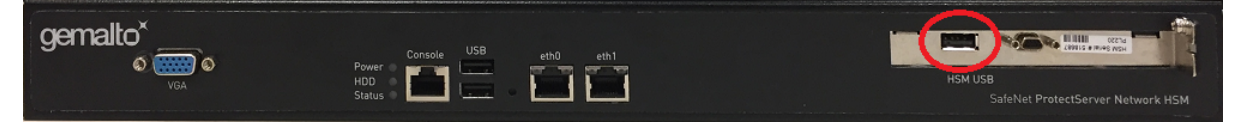

This functionality can include:

- **>** wrapping of PKCS objects and storing them on a USB flash memory drive
- **>** Performing backup of SMFS stored key (non-PKCS keys)

The USB API works with your custom FM to enable the desired functionality.

**NOTE** The ProtectServer USB API currently supports USB 2.0 memory devices only. Hybrid USB devices that use the USB 2.0, 3.0, and 3.1 standards are not supported at this time.

This chapter contains the following sections:

- **>** "USB File [System" below](#page-159-0)
- **>** "Data [Structures" on](#page-160-0) the next page
- **>** "Example [Usage" on](#page-160-1) the next page

Functions included in this reference are:

- **>** ["USBFS\\_Close" on](#page-161-0) page 162
- **>** ["USBFS\\_Destroy" on](#page-161-1) page 162
- **>** ["USBFS\\_Finalize" on](#page-162-0) page 163
- **>** ["USBFS\\_GetInfo" on](#page-163-0) page 164
- **>** ["USBFS\\_Init" on](#page-164-0) page 165
- **>** ["USBFS\\_New" on](#page-164-1) page 165
- **>** ["USBFS\\_Open" on](#page-165-0) page 166
- **>** ["USBFS\\_ReadData" on](#page-166-0) page 167
- **>** ["USBFS\\_WriteData" on](#page-167-0) page 168

This chapter also contains a list of vendor-defined error codes that can be produced by the USB API:

<span id="page-159-0"></span>**>** "USB API [Vendor-Defined](#page-168-0) Error Codes" on page 169

# USB File System

The file system that the API creates on the USB memory drive is structured as follows:

Block 0: Header Block 1 **Block 2 Block N** 

<DataLen><LabelLen><FSlabel><DataLen><Data><DataLen><Data><...><DataLen><Data

The memory block size is determined automatically and has the most common value of 512 octets.

- **>** <DataLen> and <LabelLen>: These fields have a uint32 data type and they are stored in the USB memory as Big Endian values.
- <span id="page-160-0"></span>**>** <FSLabel>: a 0-terminated string with a maximum length of 32 bytes.

# Data Structures

The following two data structures are used in the FM USB API:

```
typedef struct _capacity {
       uint32_t max_lba_msb; //used for 'Read Capacity 16'. Contains MSB of max block number.
       uint32_t max_lba; //max number of logical block on the device for 'Read Capacity
10' or LSB of max number of logical block for 'Read Capacity 16'.
       uint32 t block size;
       uint32 t device size; //Contains device size in Gb. 32 bits are capable to hold the
capacity of 4 Gb.
} capacity_t;
typedef struct _dev_properties {
       uint16 t vendorId;
```

```
uint16_t productId;
uint8 t endpoint in;
uint8 t endpoint out;
```

```
} dev_properties_t;
```
# Example Usage

Currently, one application of the USB API is supported. The following scenario assumes that cryptographic object A exists on the HSM token.

#### **To wrap object A from the HSM token to a USB memory drive**

- **1.** Create wrapping key B using BPE.
- **2.** Wrap object A with wrapping key B.
- **3.** Copy wrapped key to USB memory drive using the FM USB API calls.
- **4.** [Optional] Destroy wrapping key B and object A on the HSM token.

#### **To restore the source object A to the token**

- **1.** Read wrapped object A from the USB memory drive.
- **2.** Create a new wrapping key B with BPE (or use existing key if it was never deleted).
- **3.** Unwrap wrapped object A on the HSM token.

# <span id="page-161-0"></span>USBFS\_Close

Writes the header from the HSM memory back to the USB file system.

# **Synopsis**

```
int USBFS_Close(
    void *handlev,
    dev_properties_t *dp,
    capacity_t *cap,
    uint8_t *header
);
```
# Input Parameters

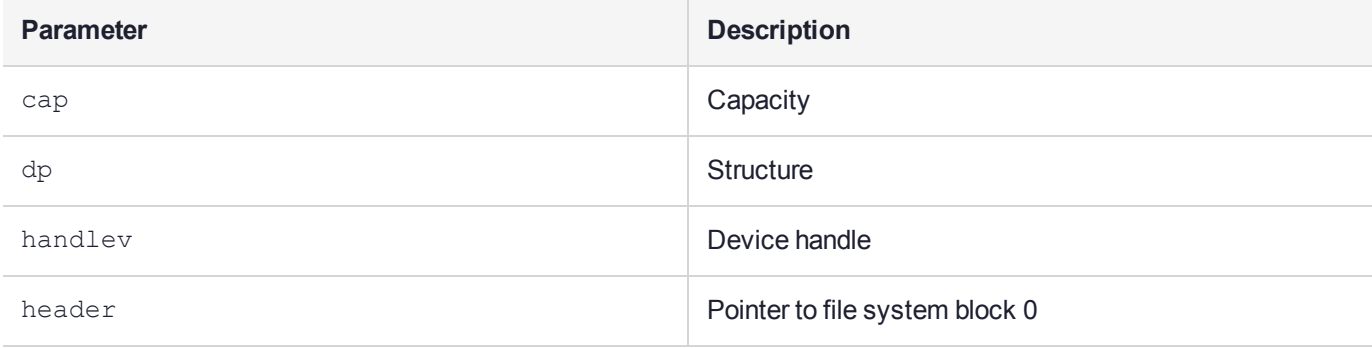

# Input Requirements

Refer to the FM sample **usbdemo** for the call sequence requirements.

# Return Value

The function returns CKR\_USB\_OK if successful, or one of the error codes in "USB API [Vendor-Defined](#page-168-0) Error [Codes" on](#page-168-0) page 169.

# <span id="page-161-1"></span>USBFS\_Destroy

Destroys the existing USB file system, including label and size.

# **Synopsis**

```
int USBFS_Destroy(
    void *handle,
    dev properties t *dp,
    capacity_t *cap,
    uint8_t **header
);
```
# Input Parameters

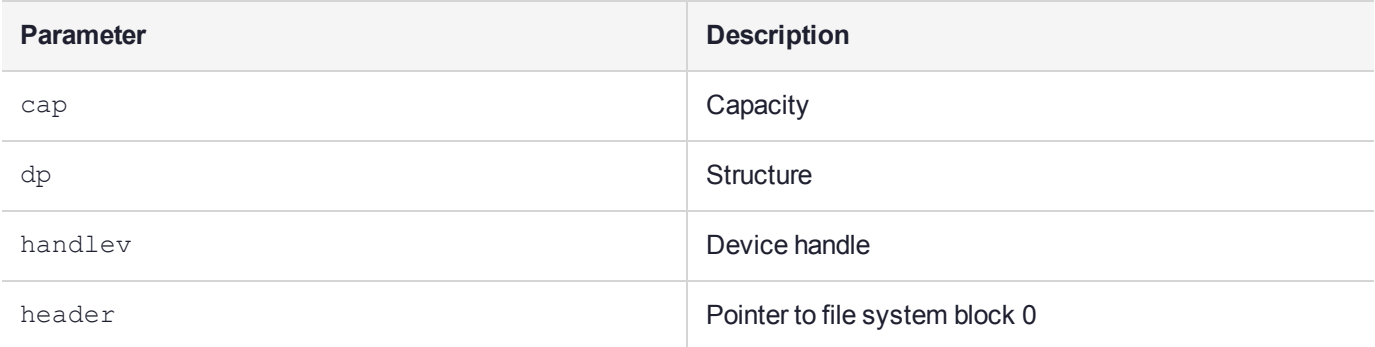

## Input Requirements

Refer to the FM sample **usbdemo** for the call sequence requirements.

## Return Value

The function returns CKR\_USB\_OK if successful, or one of the error codes in "USB API [Vendor-Defined](#page-168-0) Error [Codes" on](#page-168-0) page 169.

# <span id="page-162-0"></span>USBFS Finalize

Finalizes the USB API sequence.

This is the last function required in any sequence of USB-related calls. It frees context, device handler, attaches the kernel driver if required, and frees any memory that was allocated for the FS header.

## **Synopsis**

```
int USBFS_Finalize(
    void *ctx,
    void *handlev,
    int *kernelDriverAttachedFlag,
    uint8_t **header
);
```
# Input Parameters

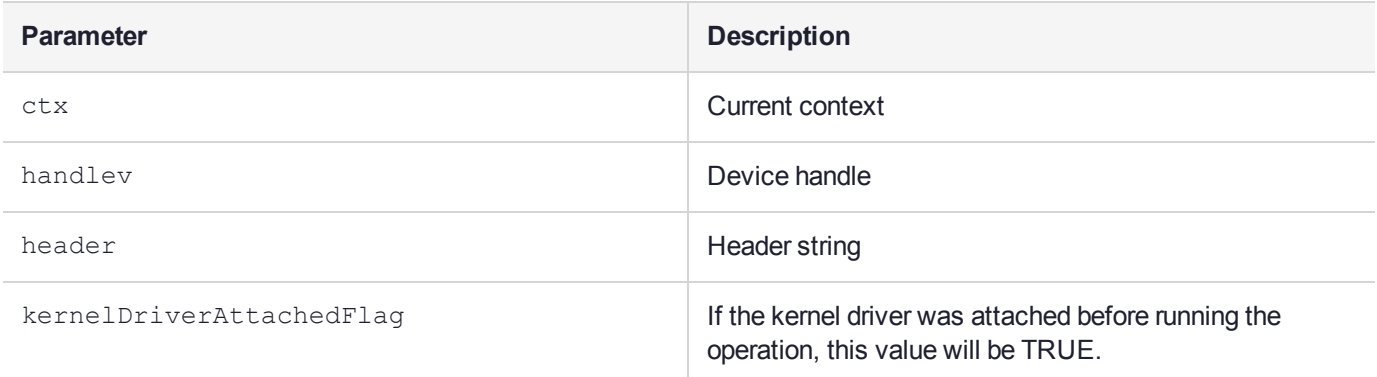

### Input Requirements

Refer to the FM sample **usbdemo** for the call sequence requirements.

## Return Value

The function returns CKR\_USB\_OK if successful, or one of the error codes in "USB API [Vendor-Defined](#page-168-0) Error [Codes" on](#page-168-0) page 169.

# <span id="page-163-0"></span>USBFS\_GetInfo

Returns the USB file system label and the length of the stored data in bytes.

# **Synopsis**

```
int USBFS_GetInfo(
    void *handle,
    dev_properties_t *dp,
    capacity_t *cap,
    uint32_t *dataLen,
    uint8 t *label,
    uint8_t *header
);
```
# Input Parameters

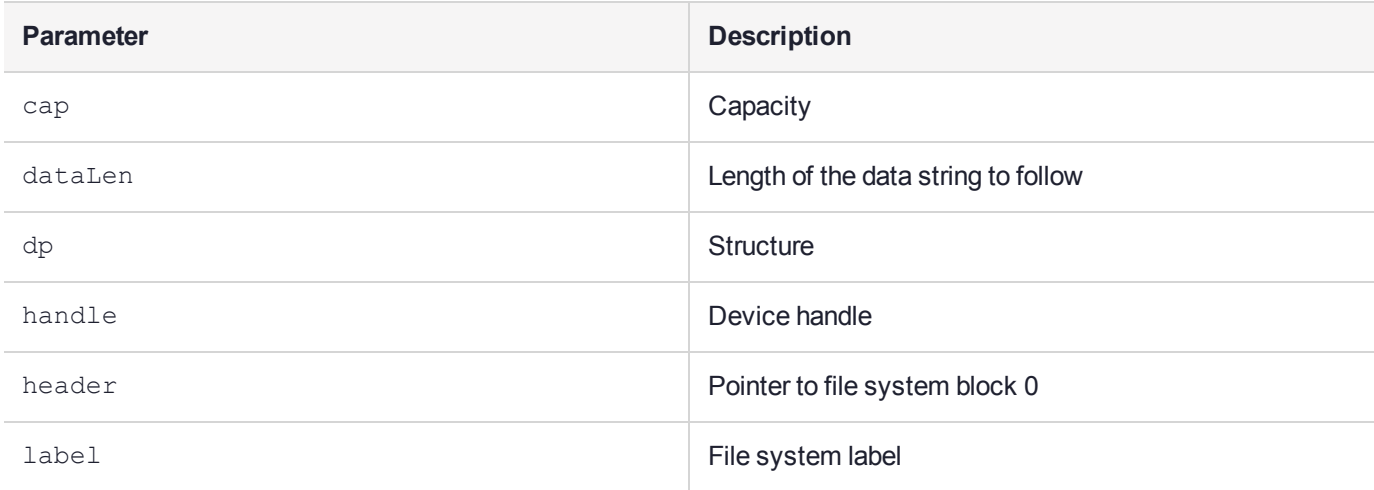

## Input Requirements

Refer to the FM sample **usbdemo** for the call sequence requirements.

## Return Value

The function returns CKR\_USB\_OK if successful, or one of the error codes in "USB API [Vendor-Defined](#page-168-0) Error [Codes" on](#page-168-0) page 169.

# <span id="page-164-0"></span>USBFS\_Init

Initializes the USB sub-system and returns the USB handle.

This is the first function required in any sequence of USB-related calls. It returns context, USB handler, properties and capacity structures, and the "Kernel Driver attached" flag (which indicates whether the kernel driver should be attached at the end of the execution).

# **Synopsis**

```
int USBFS_Init(
    void *ctxv,
    void **handlev,
    dev properties t *dp,
    capacity_t *cap,
    int *kernelDriverAttachedFlag
);
```
# Input Parameters

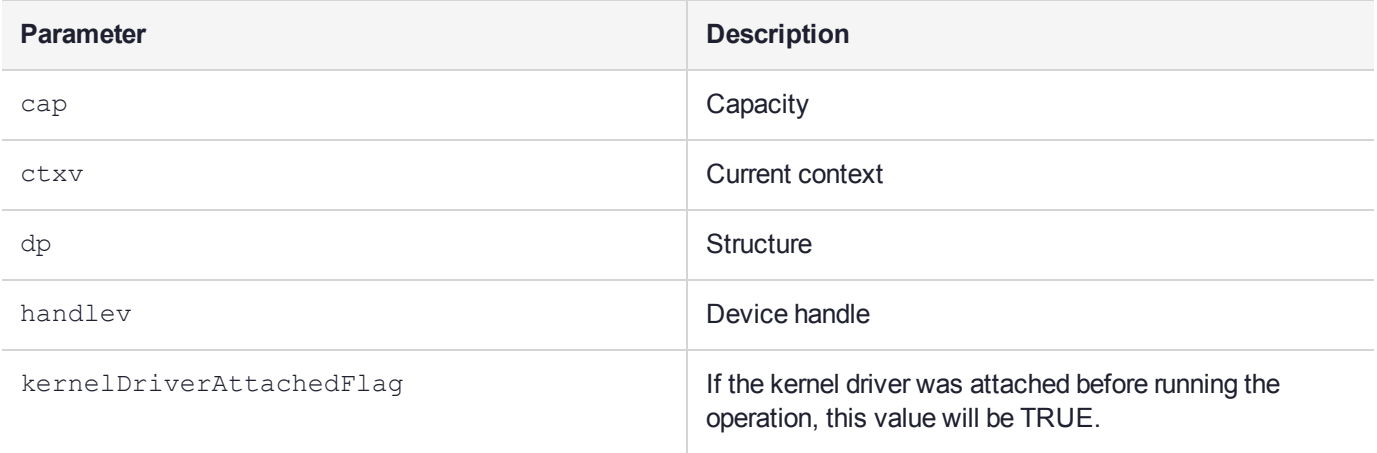

# Input Requirements

Refer to the FM sample **usbdemo** for the call sequence requirements.

# Return Value

The function returns CKR\_USB\_OK if successful, or one of the error codes in "USB API [Vendor-Defined](#page-168-0) Error [Codes" on](#page-168-0) page 169.

# <span id="page-164-1"></span>USBFS\_New

Creates a new, empty file system.

This function allocates space for the file system header, which contains only label length and label fields.

```
int USBFS_New(
    void *handle,
    char * label,
    dev_properties_t *dp,
    capacity_t *cap,
    uint8_t **header
);
```
# Input Parameters

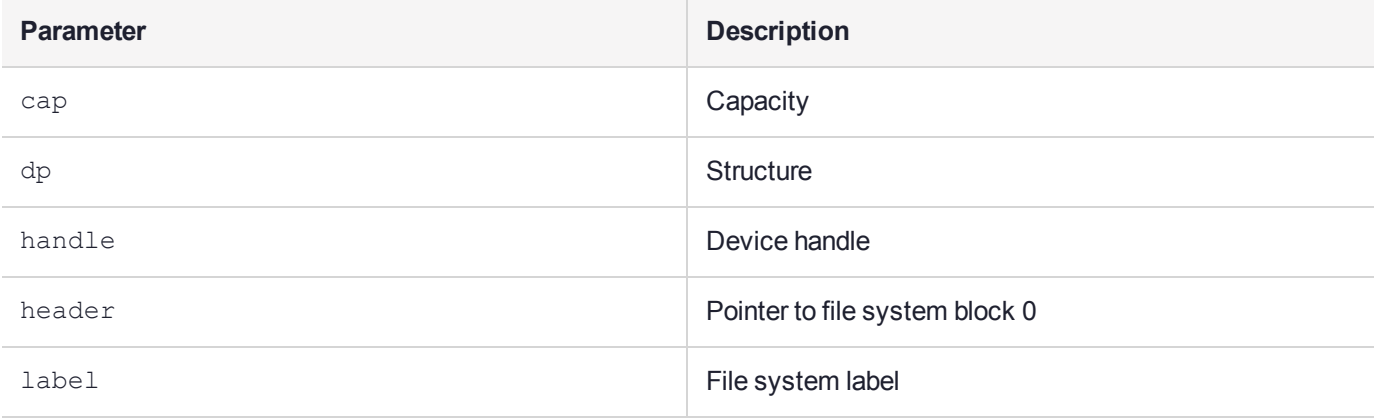

## Input Requirements

The USBFS library has been initialized with **USBFS\_Init()**, and there is no current existing file system.

# Return Value

The function returns CKR\_USB\_OK if successful, or one of the error codes in "USB API [Vendor-Defined](#page-168-0) Error [Codes" on](#page-168-0) page 169. If a file system already exists, CKR\_USB\_INITIALIZED is returned. Use **USB\_Destroy()** first to erase the current file system.

# <span id="page-165-0"></span>USBFS\_Open

Reads the header into the HSM memory.

# **Synopsis**

```
int USBFS_Open(
    void *handle,
    dev properties t *dp,
    capacity_t *cap,
    uint8_t **header
);
```
# Input Parameters

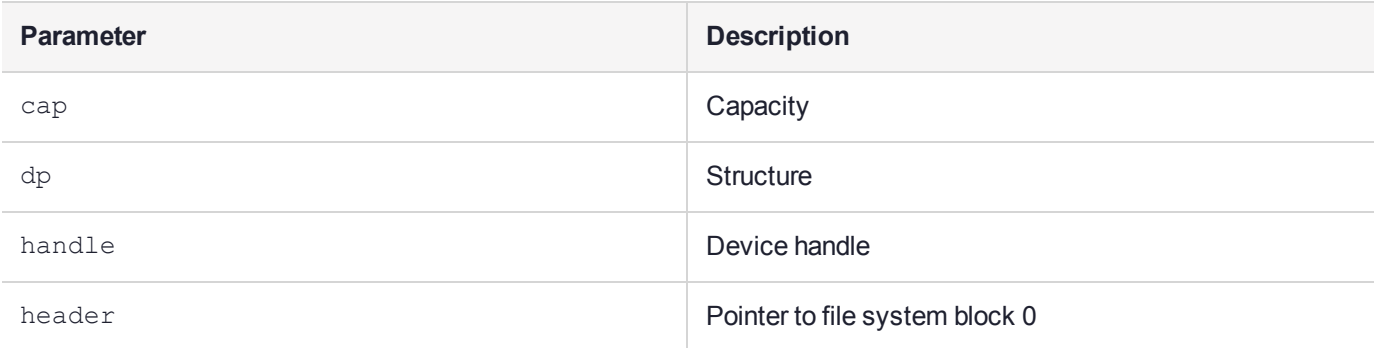

# Input Requirements

Refer to the FM sample **usbdemo** for the call sequence requirements.

# Return Value

The function returns CKR\_USB\_OK if successful, or one of the error codes in "USB API [Vendor-Defined](#page-168-0) Error [Codes" on](#page-168-0) page 169.

# <span id="page-166-0"></span>USBFS\_ReadData

Reads specified number of bytes from the USB file system to the HSM memory.

# **Synopsis**

```
int USBFS_ReadData(
    void *handle,
    dev_properties_t *dp,
    capacity t *cap,
    uint8 t *data,
    uint32_t *dataLen,
    uint8_t *header
);
```
# Input Parameters

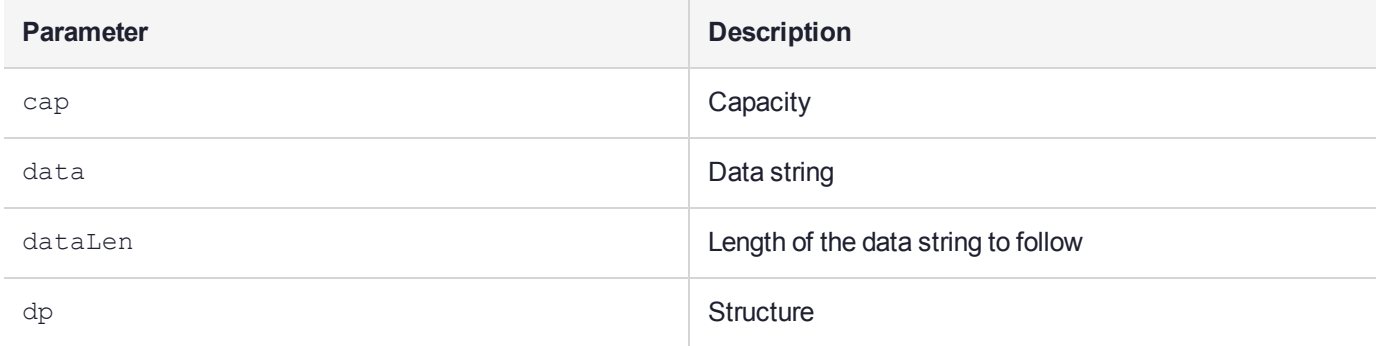

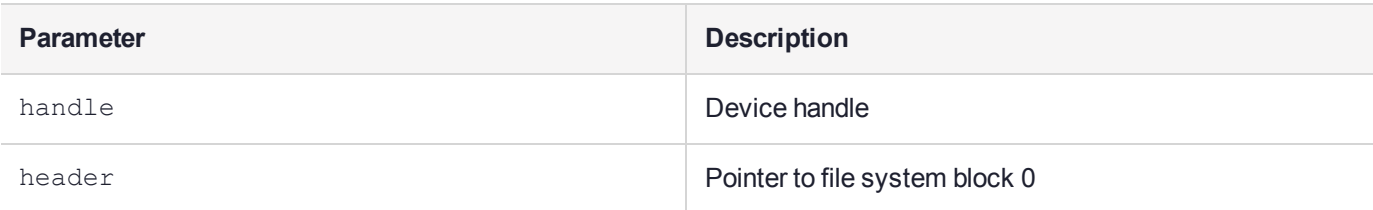

## Input Requirements

Refer to the FM sample **usbdemo** for the call sequence requirements.

# Return Value

The function returns CKR\_USB\_OK if successful, or one of the error codes in "USB API [Vendor-Defined](#page-168-0) Error [Codes" on](#page-168-0) the next page.

# <span id="page-167-0"></span>USBFS\_WriteData

Writes the specified number of bytes (dataLen) to the USB file system, starting from block 1. This will overwrite the existing contents.

# **Synopsis**

```
int USBFS_WriteData(
    void *handle,
    dev_properties_t *dp,
    capacity_t *cap,
    uint8 t *data,
    uint32_t dataLen,
    uint8_t *header
);
```
# Input Parameters

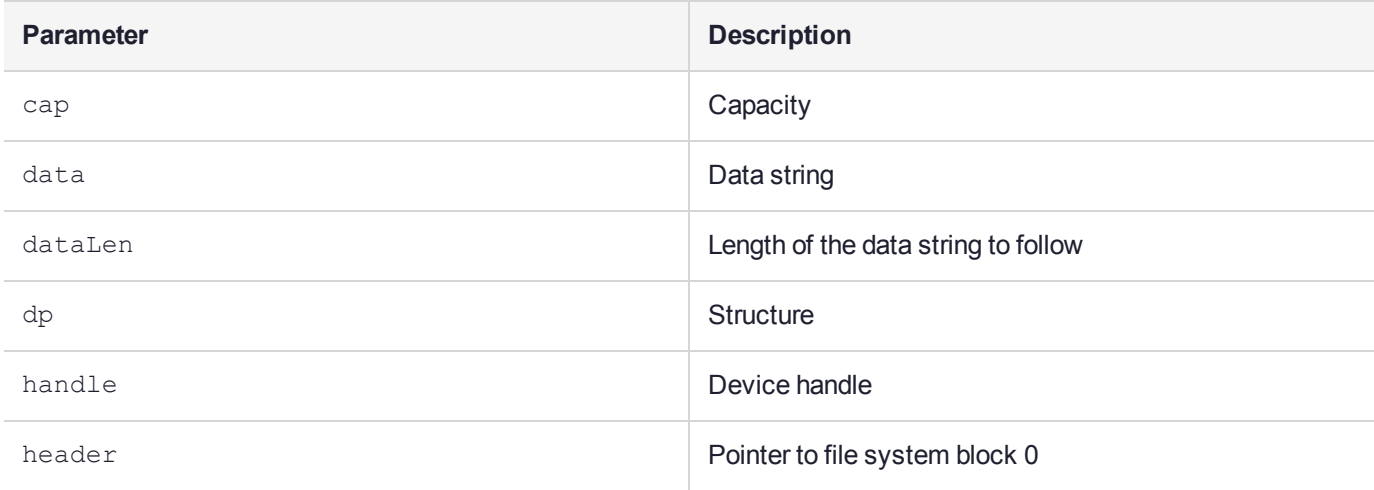

### Input Requirements

Refer to the FM sample **usbdemo** for the call sequence requirements.

### Return Value

The function returns CKR\_USB\_OK if successful, or one of the error codes in "USB API [Vendor-Defined](#page-168-0) Error [Codes" below](#page-168-0).

# <span id="page-168-0"></span>USB API Vendor-Defined Error Codes

The table below lists the error codes that may be returned from USB API calls.

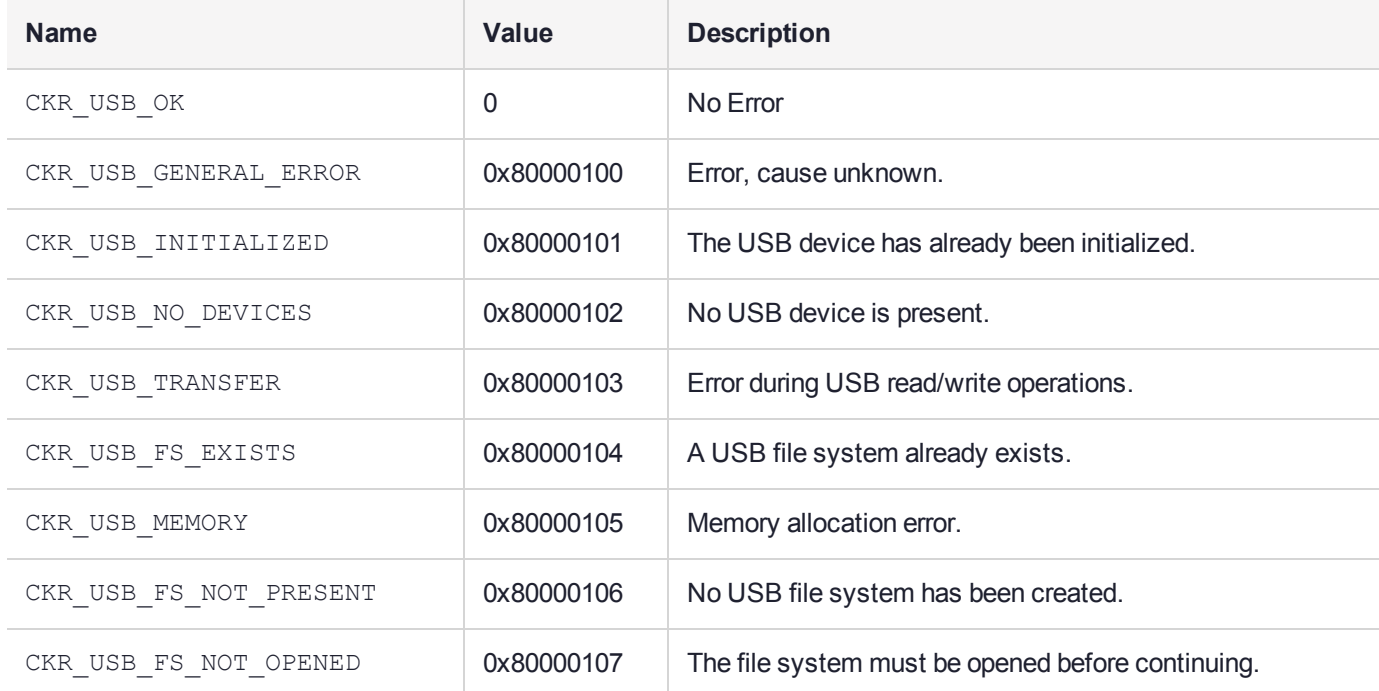

# **Glossary**

# A

### Adapter

The printed circuit board responsible for cryptographic processing in a HSM

AES

Advanced Encryption Standard

API

Application Programming Interface

ASO

Administration Security Officer

### Asymmetric Cipher

An encryption algorithm that uses different keys for encryption and decryption. These ciphers are usually also known as public-key ciphers as one of the keys is generally public and the other is private. RSA and ElGamal are two asymmetric algorithms

# B

### Block Cipher

A cipher that processes input in a fixed block size greater than 8 bits. A common block size is 64 bits

### Bus

One of the sets of conductors (wires, PCB tracks or connections) in an IC

# C

#### $C A$

Certification Authority

### CAST

Encryption algorithm developed by Carlisle Adams and Stafford Tavares

### **Certificate**

A binding of an identity (individual, group, etc.) to a public key which is generally signed by another identity. A certificate chain is a list of certificates that indicates a chain of trust, i.e. the second certificate has signed the first, the third has signed the second and so on

### CMOS

Complementary Metal-Oxide Semiconductor. A common data storage component

### Cprov

ProtectToolkit C - SafeNet's PKCS #11 Cryptoki Provider

### Cryptoki

Cryptographic Token Interface Standard. (aka PKCS#11)

# CSA

Cryptographic Services Adapter

### **CSPs**

Microsoft Cryptographic Service Providers

# $\mathsf{D}$

### **Decryption**

The process of recovering the plaintext from the ciphertext

### **DES**

Cryptographic algorithm named as the Data Encryption Standard

### Digital Signature

A mechanism that allows a recipient or third party to verify the originator of a document and to ensure that the document has not be altered in transit

### DLL

Dynamically Linked Library. A library which is linked to application programs when they are loaded or run rather than as the final phase of compilation

### **DSA**

Digital Signature Algorithm

## E

### **Encryption**

The process of converting the plaintext data into the ciphertext so that the content of the data is no longer obvious. Some algorithms perform this function in such a way that there is no known mechanism, other than decryption with the appropriate key, to recover the plaintext. With other algorithms there are known flaws which reduce the difficulty in recovering the plaintext

# F

### FIPS

Federal Information Protection Standards

### FM

Functionality Module. A segment of custom program code operating inside the CSA800 HSM to provide additional or changed functionality of the hardware

### **FMSW**

Functionality Module Dispatch Switcher

# H

### HA

High Availability

### **HIFACE**

Host Interface. It is used to communicate with the host system

#### **HSM**

Hardware Security Module

# I

### IDEA

International Data Encryption Algorithm

IIS

Microsoft Internet Information Services

#### IP

Internet Protocol

# J

### JCA

Java Cryptography Architecture

### JCE

Java Cryptography Extension

# K

### Keyset

A keyset is the definition given to an allocated memory space on the HSM. It contains the key information for a specific user

### KWRAP

Key Wrapping Key

# M

### MAC

Message authentication code. A mechanism that allows a recipient of a message to determine if a message has been tampered with. Broadly there are two types of MAC algorithms, one is based on symmetric encryption algorithms and the second is based on Message Digest algorithms. This second class of MAC algorithms are known as HMAC algorithms. A DES based MAC is defined in FIPS PUB 113, see http://www.itl.nist.gov/div897/pubs/fip113.htm. For information on HMAC algorithms see RFC-2104 at http://www.ietf.org/rfc/rfc2104.txt

### Message Digest

A condensed representation of a data stream. A message digest will convert an arbitrary data stream into a fixed size output. This output will always be the same for the same input stream however the input cannot be reconstructed from the digest

### **MSCAPI**

Microsoft Cryptographic API

### MSDN

Microsoft Developer Network

# P

### Padding

A mechanism for extending the input data so that it is of the required size for a block cipher. The PKCS documents contain details on the most common padding mechanisms of PKCS#1 and PKCS#5

### **PCI**

Peripheral Component Interconnect

### PEM

Privacy Enhanced Mail

### PIN

Personal Identification Number

## **PKCS**

Public Key Cryptographic Standard. A set of standards developed by RSA Laboratories for Public Key Cryptographic processing

## PKCS #11

Cryptographic Token Interface Standard developed by RSA Laboratories

**PKI** Public Key Infrastructure

**ProtectServer** 

SafeNet HSM

## ProtectToolkit C

SafeNet's implementation of PKCS#11. Protecttoolkit C represents a suite of products including various PKCS#11 runtimes including software only, hardware adapter, and host security module based variants. A Remote client and server are also available

### ProtectToolkit J

SafeNet's implementation of JCE. Runs on top of ProtectToolkit C

# R

## RC2/RC4

Ciphers designed by RSA Data Security, Inc.

## RFC

Request for Comments, proposed specifications for various protocols and algorithms archived by the Internet Engineering Task Force (IETF), see http://www.ietf.org

## RNG

Random Number Generator

## **RSA**

Cryptographic algorithm by Ron Rivest, Adi Shamir and Leonard Adelman

## RTC

Real Time Clock

# S

### SDK

Software Development Kits Other documentation may refer to the SafeNet Cprov and Protect Toolkit J SDKs. These SDKs have been renamed ProtectToolkit C and ProtectToolkit J respectively.  $\circled$  The names Cprov and ProtectToolkit C refer to the same device in the context of this or previous manuals.  $\odot$  The names Protect Toolkit J and ProtectToolkit J refer to the same device in the context of this or previous manuals.

### Slot

PKCS#11 slot which is capable of holding a token

### SlotPKCS#11

Slot which is capable of holding a token

### SO

Security Officer

### Symmetric Cipher

An encryption algorithm that uses the same key for encryption and decryption. DES, RC4 and IDEA are all symmetric algorithms

# T

### TC

Trusted Channel

### TCP/IP

Transmission Control Protocol / Internet Protocol

### Token

PKCS#11 token that provides cryptographic services and access controlled secure key storage

### TokenPKCS#11

Token that provides cryptographic services and access controlled secure key storage

# $\bigcup$

# URI

Universal Resource Identifier

# V

VA Validation Authority

# X

X.509 Digital Certificate Standard

### X.509 Certificate

Section 3.3.3 of X.509v3 defines a certificate as: "user certificate; public key certificate; certificate: The public keys of a user, together with some other information, rendered unforgeable by encipherment with the private key of the certification authority which issued it"